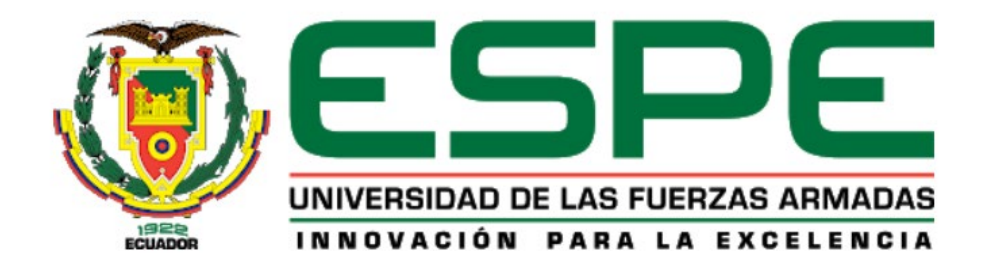

# **Diseño e implementación de un sistema modular de producción de clasificación en ambientes virtuales para contribuir al aprendizaje de automatización.**

Arévalo Ortiz, Néstor Wilfrido

Departamento de Energía y Mecánica

Carrera de Mecatrónica

<span id="page-0-0"></span>Trabajo de integración curricular, previo a la obtención del título de Ingeniero en Mecatrónica

Ing. Constante Prócel, Patricia Nataly MSc.

01 de febrero de 2023

Latacunga

#### **Reporte de verificación de contenido**

<span id="page-1-0"></span>1/2/2023, 12:37 NESTOR WILFRIDO AREVALO ORTIZ - SU TESIS

# Informe de originalidad

NOMBRE DEL CURSO Tesis

NOMBRE DEL ALUMNO NESTOR WILFRIDO AREVALO ORTIZ

NOMBRE DEL ARCHIVO NESTOR WILFRIDO AREVALO ORTIZ - SU TESIS

SE HA CREADO EL INFORME

1 feb 2023

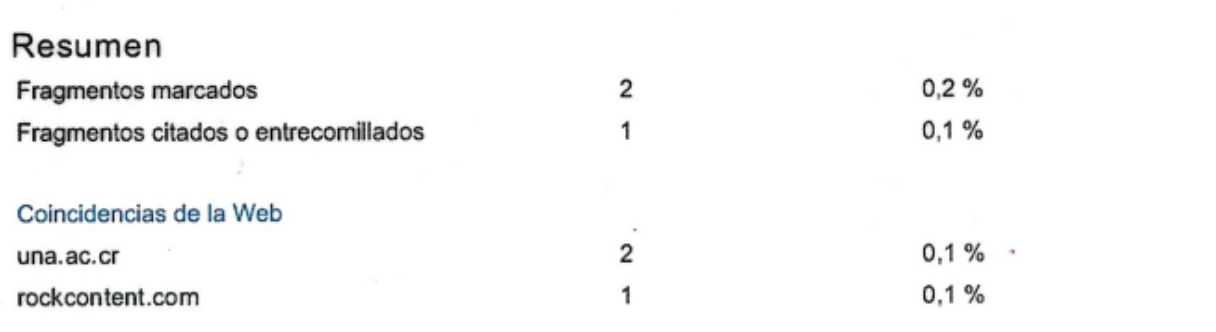

Firma:

**Ing. Constante Prócel, Patricia Nataly MSc.** ONSTANTE

Ing. Constante Prócel, Patricia Nataly MSc.

C. C. 0503354029

Directora

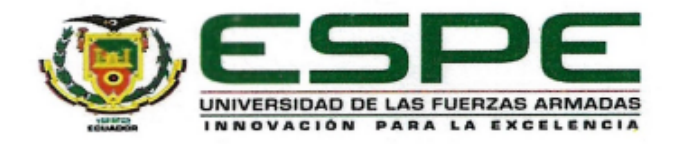

# **Departamento de Ciencias de la Energía y Mecánica Carrera de Mecatrónica**

#### **Certificación**

<span id="page-2-0"></span>Certifico que el trabajo de titulación: "**Diseño e implementación de un sistema modular de producción de clasificación en ambientes virtuales para contribuir al aprendizaje de automatización**" fue realizado por el señor **Arévalo Ortiz, Néstor Wilfrido;** el mismo que cumple con los requisitos legales, teóricos, científicos, técnicos y metodológicos establecidos por la Universidad de las Fuerzas Armadas ESPE, además fue revisado y analizado en su totalidad por la herramienta de prevención y/o verificación de similitud de contenidos; razón por la cual me permito acreditar y autorizar para que se lo sustente públicamente.

**Latacunga, 01 de febrero de 2023**

Firma:

 $\sqrt{1240}$   $\sqrt{571111}$ **Ing. Constante Prócel, Patricia Nataly MSc.**

Ing. Constante Prócel, Patricia Nataly MSc.

C. C. 0503354029

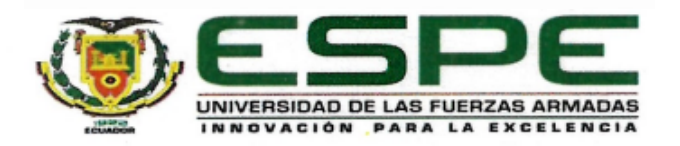

## **Departamento de Ciencias de la Energía y Mecánica Carrera de Mecatrónica**

#### **Responsabilidad de Autoría**

<span id="page-3-0"></span>Yo, **Arévalo Ortiz, Néstor Wilfrido**, con cédula de ciudadanía n° 0605023241, declaro que el contenido, ideas y criterios del trabajo de titulación**: Diseño e implementación de un sistema modular de producción de clasificación en ambientes virtuales para contribuir al aprendizaje de automatización** es de mi autoría y responsabilidad, cumpliendo con los requisitos legales, teóricos, científicos, técnicos, y metodológicos establecidos por la Universidad de las Fuerzas Armadas ESPE, respetando los derechos intelectuales de terceros y referenciando las citas bibliográficas.

**Latacunga, 01 de febrero de 2023**

Firma:

**Arévalo Ortiz, Néstor Wilfrido**  $\frac{1}{\sqrt{2}}$ Arévalo Ortiz, Néstor Wilfrido

C. C. 0605023241

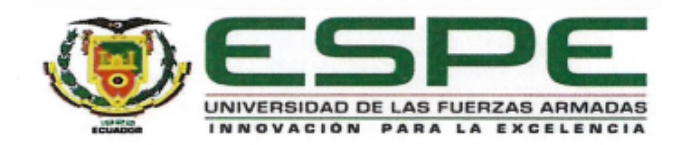

#### **Departamento de Ciencias de la Energía y Mecánica**

#### **Carrera de Mecatrónica**

#### **Autorización de Publicación**

<span id="page-4-0"></span>Yo **Arévalo Ortiz, Néstor Wilfrido**, con cédula de ciudadanía n° 0605023241**,** autorizo a la Universidad de las Fuerzas Armadas ESPE publicar el trabajo de titulación: **Diseño e implementación de un sistema modular de producción de clasificación en ambientes virtuales para contribuir al aprendizaje de automatización,** en el Repositorio Institucional, cuyo contenido, ideas y criterios son de mi responsabilidad.

Latacunga, 01 de febrero de 2023

Firma:

Arévalo Ortiz, Néstor Wilfrido

C. C. 0605023241

#### **Dedicatoria**

<span id="page-5-0"></span>Este trabajo va dedicado a mi familia, quienes siempre han sido mi apoyo incondicional en todas las etapas de mi vida. Su amor, dedicación y sacrificio me han impulsado a seguir adelante en los momentos difíciles y soñar con cosas más grandes. Sin su constante apoyo y amor incondicional no habría podido culminar esta meta.

A mi madre, tía y abuelito, Nelly Ortiz, Blanca Ortiz, José Ortiz, por inculcarme la perseverancia para cumplir mis metas, por estar siempre que necesité de su apoyo y sobre todo por su amor incondicional.

A mis hermanos Viviana, Sebastián, Gustavo, Romel, quienes me supieron guiar desde niño y son mi modelo a seguir y con quienes siempre contaré incondicionalmente en mi vida y a mi sobrino Alejandro quien ha llenado mi vida con su alegría.

Finalmente, a todas las personas que han sido parte de mi vida y me han ayudado a llegar hasta aquí. Este logro es el resultado de sus esfuerzos y dedicación y estoy agradecido por todo lo que han hecho por mí.

#### **Agradecimiento**

<span id="page-6-0"></span>Agradezco a mi familia por su constante apoyo y amor incondicional durante toda mi vida. Especialmente a mi madre por su sacrificio y dedicación para brindarme las mejores oportunidades de vida y educación. A mis hermanos que me apoyaron durante toda mi etapa universitaria.

También quiero agradecer a mi tutora Ingeniera Patricia Constante por su orientación y guía, su paciencia y dedicación hacia mi formación académica, que fue fundamental para la realización de este trabajo de integración curricular.

Agradezco a mis amigos por su compañía y apoyo en los momentos de dificultad, su presencia fue un factor clave en mi motivación y dedicación para lograr mis metas.

### <span id="page-7-0"></span>ÍNDICE DE CONTENIDOS

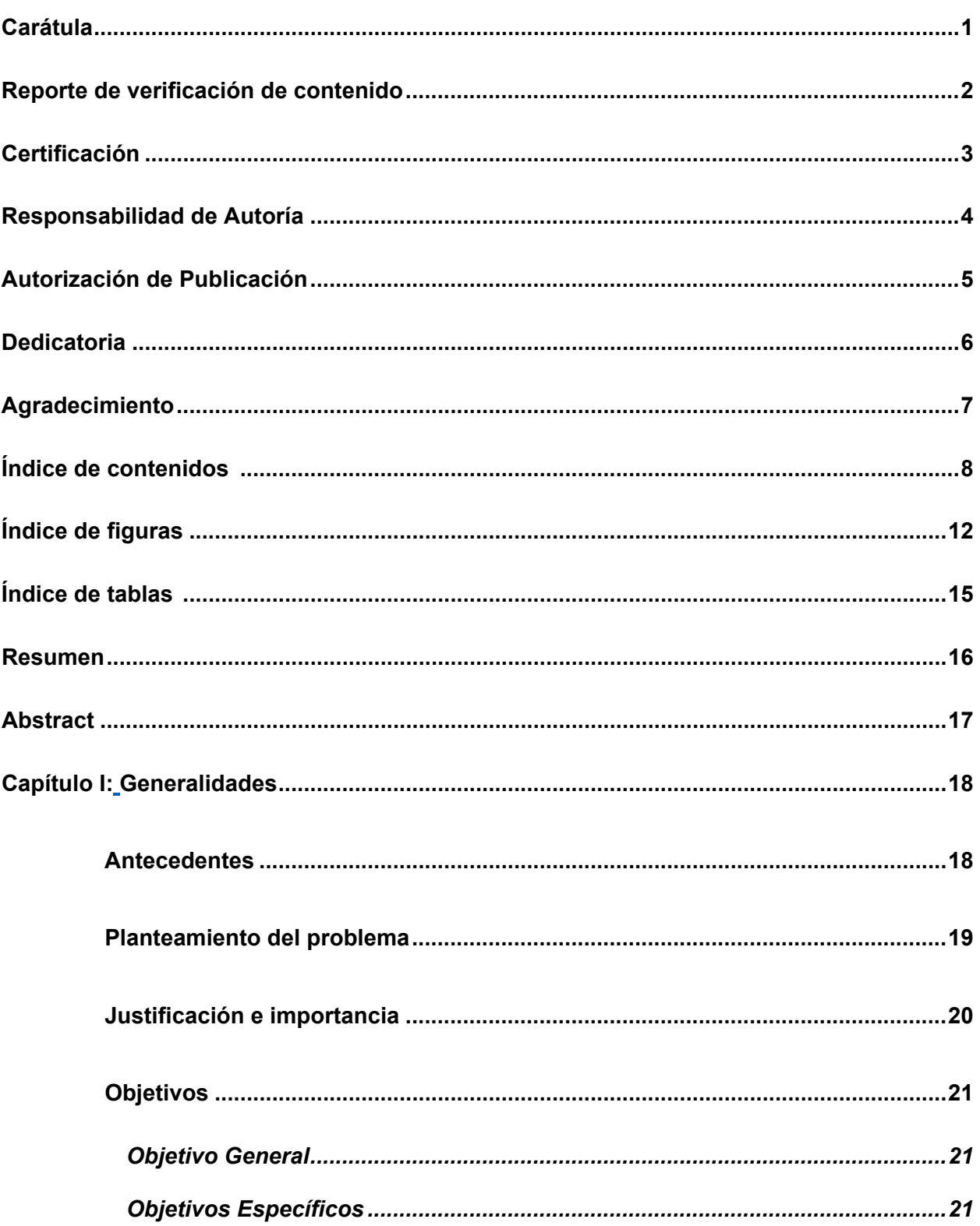

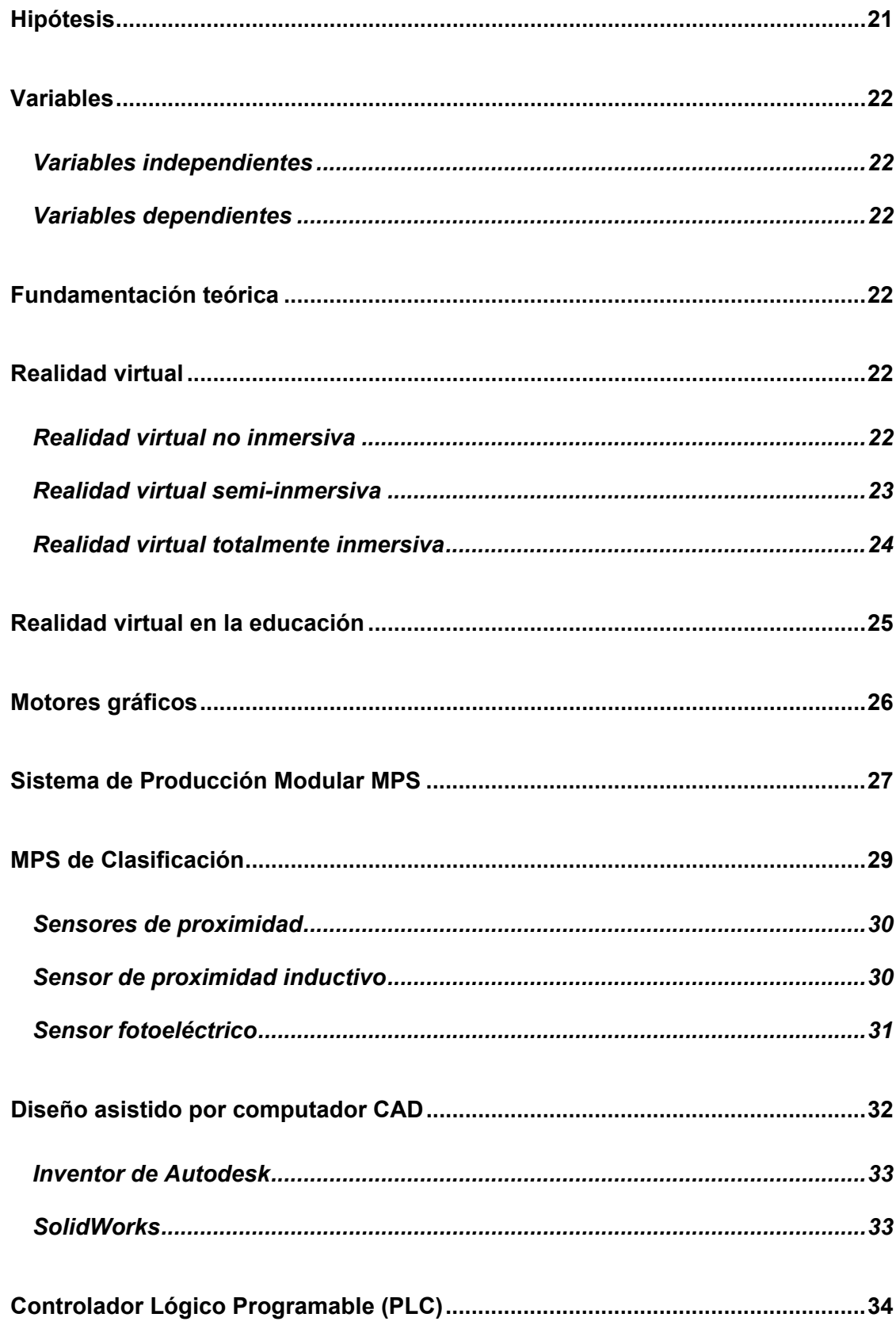

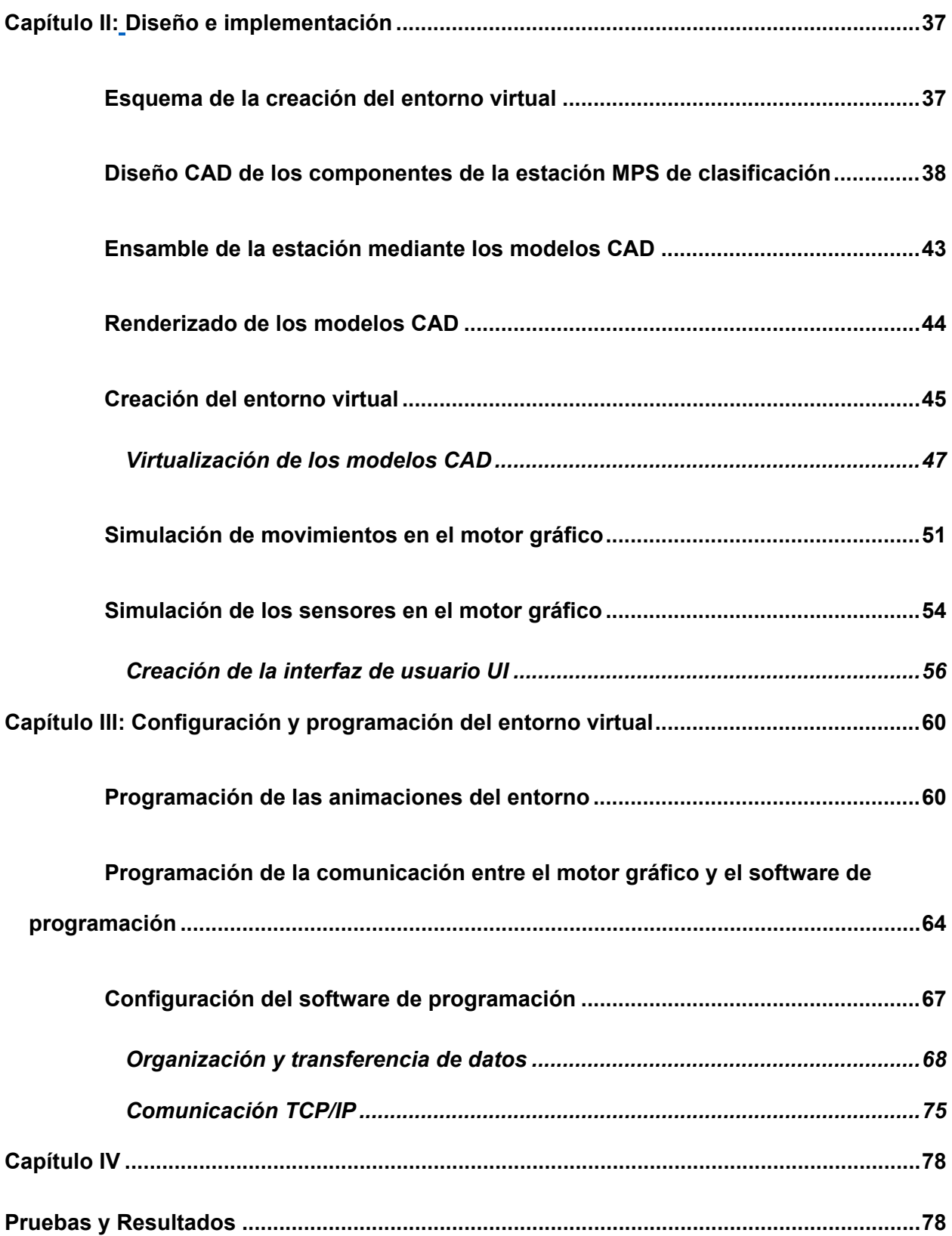

10

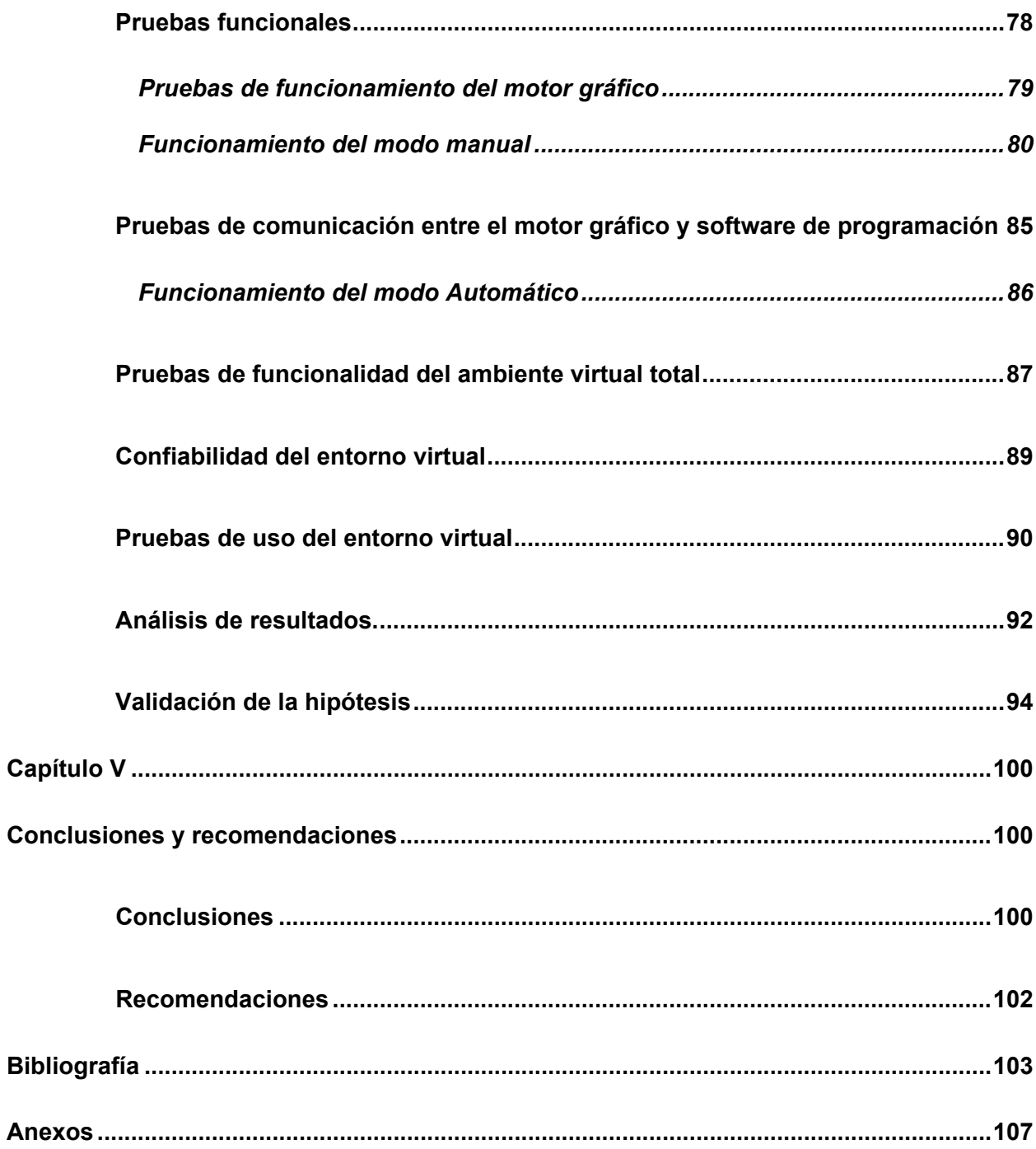

## <span id="page-11-0"></span>**ÍNDICE DE FIGURAS**

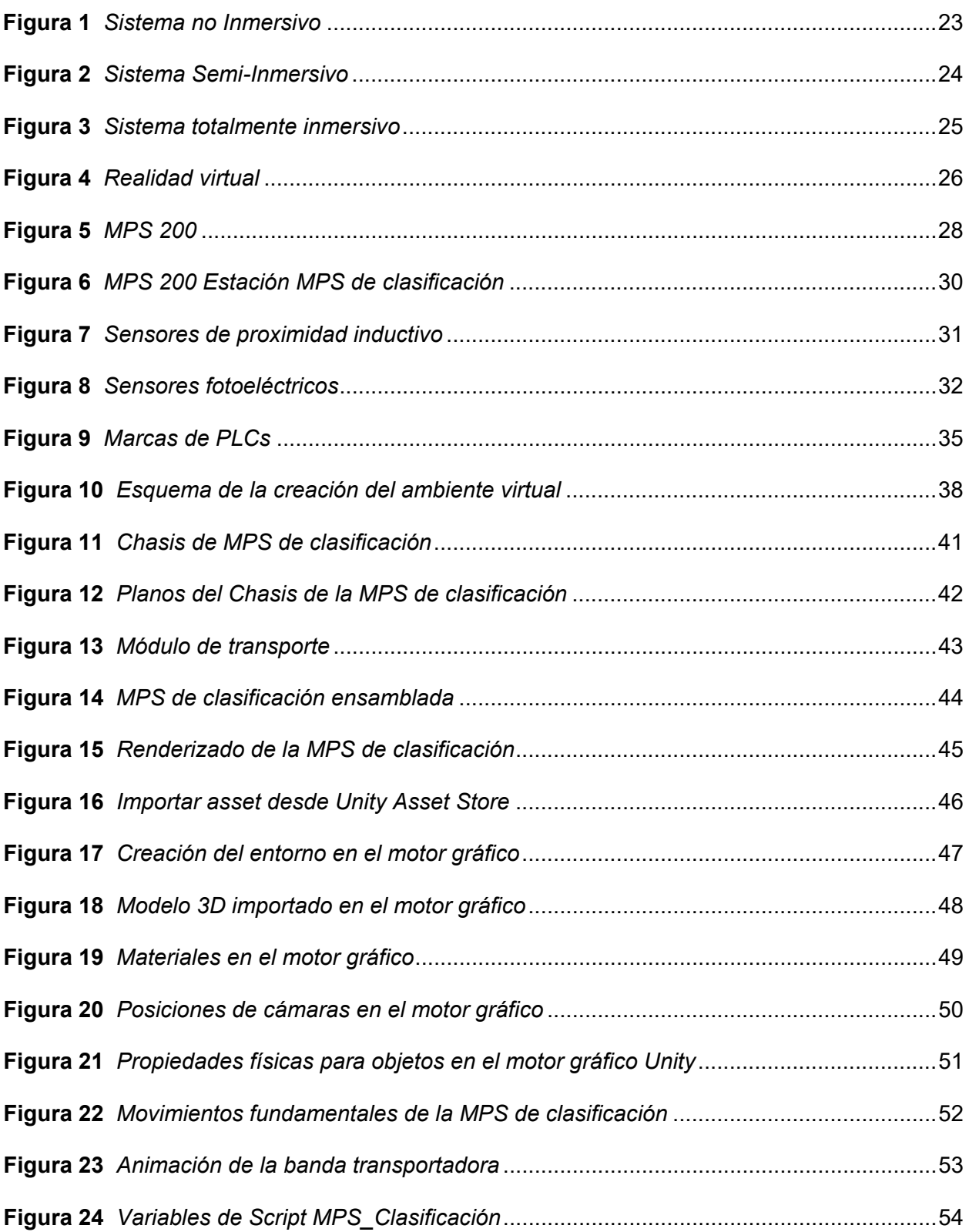

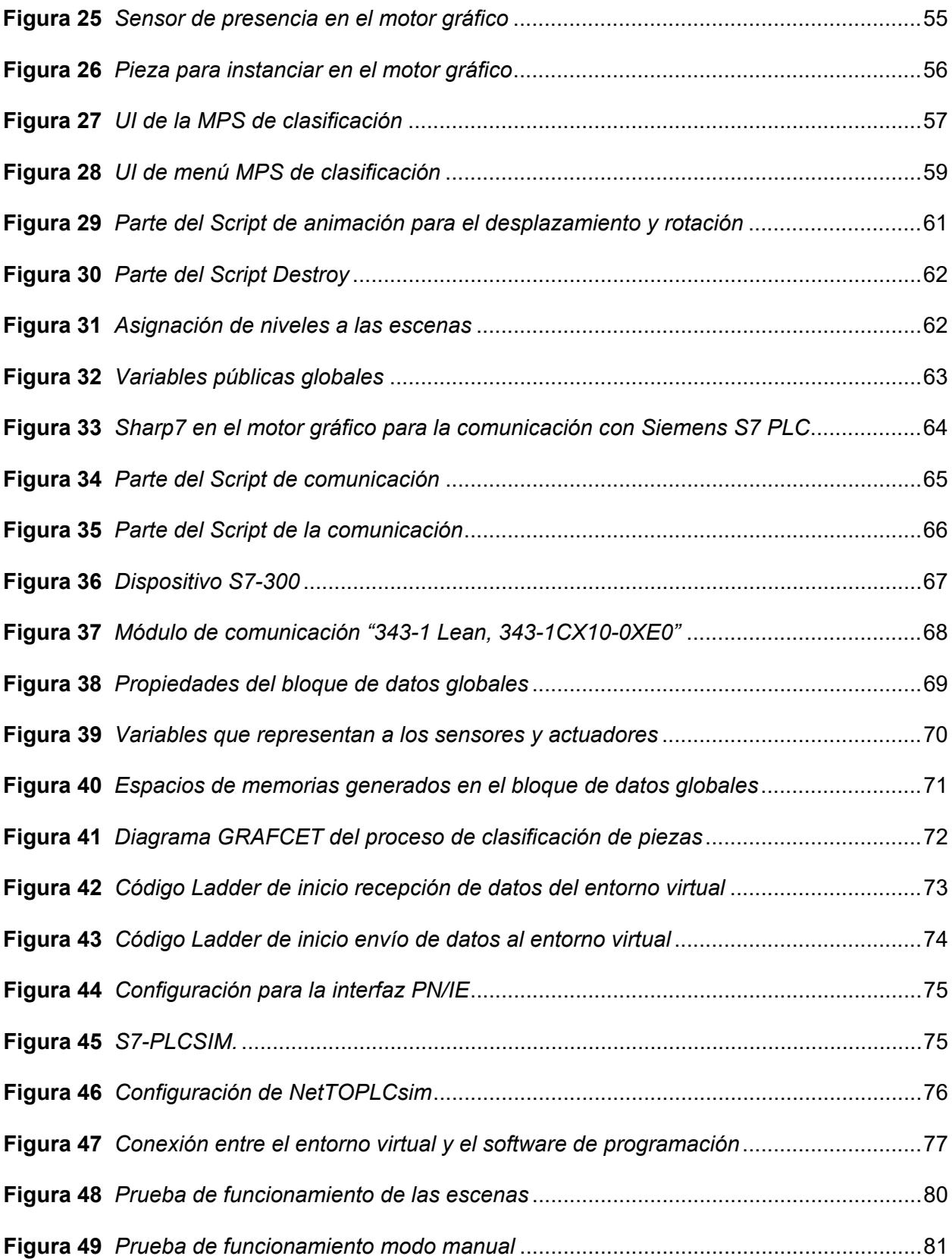

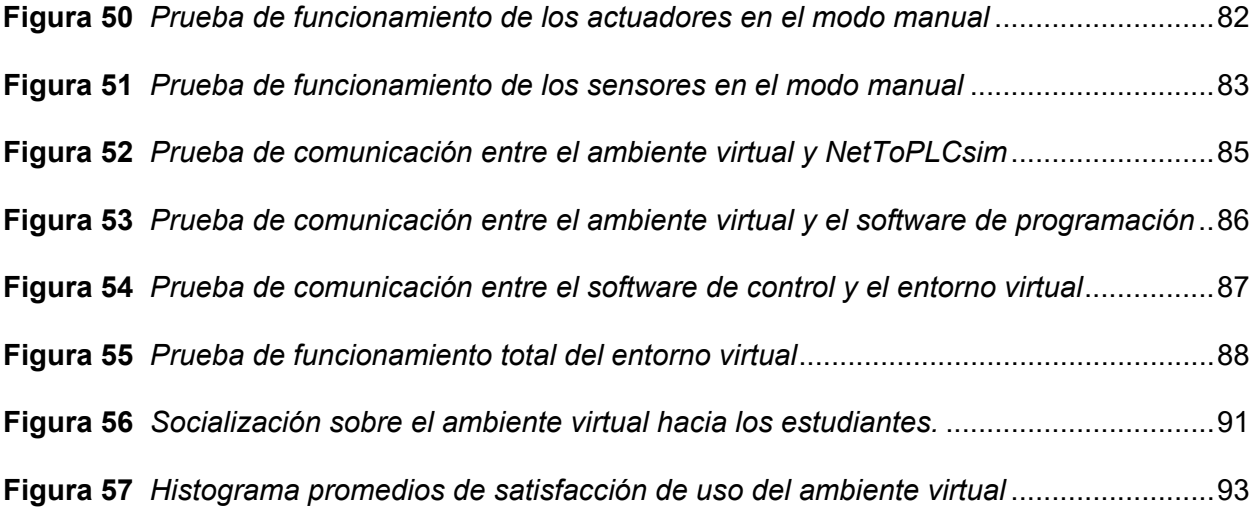

## <span id="page-14-0"></span>**ÍNDICE DE TABLAS**

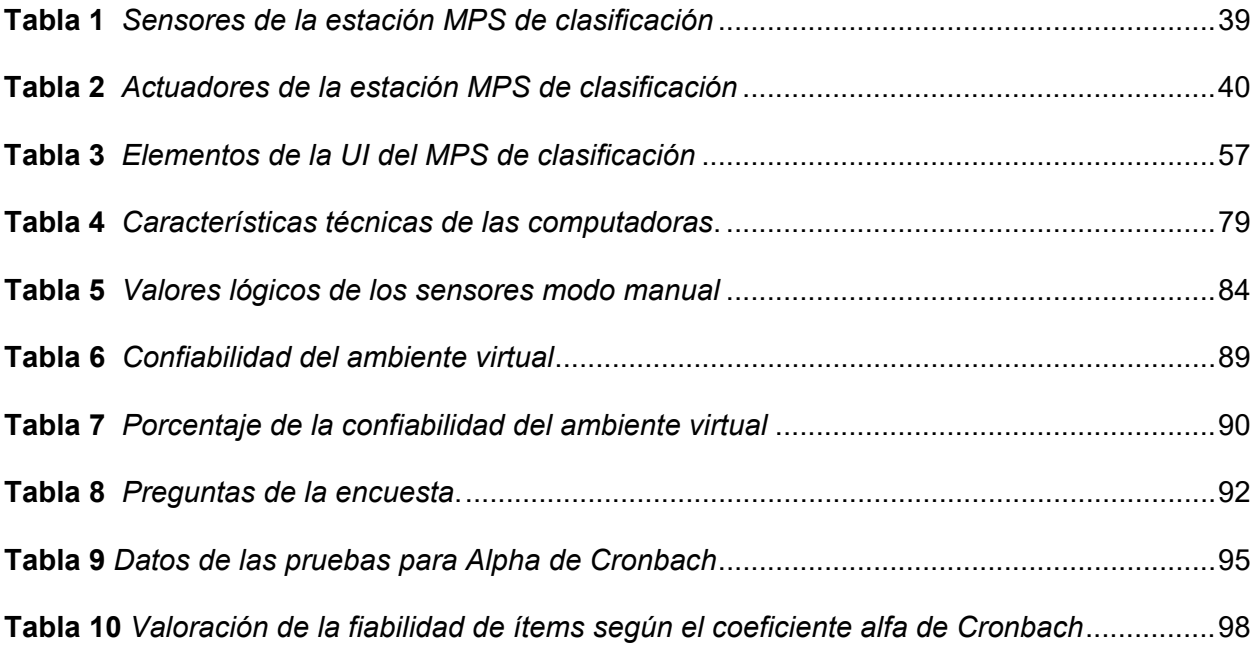

#### **Resumen**

<span id="page-15-0"></span>En el presente trabajo se detalla la creación de un ambiente virtual de aprendizaje centrado en un Sistema de Producción Modular de clasificación, conocido como MPS de clasificación, que se encuentra en el Laboratorio de Mecatrónica, mismo que pertenece al departamento de Energía y Mecánica de la Universidad de las Fuerzas Armadas ESPE Sede Latacunga, a través de un software de programación se automatiza el proceso de clasificación de las piezas en función de sus propiedades. Para el desarrollo de la estación virtual se identifica los diversos componentes que posee la estación modular real como sensores y actuadores digitales, válvulas, módulo transportador, la estructura, sistemas neumáticos, sistemas eléctricos, etc. Mediante el software CAD Inventor se modelan los componentes importantes del módulo para posteriormente renderizarlos e integrarlos al motor gráfico, en el motor gráfico Unity se programaron e integraron las propiedades físicas necesarias para simular los movimientos de la estación MPS de clasificación. Las instrucciones para las animaciones en el motor gráfico se realizan a través del IDE de Visual Studio, para controlar el ambiente virtual se trabaja con el PLC modelo S7 300, el que se encarga de leer las señales del proceso y enviar las acciones respectivas de control, para comunicar el software de programación con el motor gráfico se realiza mediante una extensión de red como NetToPLCsim, el mismo que accede al simulador S7-PLCSIM a través de una comunicación TCP/IP, con esta comunicación se puede controlar la automatización del ambiente virtual para que funcione de forma automática.

*Palabras clave:* Virtualización, software de programación, MPS clasificación, motor gráfico, Visual Studio.

#### **Abstract**

<span id="page-16-0"></span>This paper details the creation of a virtual learning environment focused on a Modular Production System of classification, known as MPS classification, which is located in the Mechatronics Laboratory, which belongs to the Department of Energy and Mechanics of the University of the Armed Forces ESPE Latacunga Headquarters, through a programming software automates the process of classification of parts according to their properties. For the development of the virtual station, the different components of the real modular station are identified, such as sensors and digital actuators, valves, conveyor module, the structure, pneumatic systems, electrical systems, etc. Using CAD Inventor software, the important components of the module are modeled and then rendered and integrated into the graphics engine. In the Unity graphics engine, the necessary physical properties were programmed and integrated to simulate the movements of the MPS sorting station. The instructions for the animations in the graphic engine are made through the Visual Studio IDE, to control the virtual environment we work with the PLC model S7 300, which is responsible for reading the process signals and send the respective control actions, to communicate the programming software with the graphic engine is done through a network extension as NetToPLCsim, the same that accesses the S7-PLCSIM simulator through a TCP/IP communication, with this communication you can control the automation of the virtual environment to operate automatically.

*Keywords:* Virtualization, programming software, MPS classification, graphic engine, Visual Studio.

#### **Capítulo I**

#### **Generalidades**

#### <span id="page-17-2"></span><span id="page-17-1"></span><span id="page-17-0"></span>**Antecedentes**

Se puede definir a los entornos virtuales de aprendizaje como una tecnología que permite la integración de distintas herramientas de comunicación con el objetivo de aportar a conseguir metas educativas de aprendizaje, al virtualizar se crea una versión simulada, con las características reales de un hardware a través de un software, mismo que al momento de su implementación debe poseer las características físicas e importantes del hardware (Viloria & Hamburger, 2019).

La virtualización enfocada en entornos industriales tiene como objetivo bajar los costos, CDS SISTEMAS (2018) sugiere que, debido a que al virtualizar las máquinas este proceso ayuda a la organización con las que se puede aumentar la disponibilidad, teniendo en cuenta que en ciertas ocasiones resulta necesario distribuir la carga de procesamiento en diferentes máquinas virtuales con el objetivo de tener un balance entre estas cargas.

Por otro lado los Sistema de Producción Modular MPS FESTO se orienta a la formación académica con fines didácticos, permite combinar estaciones, módulos y accesorios entre sí para crear una línea de producción adaptada a objetivos y escenarios de aprendizaje específicos, la estación MPS de clasificación cuenta con diferentes sensores ópticos y actuadores neumáticos de palancas de desviación así como un motor eléctrico para su banda para controlar un proceso de clasificación en función de las propiedades de las piezas (FESTO, 2022a).

Los ambientes virtuales de aprendizaje (AVA) son plataformas para mejorar la enseñanza y mejorar el aprendizaje de los estudiantes, los entornos virtuales suelen emplearse en reemplazo de las aulas, por ello la virtualización es una alternativa viable en las instituciones educativas, Valero & Bullón (2021) describen a la virtualización en la educación como un fenómeno que apareció hace varios años, y que por consecuencia de la pandemia COVID-19 que azotó al mundo, el AVA creció de forma exponencial debido a que es una alternativa viable que se adapta a la nueva visión educativa, por lo tanto la virtualización de la MPS de clasificación aporta a la mejora continua de la educación.

#### <span id="page-18-0"></span>**Planteamiento del problema**

En la Universidad de las Fuerzas Armadas ESPE Sede Latacunga se cuenta con el Laboratorio de Mecatrónica que pertenece al departamento de Energía y Mecánica, mismo que posee un módulo didáctico MPS de clasificación de la marca FESTO, el cual ayuda a la formación académica de los estudiantes en el ámbito de automatización. Debido a que el número de estaciones se limita a una y la cantidad de estudiantes es alta, de referencia se tiene el periodo académico MAYO-SEPTIEMBRE 2022 (202250) donde el número de estudiantes para la materia de Automatización es de 14 a 24, con este punto de partida se evidencia la necesidad de virtualizar el módulo MPS de clasificación que deberá tener las características semejantes al módulo físico real, para que los estudiantes posean un medio virtual flexible que se adapte a sus necesidades a la hora de realizar las prácticas de Laboratorio y en funcionamiento sea similar al módulo MPS de clasificación del laboratorio.

Según la ONU (2020) La pandemia de Covid-19 interrumpió el proceso enseñanza y aprendizaje en todo el mundo y se evidenciaron índices de abandono escolar muy altos incluso se llegó a decir que la pandemia amenaza el derecho a la educación. Por lo que se adoptó un modelo educativo virtual, mismo que la mayoría de las entidades educativas no estaban

preparadas para brindar a sus alumnos, en el caso de las carreras técnicas se necesita de plataformas o entornos que ayuden a complementar los conocimientos impartidos por los docentes.

Según un estudio realizado por Muñoz (2022) el cual describe cómo se tomó una muestra de 41 estudiantes de una Institución Educativa de la Amazonía, a los cuales se les aplicó una encuesta para la percepción del éxito de un Entorno virtual de Aprendizaje (EVA), la aceptación por parte de los encuestados fue positiva por ello se obtuvo un escenario apto para la implementación de este tipo de entorno sabiendo que estas tecnologías son complementarias para el proceso de enseñanza.

#### <span id="page-19-0"></span>**Justificación e importancia**

La implementación de un entorno virtual de clasificación basado en la estación MPS real situada en el Laboratorio de Mecatrónica que pertenece al departamento de Energía y Mecánica de la Universidad de las Fuerzas Armadas ESPE Sede Latacunga, busca ser una alternativa de enseñanza de bajo costo que cuenta con características y parámetros reales de la estación MPS de clasificación de FESTO, tomando en cuenta que con la implementación virtual se tendrá mayor acceso de los alumnos a la estación para las prácticas, ya que al tener un primer acercamiento en el entorno virtual, los estudiantes contarán con conocimientos previos a su manejo cuando trabajen con la estación real.

La importancia del entorno virtual radica en la facilidad y versatilidad que tienen los estudiantes para realizar pruebas desde su casa y luego en el laboratorio, para luego realizar las mismas pruebas con la MPS real con el fin de garantizar que no se tenga un mal manejo de la estación que repercuta en alguna falla o avería, de contribuir con el aprendizaje y que una gran cantidad de los alumnos puedan operar la estación, el uso de la estación virtualizada se

puede dar en diferentes asignaturas que hacen uso del laboratorio, como Mecatrónica Básica, Instrumentación, Automatización, programación de PLC, con una aplicación propia de los resultados de aprendizaje de las asignaturas.

#### <span id="page-20-0"></span>**Objetivos**

#### <span id="page-20-1"></span>*Objetivo General*

Diseñar e implementar un sistema modular de producción de clasificación en ambientes virtuales para contribuir al aprendizaje de automatización.

#### <span id="page-20-2"></span>*Objetivos Específicos*

- Investigar los componentes reales de la estación MPS de clasificación para poder seleccionar el mejor ambiente de virtualización.
- Modelar los componentes reales de la estación MPS de clasificación mediante un software CAD para su virtualización.
- Realizar las animaciones del ambiente virtual cercanas a la realidad.
- Programar el ambiente virtual para recibir y enviar señales de control, según el programa de ingreso.

#### <span id="page-20-3"></span>**Hipótesis**

¿El diseño e implementación de un Sistema modular de producción de clasificación en ambientes virtuales contribuirá al aprendizaje de automatización de los estudiantes?

#### <span id="page-21-0"></span>**Variables**

#### <span id="page-21-1"></span>*Variables independientes*

Sistema modular de producción de clasificación en el ambiente virtual

#### <span id="page-21-2"></span>*Variables dependientes*

Contribuirá al aprendizaje de Automatización

#### <span id="page-21-3"></span>**Fundamentación teórica**

#### <span id="page-21-4"></span>**Realidad virtual**

Se puede definir a la realidad virtual o VR como una tecnología que permite a los usuarios sumergirse en un entorno, escena u objetos que tiene la apariencia de ser real, además, estos entornos artificiales son generados por un ordenador. La adquisición y envío de datos que ayudan a dar la sensación de estar inmerso en el entorno se realiza con la ayuda de sensores y actuadores, por otra parte, existen formas de aislar al usuario para tener una experiencia de inmersión total. Comúnmente en la realidad virtual todo lo que se observa es generado por una computadora, por lo tanto, los objetos en estos entornos son virtual y para una mayor experiencia suelen utilizarse gafas (Ordoñez, 2020).

Sheldon (2022) fragmenta a la realidad virtual en tres tipos de simulación siendo la realidad virtual no inmersiva, semi-inmersiva y la totalmente inmersiva.

#### <span id="page-21-5"></span>*Realidad virtual no inmersiva*

La realidad virtual no inmersiva es la más común de todas donde el entorno fue generado por un ordenador y el usuario no se encuentra inmerso en él, es por ello que para que el usuario pueda interactuar con él, se da forma externa con ayuda de un mouse, teclado, joystick, micrófono entre otros. La realidad virtual no inmersiva es considerada como uno de los sistemas idóneos para visualizaciones científicas o entrenamientos como se muestra en la Figura 1, donde el sistema implementado sirve como módulo de entrenamiento y la información que recibe el ordenador es a través de estímulos externos.

#### <span id="page-22-1"></span>**Figura 1**

*Sistema no Inmersivo*

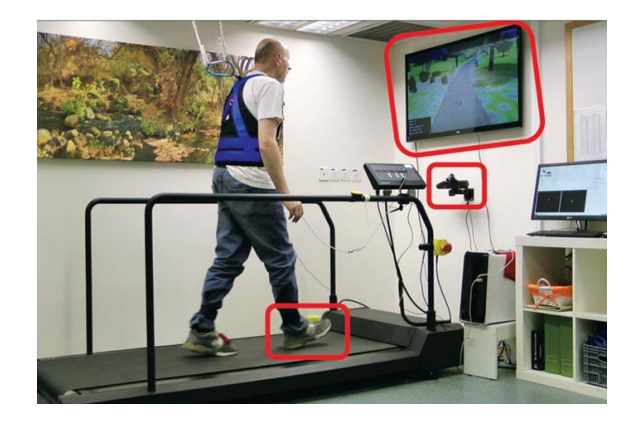

*Nota.* Tomado de (Montes de Oca & Gastón, 2020)

#### <span id="page-22-0"></span>*Realidad virtual semi-inmersiva*

Similar al no inmersivo, pero cuenta con un nivel de complejidad mayor, comúnmente se centra en fines educativos y el aspecto visual integrando movimientos físicos, los usuarios usan sistemas de seguimiento de los movimientos para que el usuario mantenga contacto con los elementos del mundo real, la Figura 2, muestra un sistema semi-inmersivo donde el usuario interactúa con varias pantallas.

<span id="page-23-1"></span>*Sistema Semi-Inmersivo*

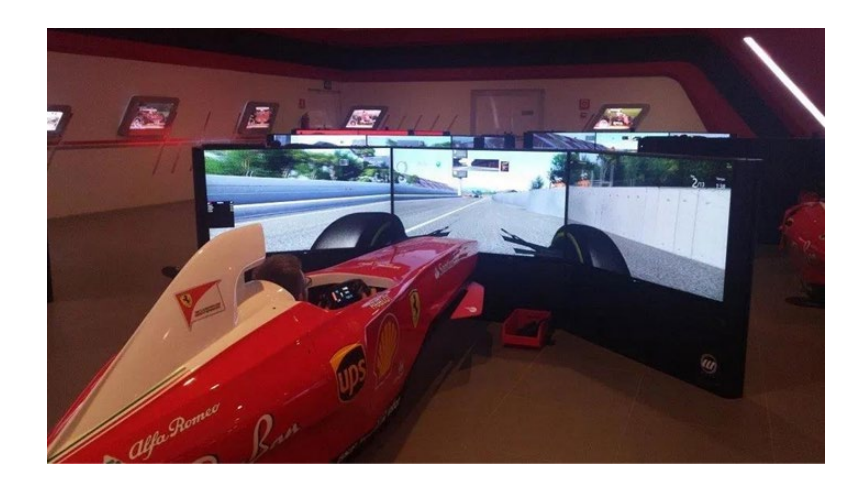

*Nota.* Tomado de (Montes de Oca & Gastón, 2020)

#### <span id="page-23-0"></span>*Realidad virtual totalmente inmersiva*

Es un tipo de tecnología muy complejo, por ello hasta el momento no se tiene ningún sistema completamente inmersivo. Igualmente, existen experimentos donde el usuario interactuó con en el entorno virtual con sentidos como el de tacto, vista, incluso el olfato, en la Figura 3, se observa un sistema donde los usuarios utilizan diferentes tipos de accesorios para introducirse dentro de un mundo virtual.

#### <span id="page-24-1"></span>*Sistema totalmente inmersivo*

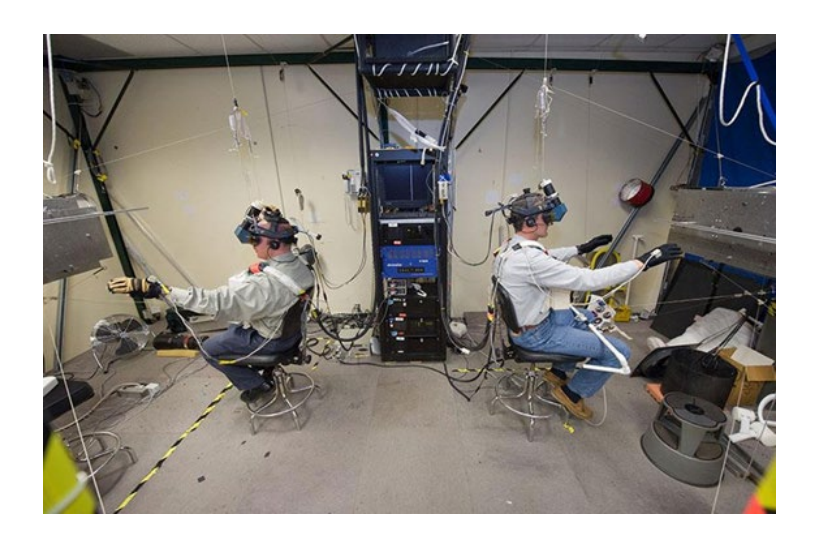

*Nota.* Tomado de (Montes de Oca & Gastón, 2020)

#### <span id="page-24-0"></span>**Realidad virtual en la educación**

Son los ambientes que se generan con ayuda de la informática y permiten la integración de características físicas o de interés a un entorno, creando experiencias educativas que interactúan de forma mixta con el usuario y el entorno mediante el uso de un sistema informático como se observa en la Figura 4, existen desarrolladores digitales enfocadas en el VR como recurso de aprendizaje, por lo tanto, los educadores e instituciones educativas deben adaptarse a los recursos tecnológicos que se tiene para brindar una mejor metodología de aprendizaje (Martín, 2022).

#### <span id="page-25-1"></span>*Realidad virtual*

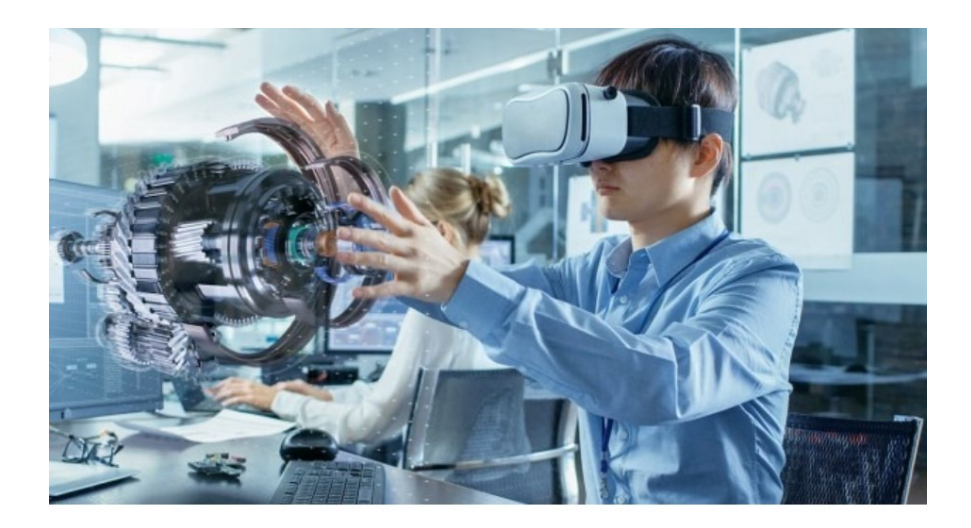

*Nota.* Tomado de (Beivide, 2019).

La realidad virtual en la educación es una herramienta de innovación la cual desde hace mucho tiempo atrás está en uso, pero de forma no inmersiva y actualmente la VR de forma inmersiva es la que se encuentra en auge, por otra parte, los beneficios que ofrece la VR en el ámbito educativo van desde la facilidad de aprendizaje hasta la colaboración por parte de los estudiantes más allá de aula o un ambiente físico (Díaz et al., 2018).

#### <span id="page-25-0"></span>**Motores gráficos**

Para Muñoz (2022) un motor gráfico es un software que a través de un conjunto de rutinas permiten crear las funciones básicas para el funcionamiento de un videojuego, interactuando con señales que envía el jugador al videojuego.

Dentro de las características con las que debe contar un motor gráfico se encuentra el proceso de renderizado con el cual se generan las imágenes digitales comúnmente basadas en objetos modelados en 3D, el desarrollo de características físicas que permite observar cómo

colisionan o interactúan los objetos que se tienen y la inteligencia artificial para los personajes. En los últimos años los motores gráficos han dado un paso gigante en el desarrollo de videojuegos, permitiendo integrar gráficos muy realistas.

Entre los motores gráficos más conocidos tenemos:

- **Unreal Engine:** es un entorno de desarrollo de juegos completamente gratuito creado por Epic Games basado en código C++, debido a la versatilidad que posee se abre paso en diferentes sectores como: ingeniería, medicina, realidad virtual, arquitectura, entre otros(Soloaga, 2019).
- **CryEngine:** han dado un gran paso en la tecnología gráfica de videojuegos al poseer un potente motor de renderizado creado por Crytek GmbH, la empresa creadora de este motor gráfico tiene como objetivo el crear el motor de juego más poderoso en toda la industria con ello brindar experiencia de juego muy realistas(CRYTEK, 2022).
- **Unity:** es un motor gráfico gratuito multiplataforma basado en el lenguaje C#, es uno de los motores preferidos por un 58% de la población mundial ideal para proyectos estudiantiles desarrollado por Unity Technologies. Uno de los puntos fuertes acerca de este motor gráfico es la posibilidad de exportar sus programas a diferentes plataformas(Márquez, 2021).

#### <span id="page-26-0"></span>**Sistema de Producción Modular MPS**

Según FESTO (2022b) los sistemas de producción modular son entornos de aprendizaje desarrollada para el área de mecatrónica y automatización al reproducir procesos similares a los que se encuentran en las fábricas, además, debido a su alta modularidad permite combinarse con otras estaciones de similares características de esta forma se acoplan más accesorios con el fin de crear una línea de producción adaptada a objetivos y escenarios de aprendizaje específicos.

Desde 1991 los sistemas de producción modular son la plataforma utilizada en los campeonatos internacionales para técnicos de Mecatrónica, por lo tanto, se innovan para presentar un mayor realismo en las técnicas de automatización, es por ellos que FESTO simuló todos sus sistemas MPS mediante CIROS el cual es un software de simulación de PLC que permite una formación óptima en el laboratorio de aprendizaje, de igual forma, MPS 500 FMS, MPS 200, las mismas que se suministran estaciones individuales diferentes, ofreciendo niveles de complejidad distintos en la Figura 5, se muestra un sistema completo de MPS 200 con todas las estaciones y accesorios.

#### <span id="page-27-0"></span>**Figura 5**

*MPS 200*

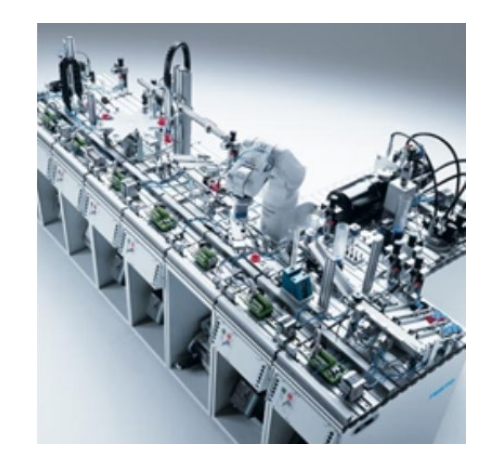

*Nota.* Tomado de (FESTO, 2022b)

FESTO cuenta con un gran catálogo de este tipo de sistemas dedicadas a diferentes procesos, a continuación, se mencionan algunos de ellos:

• Estación de distribución/cinta

- Estación Pick&Place
- Estación de Robot
- Estación de Robot con módulos MPS
- Estación de Distribución
- Estación de Clasificación
- Estación de Medición
- Estación de Embalaje
- Estación de mecanizado, etc.

#### <span id="page-28-0"></span>**MPS de Clasificación**

Se trata de un módulo didáctico enfocado en el proceso de clasificación de piezas mediante sus propiedades físicas como el color y si se trata de un metal o no, el proceso de detección se realiza a través de sensores ópticos al igual que sensores inductivos los mismo que clasifican el tipo de material de la pieza, se puede encender la banda transportadora para llevar a las piezas a uno de los tres planos inclinados en los cuales se pueden depositar las diferentes piezas, al comienzo de la banda se tiene un bloqueo neumático que acorde a la programación se puede activar o desactivar para el paso de las piezas hacia los desvíos correspondientes (FESTO, 2022a), en la Figura 6, se muestra la estación de clasificación.

<span id="page-29-2"></span>*MPS 200 Estación MPS de clasificación*

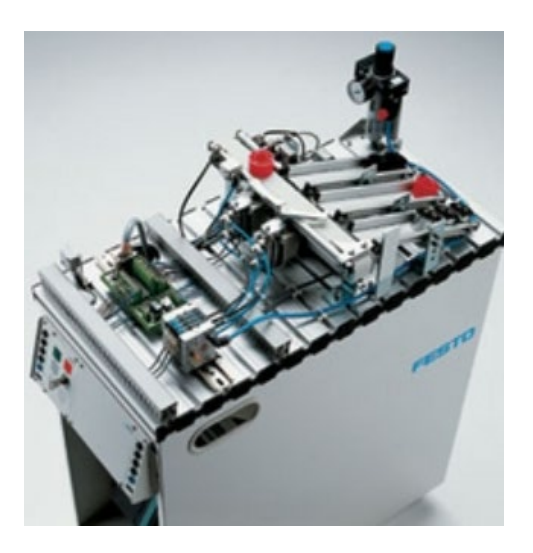

*Nota.* Tomado de (FESTO, 2022a)

#### <span id="page-29-0"></span>*Sensores de proximidad*

Para Pini (2021) los sensores de proximidad son diversos como: magnéticos, capacitivos, inductivos, ópticos. Su funcionamiento se basa en que pueden detectar características de un objeto sin la necesidad de entrar en contacto físico con el mismo, para evitar obstaculizar su correcto funcionamiento en una línea de producción.

#### <span id="page-29-1"></span>*Sensor de proximidad inductivo*

Los sensores de proximidad inductivos generan un campo magnético y a medida que el objetivo se encuentra en el campo magnético del sensor, el flujo de corriente de inducción aumenta, lo que repercutirá en la intensificación de la carga del circuito de oscilación. El sensor detecta este cambio en el estado de oscilación con un circuito de detección de amplitud y emite una señal de detección es por ellos que este tipo de sensores solo detectan objetos metálicos, en la Figura 7 se observa un sensor de proximidad inductivo.

<span id="page-30-1"></span>*Sensores de proximidad inductivo*

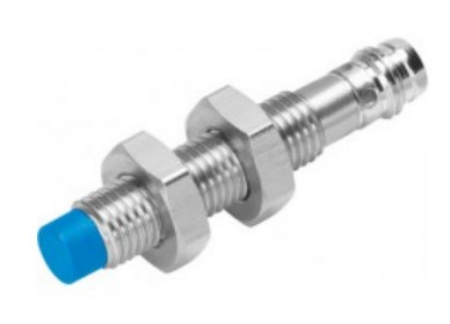

*Nota.* Tomado de (FESTO, 2019)

#### <span id="page-30-0"></span>*Sensor fotoeléctrico*

Estos sensores funcionan sin la necesidad de contacto con los objetos su funcionamiento se basa en la emisión y recepción de una luz infrarroja, estos sensores pueden detectar la presencia, el color, la distancio o el tamaño entre otras características de un objeto, por otro lado, los modos de detección son mediante emisor-receptor, retrorreflectante y difuso (BALLUFF, 2022).

En la Figura 8, se pueden observar diferentes tipos de sensores fotoeléctricos.

<span id="page-31-1"></span>*Sensores fotoeléctricos*

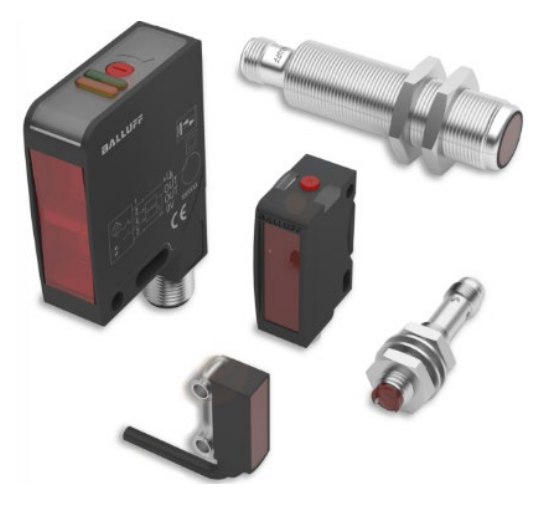

*Nota.* Tomado de (BALLUFF, 2022)

#### <span id="page-31-0"></span>**Diseño asistido por computador CAD**

El diseño asistido por computador (CAD, por sus siglas en inglés) es una técnica utilizada para crear y modificar dibujos técnicos, planos y modelos bidimensionales o tridimensionales en un entorno digital, para lo cual se utiliza ordenadores que facilitan la modificación, optimización, creación y análisis de un diseño, muestra el proceso completo de fabricación de un producto con todas sus características como tamaño, contorno, entre otros, que permiten al creador mejorarlos o compartirlos con otros para perfeccionar su diseño. Se utiliza ampliamente en una variedad de industrias, incluyendo el diseño industrial, la construcción, el diseño gráfico y la ingeniería(Anchondo, 2022).

El diseño asistido por computadora es una técnica esencial para muchas industrias y ofrece una serie de beneficios a los diseñadores, incluyendo la capacidad de crear y modificar modelos de forma rápida, precisa y sencilla, sin tener que hacer cálculos matemáticos complejos o dibujar a mano cada detalle del diseño, el CAD permite a los diseñadores

visualizar el diseño final de forma más realista, permitiendo detectar errores o problemas potenciales antes de la fabricación, además se puede realizar el trabajo de forma colaborativa, generar planos y documentación detallada del diseño, de acuerdo con el tipo de diseño se distingue dos tipos de CAD:

- *CAD 2D* basada en entidades geométricas vectoriales, empleada en dibujos técnicos bidimensionales que se puede operar mediante una interfaz gráfica.
- **CAD 3D** en donde se toma en cuenta las superficies y sólidos, se emplea en dibujos técnicos tridimensionales(EKCIT, 2022).

Existen muchos programas de CAD disponibles en el mercado, cada uno con diferentes características y capacidades, los más populares son:

#### <span id="page-32-0"></span>*Inventor de Autodesk*

Es un software que utilizan los profesionales de las industrias de fabricación e ingeniería, principalmente para el diseño mecánico y está orientado en consecuencia como herramienta profesional para el diseño de modelos 3D detallados y dibujos técnicos de productos y sistemas. Lo produce Autodesk y forma parte de la solución de creación de prototipos digitales, que permite a los usuarios diseñar, visualizar y simular productos antes de construirlos.

#### <span id="page-32-1"></span>*SolidWorks*

Es una herramienta de software CAD en 3D que se utiliza para diseñar y modelar piezas, ensamblajes y productos en 3D. Es una herramienta poderosa y rica en funciones que se usa ampliamente en las industrias de fabricación, automotriz, aeroespacial y otras industrias para el diseño y desarrollo de productos. Para usar SolidWorks, deberá comprar una licencia e

instalar el software en su computadora, también hay versiones en línea de SolidWorks a las que se puede acceder a través de un navegador web.

#### <span id="page-33-0"></span>**Controlador Lógico Programable (PLC)**

Los PLC son dispositivos electrónicos de control computarizado que cuentan con una memoria programable, entradas y salidas, en la industria tiene un campo de aplicación extenso, pero comúnmente se los usa en la automatización debido a su facilidad de detectar magnitudes físicas o químicas a través de los sensores a su vez estos sensores transforman las variables físicas en eléctricas para que el PLC pueda leer la información y conforme a lo programado en su memoria realice las acciones respectivas a su control o monitoreo (Molina et al., 2019).

Existen diversas marcas de PLC como las que se muestran en la Figura 9, para el funcionamiento de un controlador lógico programable se da mediante un lenguaje de programación gráfico y textual, que varía de acuerdo con cada dispositivo, la información codificada se traduce en instrucciones específicas para la automatización de tareas. Los programadores son quienes eligen la estructura a utilizar con base en sus conocimientos, existen cinco diferentes tipos de programación como:

- Lista de instrucciones (IL)
- Texto estructurado (ST)
- Diagramas de bloques de funciones (FBD)
- Lógica de escalera (LD)
- Cuadros de funciones secuenciales

#### <span id="page-34-0"></span>*Marcas de PLCs*

........... .. ........ Micrologix 1000-1100 **PLC Fatek FBs PLC Logo PLC Zelio Siemens Schneider Allen Bradley** PLC S7-1200 Siemens **PLC FX Mitsubishi** Micrologix 1400 Allen Bradley

PLC S7-1500 Siemens

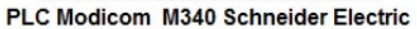

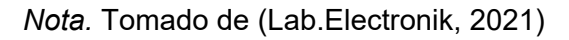

GSL Industrias (2022) clasifica a los PLC más importantes en la industria como:

- *PLC Nano:* Como su nombre lo indica, se caracterizan por ser pequeños y económicos al igual que su funcionamiento resulta ser sencillo, cuenta con sus entradas y salidas y módulos especiales en un sistema.
- *PLC modular:* conocidos como autómatas universales usados en grandes y pequeñas aplicaciones al tener una CPU de alto rendimiento permite trabajar con gran cantidad de entradas y salidas con una comunicación estable y veloz.

• *PLC compacto*: Es un dispositivo de una sola unidad que no se puede acoplar módulos adicionales para aumentar las entradas o salidas, comúnmente la fuente de alimentación ya viene integrada.

Entre los PLC de alta demanda por parte del sector industrial la marca *Siemens* y *Allen Brandley, Mitsubishi, Keyence* son los más solicitados, por parte de la marca Siemens los modelos S7-1200, S7-300, S7-400 y S7-1500 están catalogados como uno de los mejores dispositivos para la automatización industrial.
#### **Capítulo II**

#### **Diseño e implementación**

En este capítulo se diseña el sistema modular de producción de clasificación, con la ayuda de un sistema CAD se modelan las partes importantes del sistema para un mejor diseño de los componentes se basa en la MPS física del Laboratorio de Mecatrónica, una vez culminado el proceso de modelado se procede a renderizar los modelos para colocar colores, texturas, materiales entre otras propiedades necesarias.

Con la ayuda del motor gráfico se integra los modelos renderizados para crear el entorno virtual con las animaciones, colisiones y propiedades físicas necesarias para que la MPS de clasificación virtualizada funcione de forma similar a la MPS real.

#### **Esquema de la creación del entorno virtual**

Para crear el ambiente virtual de la estación MPS de clasificación intervienen varios procesos donde se utilizan diversas herramientas para modelar, animar, comunicar controlar el ambiente virtual.

En la Figura 10, se observa el esquema base con el que se crea el ambiente virtual donde se muestra desde el proceso del modelado de las piezas mediante un software CAD, su renderizado, la integración de la estación MPS de clasificación hacia el motor gráfico la comunicación entre el motor gráfico y el software de programación.

#### *Esquema de la creación del ambiente virtual*

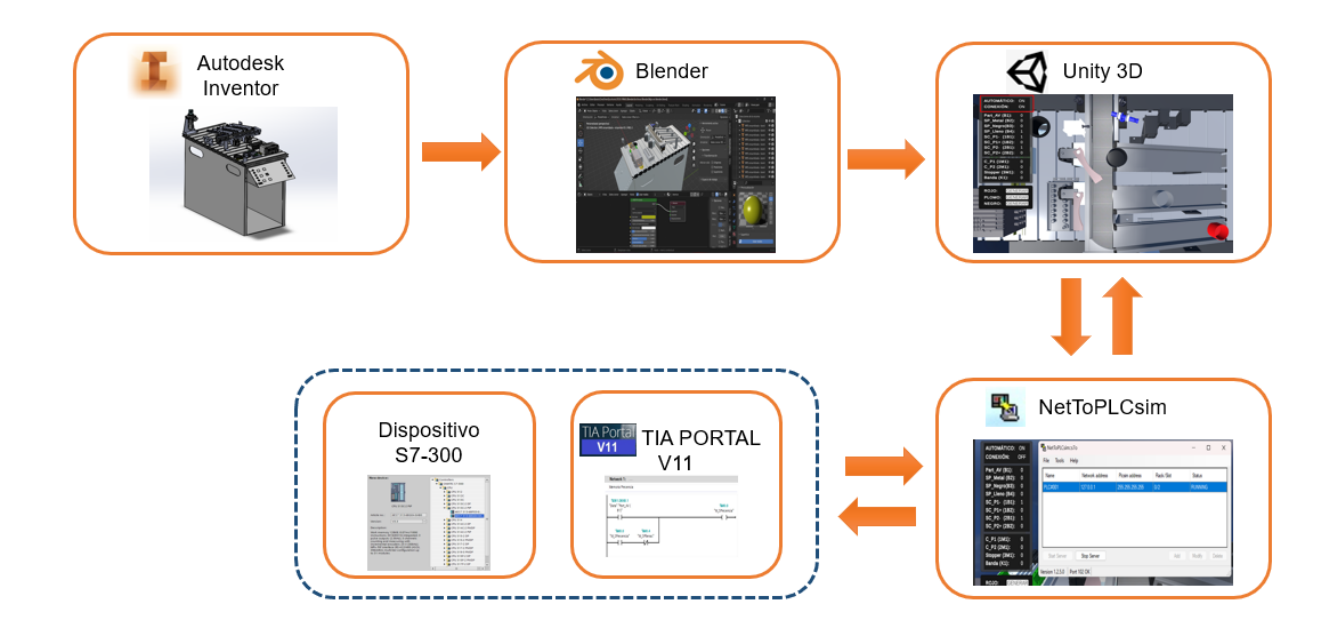

## **Diseño CAD de los componentes de la estación MPS de clasificación**

En el diseño CAD de la estación MPS de clasificación, como primer paso se identifica cuáles son las partes más importantes de la estación, entre ellas se encuentran 8 sensores que se encargan de recolectar la información necesaria para efectuar una clasificación en base a la programación realizada mediante el software de programación, de igual forma dispone de 4 actuadores que representan las salidas del sistema.

En la Tabla 1, se presenta como se identificaron los sensores de la estación MPS de clasificación, se tiene la nomenclatura con la que se trabajarán los sensores, así como el símbolo que lo representa.

# **Tabla 1**

# *Sensores de la estación MPS de clasificación*

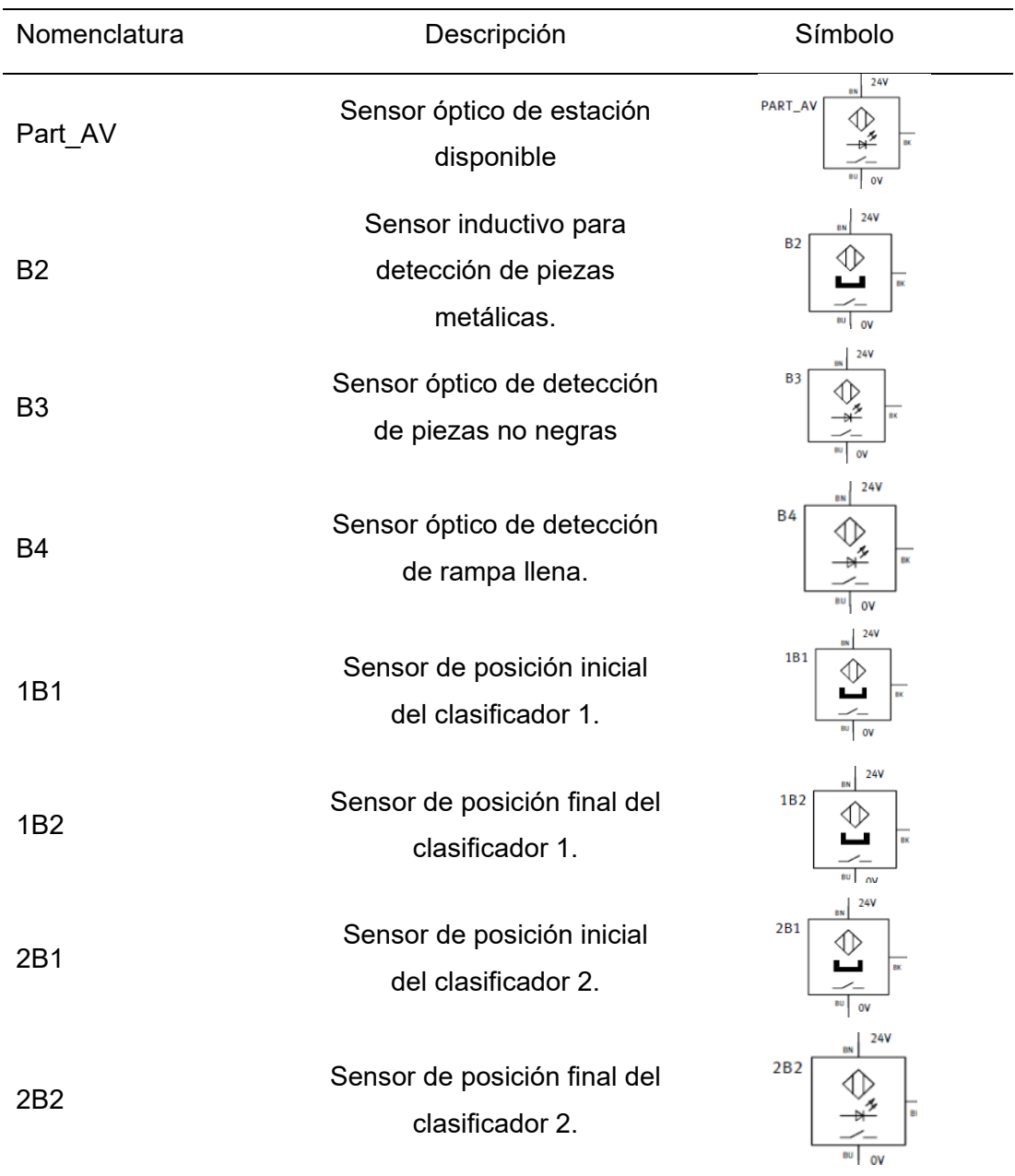

*Nota.* Esta tabla muestra los diferentes sensores que tiene la estación MPS de clasificación, de igual forma muestra su respectiva simbología acorde al tipo de sensor.

Los actuadores, así como los sensores son una parte importante de la estación MPS de clasificación, por lo cual, en la Tabla 2 se muestran los diferentes actuadores que contiene la estación, así como la figura del componente que la representa en la estación MPS real.

# **Tabla 2**

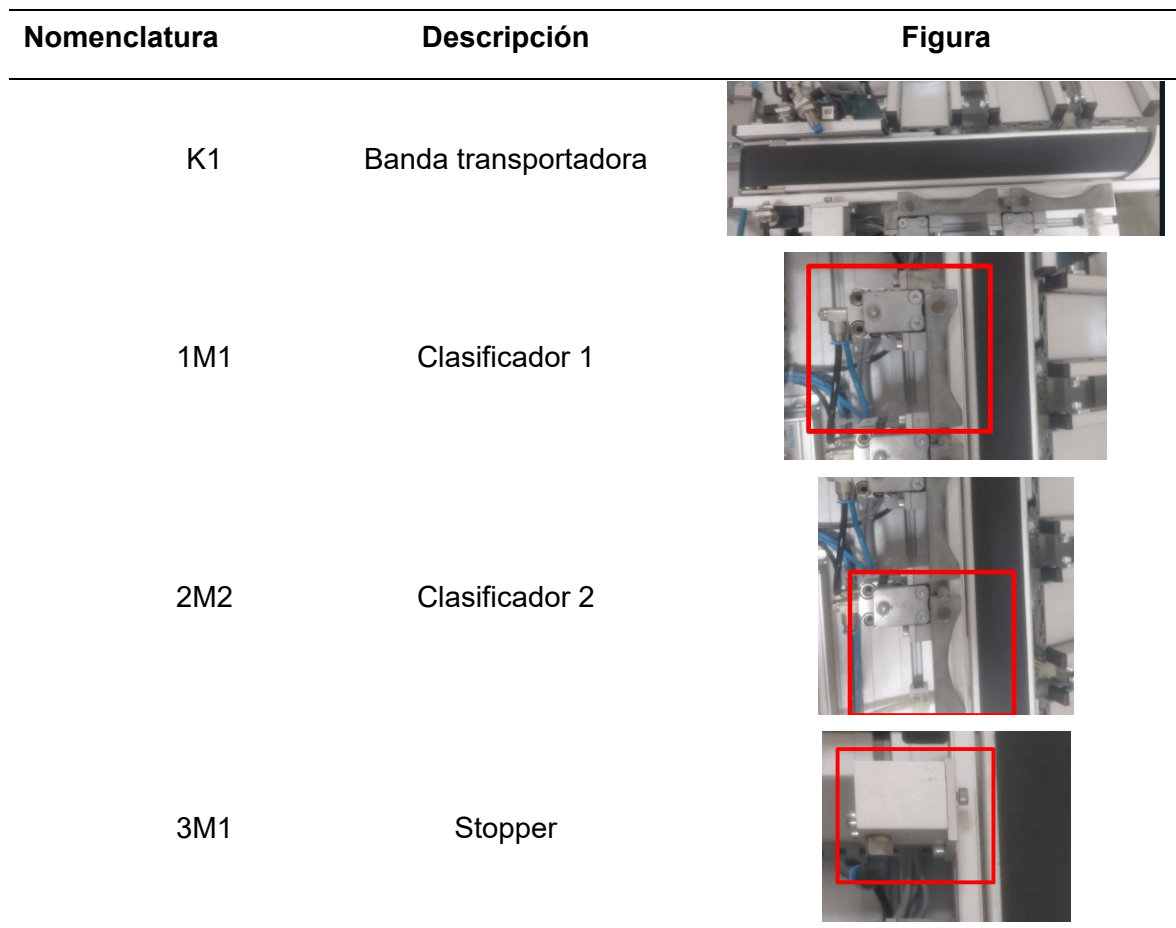

*Actuadores de la estación MPS de clasificación*

*Nota.* Esta tabla muestra los diferentes actuadores que tiene la estación MPS de clasificación, en los recuadros rojos en las figuras resaltan el elemento en la estación.

Existen otros componentes sumamente importantes, algunos de estos componentes son comerciales y se pueden descargar sus modelos mediante Festo Part Manager, la que es una biblioteca de modelos 3D de FESTO, al trabajar con estos modelos se cuenta con la ventaja de tener piezas con dimensiones reales y sus modelos contienen mayor detalle.

Por otro lado, el resto de los componentes que son imprescindibles para la virtualización de la estación MPS se realiza el respectivo modelado con la ayuda de Autodesk Inventor como se muestra en la Figura 11, donde conforme a las medidas que se tomaron de la MPS real se desarrolla el modelo 3D.

#### **Figura 11**

*Chasis de MPS de clasificación*

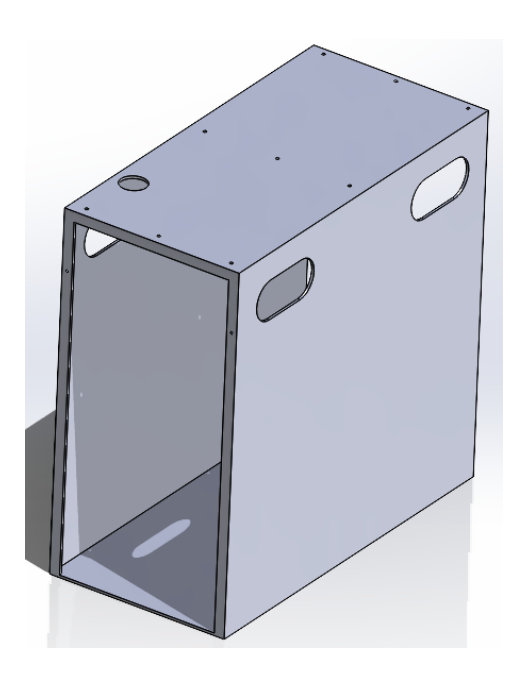

*Nota.* Pieza modelada a través de Autodesk Inventor

Todas las la piezas creadas en el software de Autodesk Inventor serán guardadas en formato STL debido a que este tipo de formato brinda la oportunidad de abrir los modelos en diferentes versiones del software, así como, al ser un formato muy usado permite abrir los modelos en diferentes softwares de diseño como el de renderizado para posteriormente seguir trabajando con los modelos creados.

Por otro lado para la documentación de las diferentes piezas ya sean obtenidas directamente de Festo Part Manager o modeladas a través de Autodesk Inventor se crean sus respectivos planos como se muestra en la Figura 12, para visualizar los diferentes planos de cada parte de la estación se recomienda revisar el Anexo 1.

# **Figura 12**

*Planos del Chasis de la MPS de clasificación*

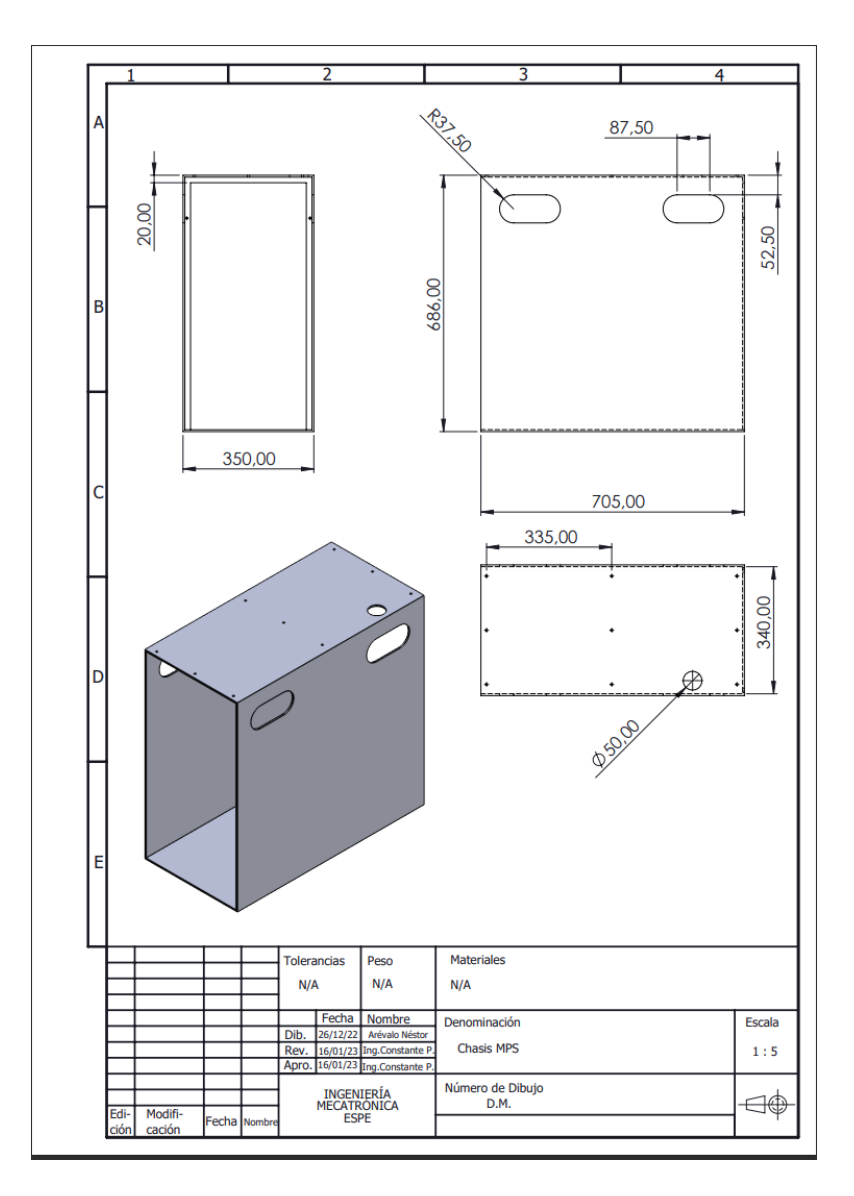

*Nota.* Plano de chasis de la MPS modelada a través de Autodesk Inventor

#### **Ensamble de la estación mediante los modelos CAD**

Al tener todas las piezas modeladas de la MPS de clasificación se realiza el ensamble de la estación, para facilitar el montaje de los sistemas de la estación es recomendable identificar los componentes más importantes en conjunto y ensamblarlos aparte para, posteriormente insertar este ensamble en el principal como se muestra en la Figura 14, donde el módulo de transporte Figura 13, se ensambla en la MPS principal.

#### **Figura 13**

*Módulo de transporte*

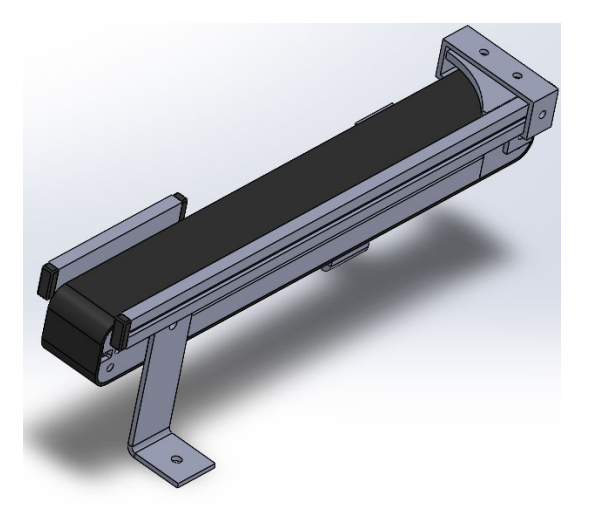

*Nota.* Módulo de transporte de la MPS ensamblada con ayuda del software CAD

En el ensamble principal de la MPS de clasificación se incorporan los componentes y subensambles necesarios teniendo en cuenta la ubicación y limitaciones que debe tener en la MPS real, este proceso se realiza con el fin de tener una mejor compresión de la estación, para aplicar las relaciones correctas ya que existen piezas fijas y otras que por su uso deberán tener una relación de movimiento ya sea rotación o desplazamiento según corresponda .

## *MPS de clasificación ensamblada*

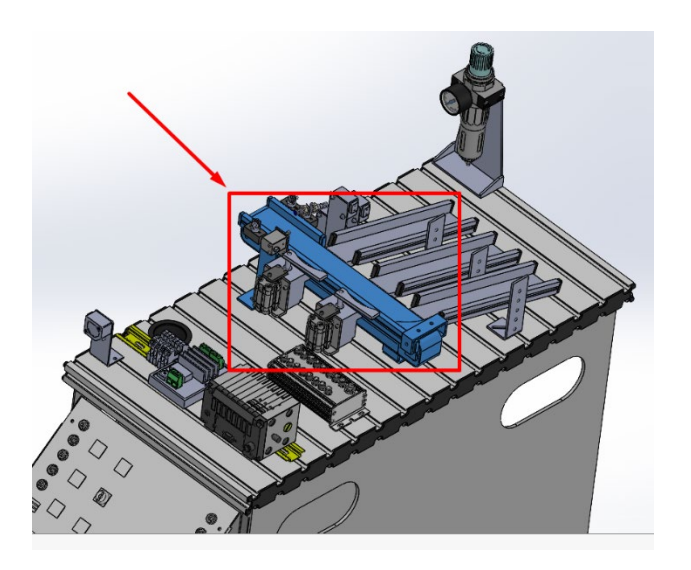

*Nota.* En la figura se resalta de color azul y en un recuadro rojo el módulo de transporte ensamblado en la MPS de clasificación.

#### **Renderizado de los modelos CAD**

El objetivo del renderizado es otorgar el mayor realismo a la estación MPS, con la ayuda de Blender se puede dar propiedades importantes como: ajuste de luces, posicionamiento de la cámara, el material de los componentes etc.

En la Figura 15, con la ayuda de los nodos de sombreado se crea el material de bronce para la pieza seleccionada, se escogen diferentes propiedades como: si es un material metálico, rugosidades, brillo, barniz, entre otras. Al proporcionar las diferentes propiedades mencionadas se contribuye a crear un mayor realismo a las piezas.

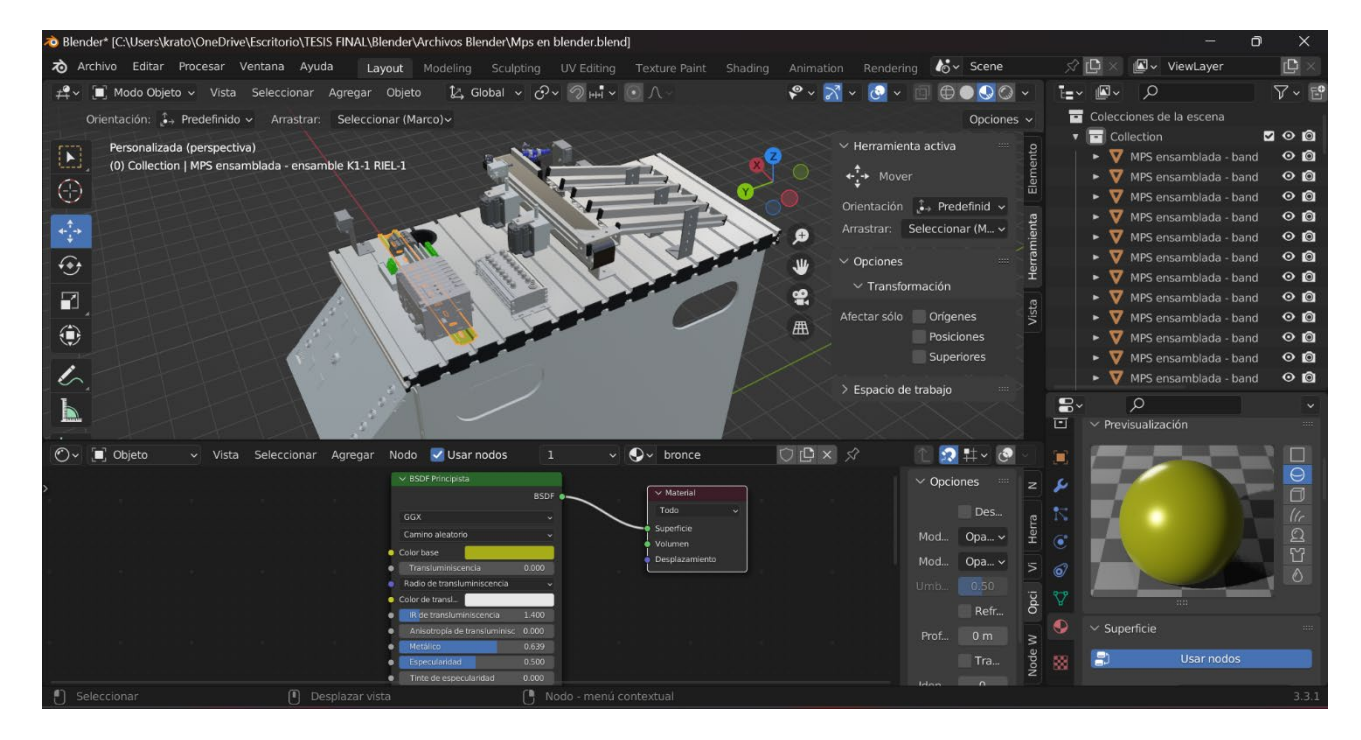

*Renderizado de la MPS de clasificación*

*Nota.* Renderizado de la MPS a través de Blender

Los archivos que lee Blender son tipo: .dae, .abc, .obj, .stl, .fbx, .x3d, entre otros. Por ello se debe tener en cuenta que los modelos y ensambles realizados en el software de modelado 3D permitan exportar sus componentes a alguno de estos archivos o trabajar directamente el modelado en este software.

#### **Creación del entorno virtual**

Debido a que el entorno virtual posibilita la interacción didáctica de manera que los alumnos puedan utilizar la MPS de clasificación virtual para posteriormente trabajar con la real, el motor gráfico debe brindar la mayor cantidad de características importantes de la MPS real para que el alumno cumpla con un aprendizaje completo.

Al crear el primer proyecto en el motor gráfico en este caso Unity, en la Scene se debe crear desde el piso o soporte donde se encontrará el entorno, incluso se puede modificar el cielo dando las propiedades que se deseen. Unity posee una gran biblioteca de componentes gratuitos que ayudan a mejorar y dar mayor realismo a un entorno, para utilizar un paquete de Unity Asset Store se debe ingresar a la plataforma y agregar el Asset que se busca. Cuando el programa abra la ventana emergente se debe descargar e importar el Asset como se muestra en la Figura 16, donde se está importando un Asset para cambiar el tipo de cielo del entorno.

## **Figura 16**

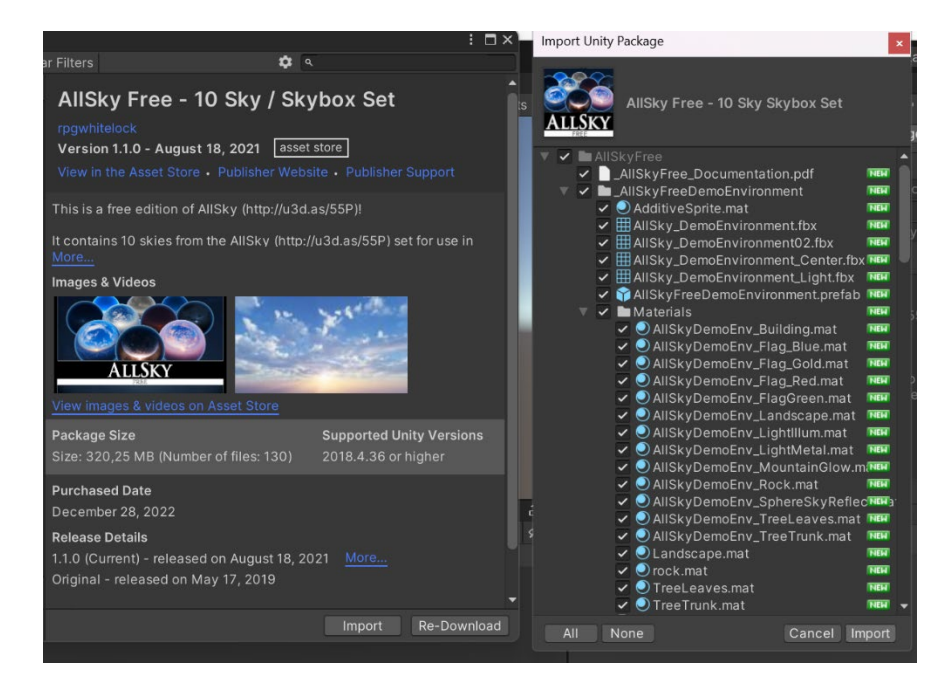

*Importar asset desde Unity Asset Store*

*Nota.* Asset ALLSKY importado desde la biblioteca de Unity Asset Store.

Los Asset que se importen hacia el motor gráfico se despliegan automáticamente en el Assets general de Unity como se muestra en la Figura 17, donde se importa el Asset ALLSKY de Unity Asset Store este asset cuenta con una variedad de cielos que se pueden agregar al entorno de Unity.

#### *Creación del entorno en el motor gráfico*

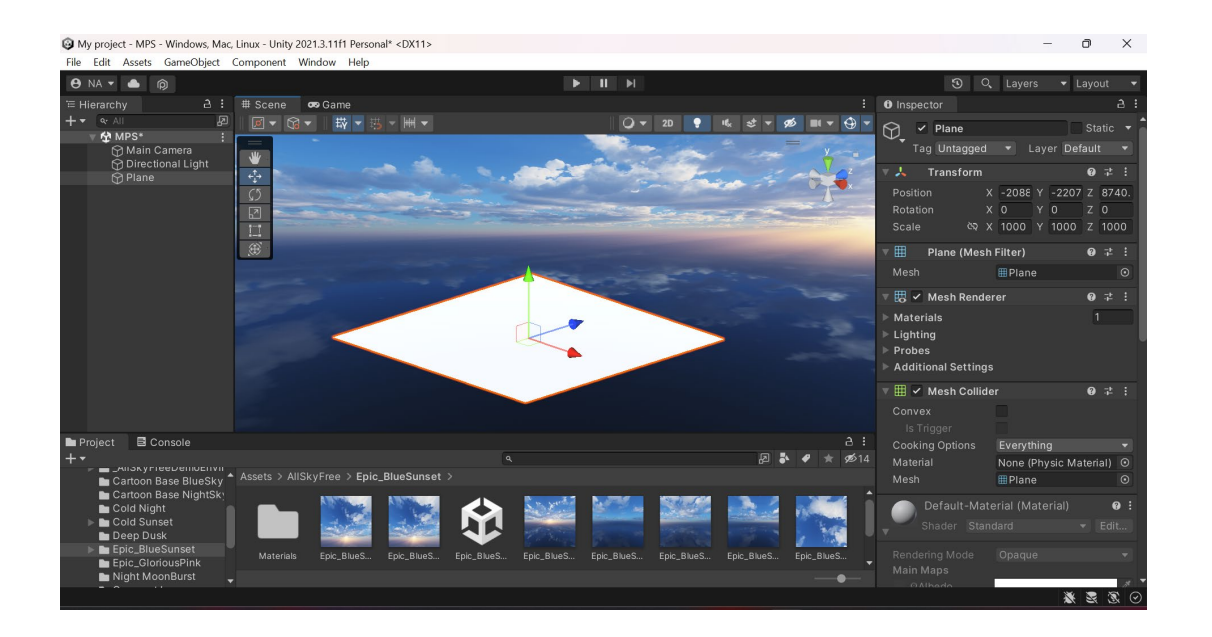

## *Virtualización de los modelos CAD*

Para exportar los modelos CAD hacia el motor gráfico de Unity estos pueden estar en formato FBX, . dae (Collada), . 3DS ya que estos son los tipos de archivos que puede leer este motor gráfico, al insertar la MPS de clasificación en el entorno virtual se debe llevar la MPS hacia el entorno, seguido de eso se debe realizar el desempacado completo (Unpack Completely) como se muestra en la Figura 18, lo que equivale a desempacar el MPS que se encontraba anidado, desempacar las partes de la MPS en Unity permite trabajar de forma más eficiente con los componentes de la MPS virtualizada.

#### *Modelo 3D importado en el motor gráfico*

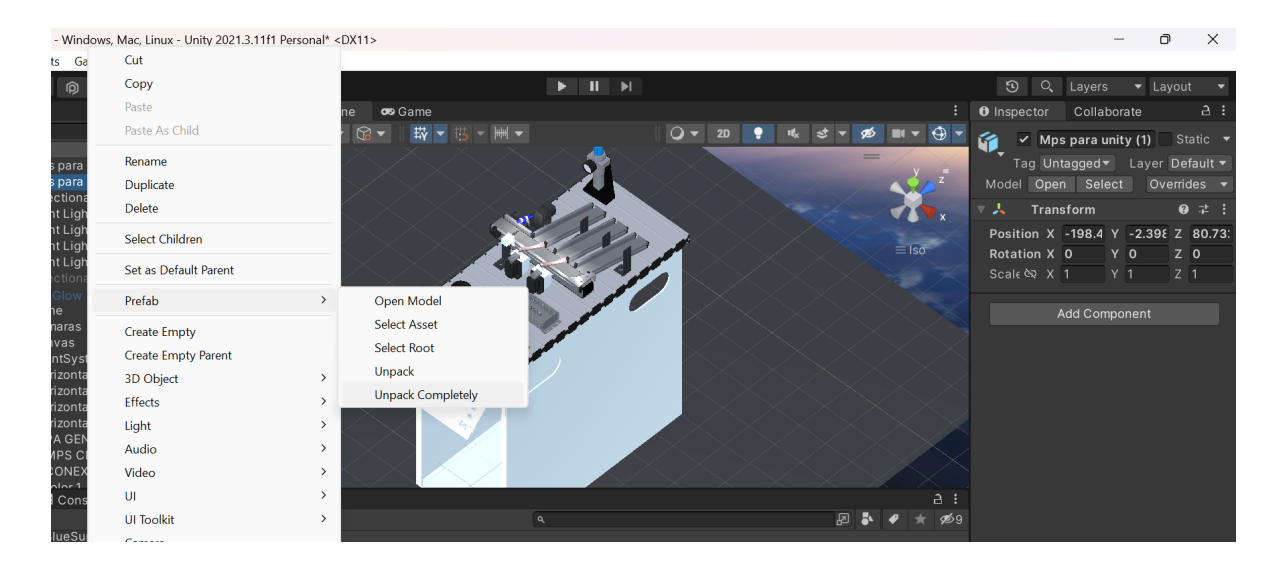

*Nota.* En la figura se muestra cómo se debe desempacar completamente la estación MPS de clasificación que fue importada al motor gráfico .

El motor gráfico tiene la opción de crear sus propios materiales para los componentes que se encuentran en el motor gráfico, para agregar este tipo de material a un componente de la estación MPS, se lo lleva al componente que se desee que contenga este tipo de material o color, es importante configurar el material según la necesidad ya que existen diversos parámetros como son el color, si tiene propiedades metálicas incluso si se desea que el material refleje la luz, de igual forma posee la capacidad de poder modificar otras características o tomar un material creado y copiarlo para cambiar sus propiedades por otros.

En la Figura 19, se muestra la creación de un material para el color blanco y la configuración de las características del mismo.

#### *Materiales en el motor gráfico*

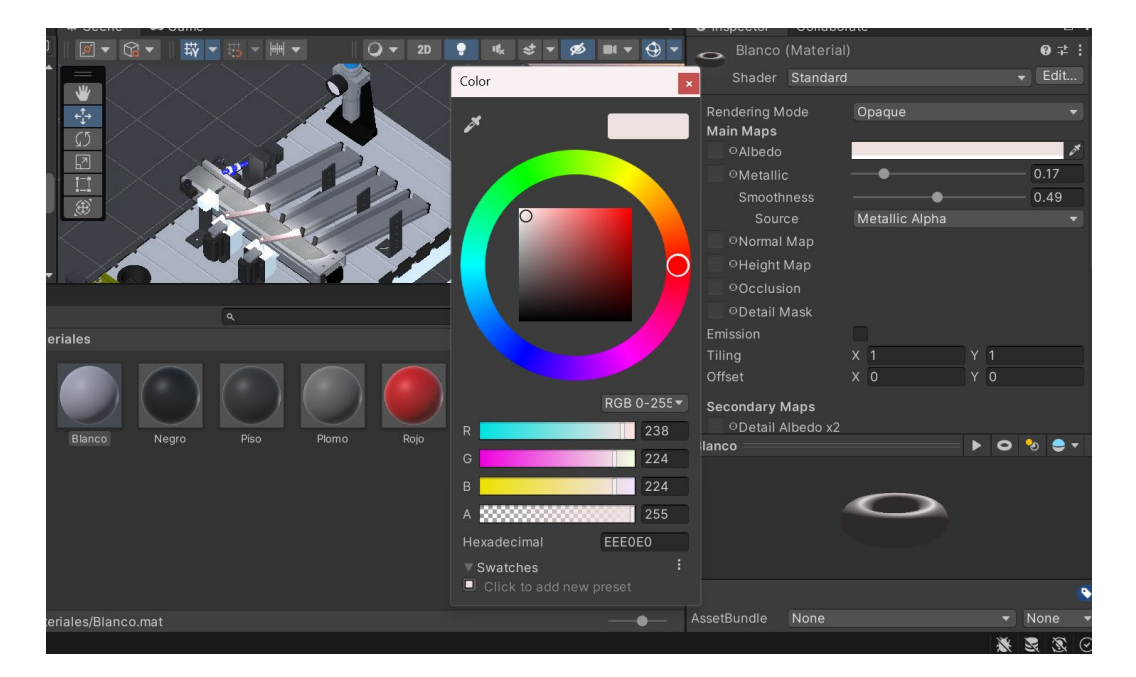

*Nota.* Configuración RGB para un material de color blanco creado en el motor gráfico.

Al crear el entorno en el motor gráfico de Unity por defecto se tienen las luces y cámaras, pero se pueden modificar sus propiedades como la posición en la que se encuentra, direcciones del entorno, etc. Por otro lado, se puede agregar más cámaras como se muestra en la Figura 20, donde se agregaron cuatro cámaras con distintos enfoques ayudando a tener una mejor visualización de la MPS.

Las posiciones de la cámaras de la Figura 20, literal a) se tiene una vista desde el extremo final de la banda transportadora, literal b) esta cámara se encuentra al inicio de la banda para ayudar a apreciar los objetos que ingresan de una mejor manera, en el literal c) la cámara se la ubicó en una posición donde se observa el movimiento de la pieza desde el inicio de la banda hasta el final de la misma por último el en el literal d) la posición de la cámara se encuentra en la parte superior de toda la estación.

#### *Posiciones de cámaras en el motor gráfico*

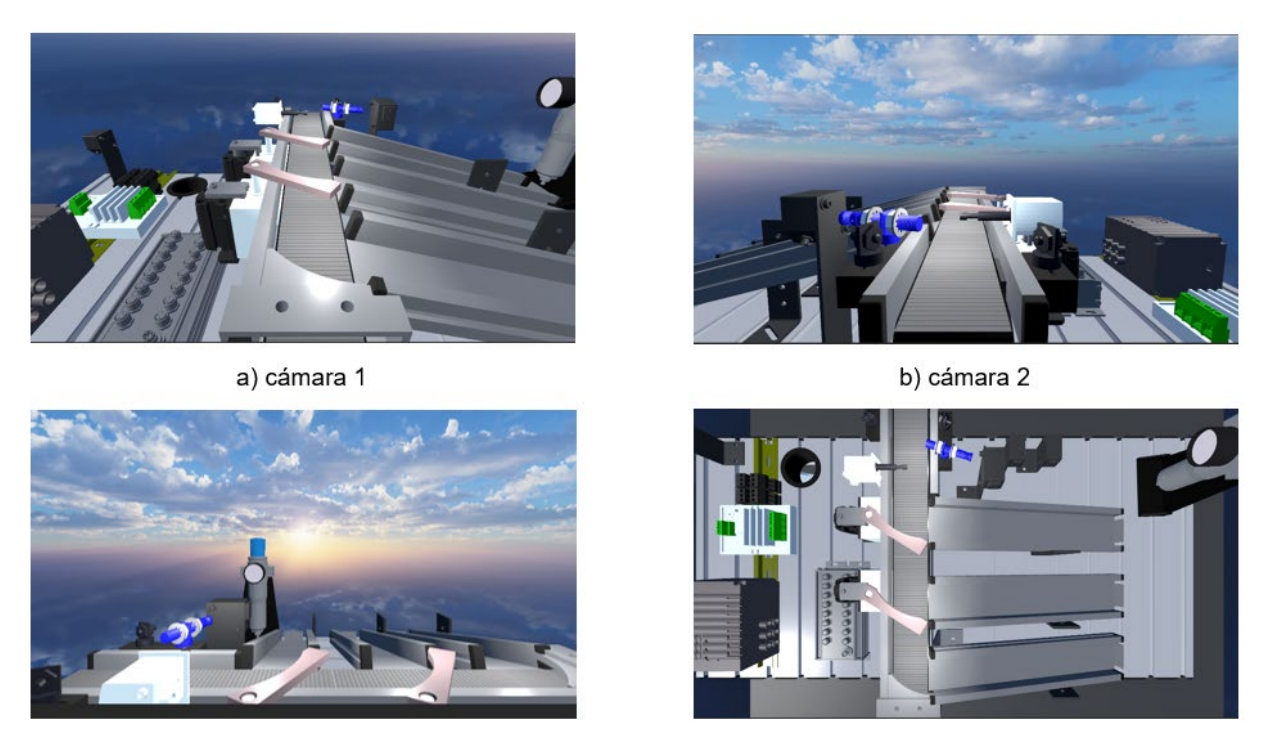

c) cámara 3

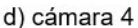

La creación de las propiedades físicas de los modelos 3D en Unity es imprescindible para dar realismo al entorno es por ello que cada elemento tendrá su propiedad acorde a las características de su funcionamiento, entre las propiedades más importantes se tiene el rigidbody, mismo permite aplicar velocidades, provocar colisiones, aplicar fuerza de gravedad, etc. Los collider dan la posibilidad de colisionar los objetos entre sí, para que la MPS de clasificación pueda transportar un objeto a través de la banda y por medio de los actuadores distribuya la pieza en uno de los tres diferentes planos inclinados, para ello debe aplicarse estas propiedades físicas. En la Figura 21, se muestran las diferentes propiedades físicas para modelos 3D que tiene el motor gráfico Unity.

*Propiedades físicas para objetos en el motor gráfico Unity*

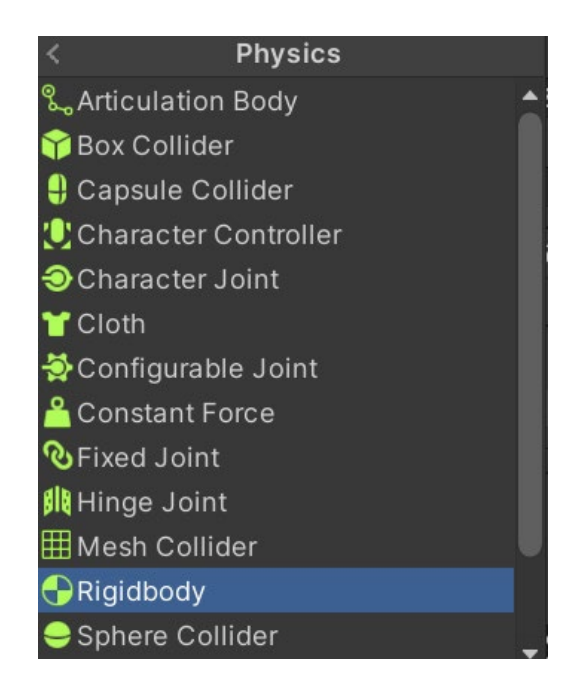

#### **Simulación de movimientos en el motor gráfico**

Para simular los movimientos que le proporcionarán el realismo necesario a la MPS de clasificación es importante identificar los elementos principales que intervienen en el proceso de clasificación, en la Figura 22, se observa 4 movimientos principales, el movimiento 1 se realiza en una sola dirección y hace referencia a la traslación que tiene la banda transportadora, el movimiento 2 hace referencia al vástago extendido o contraído, el movimiento 3 y 4 se da con la ayuda del cilindro neumático de doble efecto en el cual el vástago se extiende y contrae pero simultáneamente a este proceso existe otra pieza colocada en el mismo sistema el cual rota un ángulo determinado, esta pieza es la encargada de desviar la dirección de las piezas colocadas en la banda.

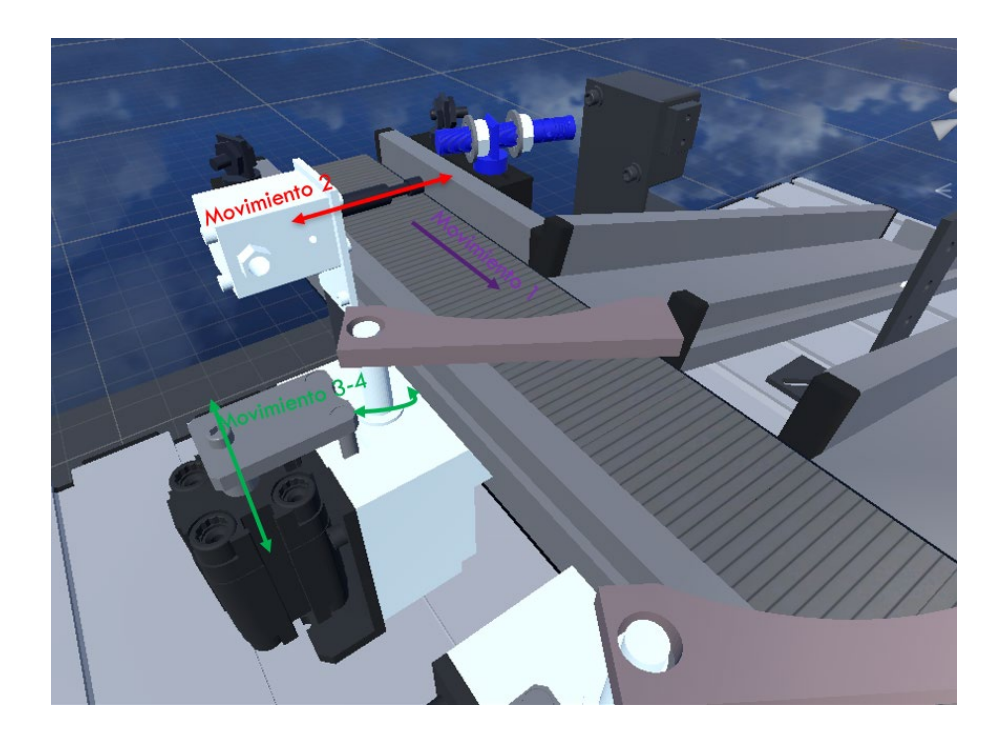

*Movimientos fundamentales de la MPS de clasificación*

*Nota*. En la figura se muestra de color morado el movimiento que realiza banda transportadora, el movimiento 2 de color rojo hace referencia al cilindro de simple efecto y el movimiento 3-4 al cilindro de doble efecto .

Las animaciones del ambiente virtual se dan con ayuda de la programación orientada a objetos creando Scripts, estos contienen instrucciones de programación en un determinado lenguaje como puede ser C# el cual es un lenguaje estándar similar a Java o C++.

Para dar la animación de la banda transportadora, que tiene la función de transportar un objeto de un lugar a otro, se crea un Script llamado "Cinta\_Lineal\_1", el código completo se encuentra en el Anexo 2. Scripts, en la Figura 23, se muestra el Script para el movimiento de la banda transportadora, en este Script se puede configurar la velocidad con la que se moverán los objetos que se encuentre en la banda.

#### # Scene co Game **O** Inspector  $a :$ 载 ▼四  $\Omega$  - $\overline{\checkmark}$  $\circledcirc$ Static Tag Untagged **v** Laver Default **Transform**  $\overline{5}$ Flat Belt 1m (Mesh Filter **Mesh Rendere**  $\overleftrightarrow{1}$ x Collider  $\bigoplus$ ⊕ Rigidbody Cinta\_Lineal\_1 (Script)  $\vert \cdot \vert$ B) Speed Angle Axis  $X - 1$ 0 7 Factory/Conveyo v Edit. **Add Component**  $\overline{a}$  : в sets > \_**Scripts**

#### *Animación de la banda transportadora*

Para que las piezas clasificadas caigan en uno de los tres planos inclinados y estos transporten las piezas hasta el fondo de estos, se agrega un Script similar al de la banda transportadora principal.

En la animación de los cilindros neumáticos el script que controla estos movimientos posee las variables que se muestran en la Figura 24, donde las variables "Desviación pieza 1" hasta "Pistón" representan a los objetos que se moverán en la animación estos son los cilindros neumáticos, Figura 22, las siguientes variables del Script representan valores finales que se asigna a los cilindros para dar la posición y la velocidad de movimiento de estas piezas.

#### *Variables de Script MPS\_Clasificación*

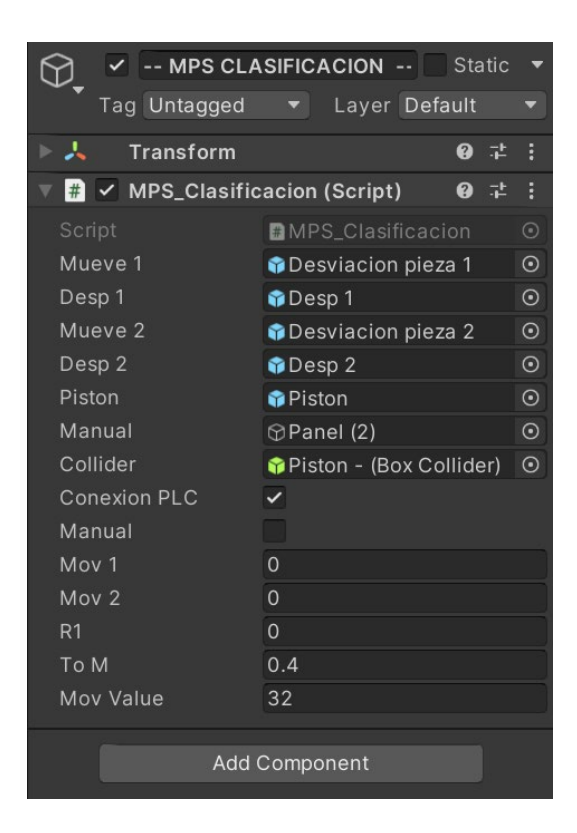

## **Simulación de los sensores en el motor gráfico**

La estación de Clasificación MPS contiene 8 sensores diferentes, los principales que se deben simular son los sensores ópticos y los detectores inductivos ya que con ellos se detectan las propiedades de color y material de las piezas.

Para simular la detección del sensor de presencia de un objeto en el motor gráfico se crea un "Game Object" como se muestra en la Figura 25, los "Game Object" son contenedoras para componentes, aquí se agrega el Script Dettect para detectar la presencia de un objeto cuando entre en contacto una pieza y este objeto.

#### *Sensor de presencia en el motor gráfico*

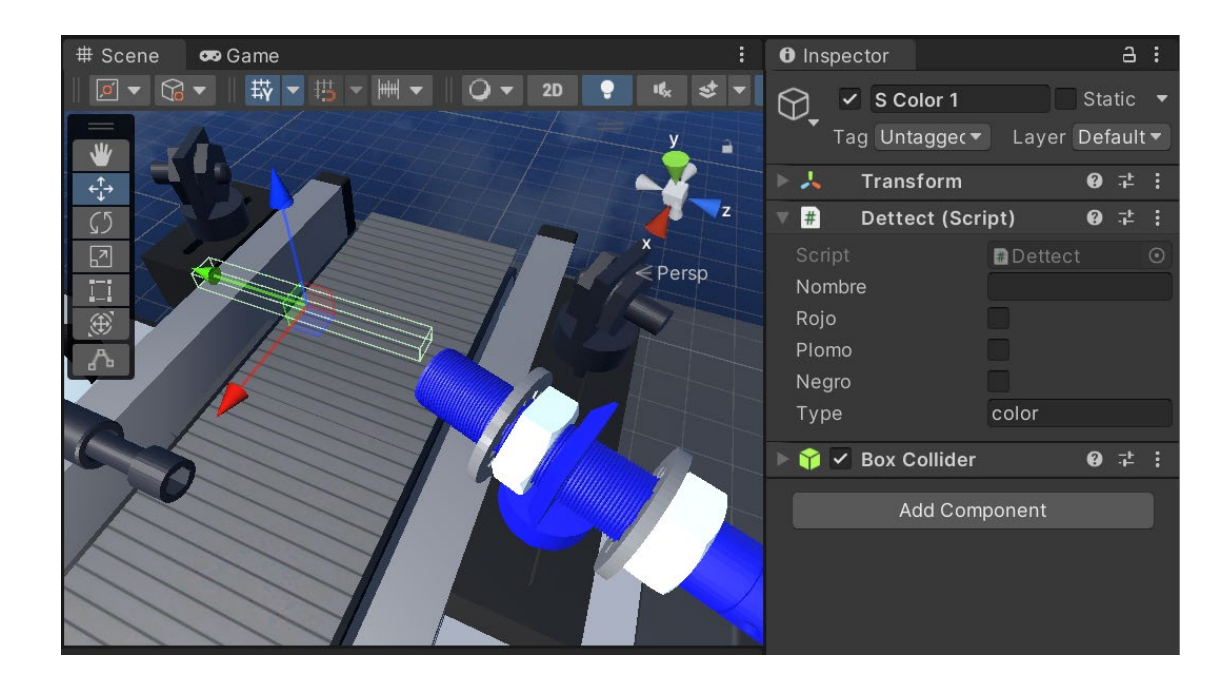

El sensor de piezas llenas tiene el mismo funcionamiento que el de detector de presencia, por otro lado, la simulación del sensor que detecta si las piezas son metálicas funciona de manera distinta, ya que en la simulación se debe generar este tipo de material o la pieza que lo represente.

Para generar los tres tipos de piezas con las que trabaja la MPS real en el motor gráfico se debe instanciar la pieza y esta debe contar con las propiedades para poder variar los colores: rojo, negro y gris como se muestra en la Figura 26, la función instanciar permite generar piezas, por lo cual, este script se lo crea con el nombre "Generar\_1".

#### *Pieza para instanciar en el motor gráfico*

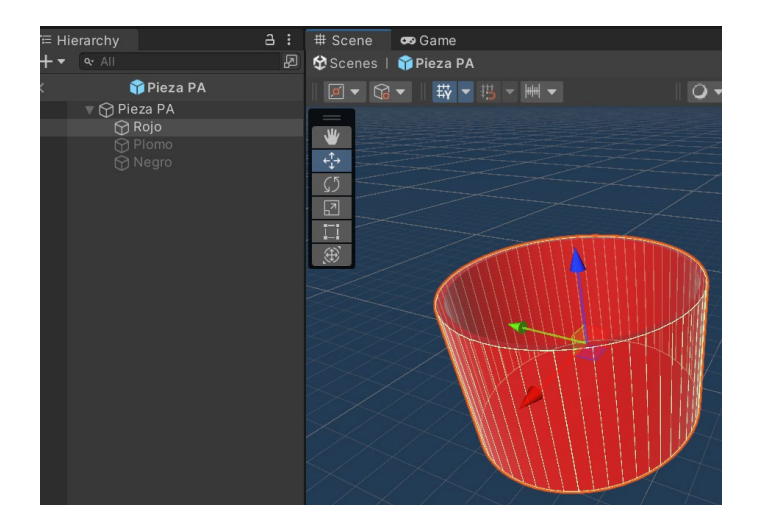

## **Creación de** *la interfaz de usuario UI*

La interfaz de usuario es la arquitectura de información, patrones y diferentes elementos visuales que permiten al usuario comunicarse con el entorno en la computadora o dispositivos. En el motor gráfico para mostrar los datos digitales con respecto a los sensores y actuadores se crea un canvas donde se inserta la información importante como se muestra en la Figura 27, donde se tiene la información de los ocho sensores y los cuatro actuadores, así como la información acerca de la conectividad de la estación hacia un software externo o si se encuentra trabajando de forma manual.

En la Figura 27, se exponen los diferentes dispositivos que conforman la interfaz de usuario de la estación MPS de clasificación virtualizada mostrando los valores lógicos de las entradas y salidas, siendo "1" estado de activo y "0" estado inactivo.

## *UI de la MPS de clasificación*

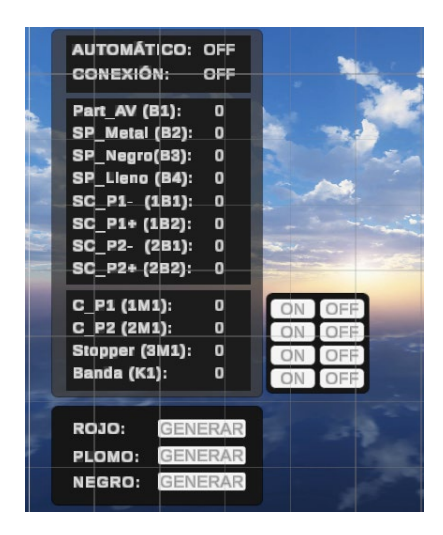

La información que se proporciona a través del canvas contiene los sensores, actuadores de la estación MPS clasificación, de igual forma incluye la creación de los tres tipos de objetos a clasificar, así como de la posibilidad de accionar botones para el encendido o apagado de los actuadores de la estación.

En la Tabla 3, se exponen los elementos que contiene el canvas del entorno virtual y a que representa cada uno de ellos.

## **Tabla 3**

*Elementos de la UI del MPS de clasificación*

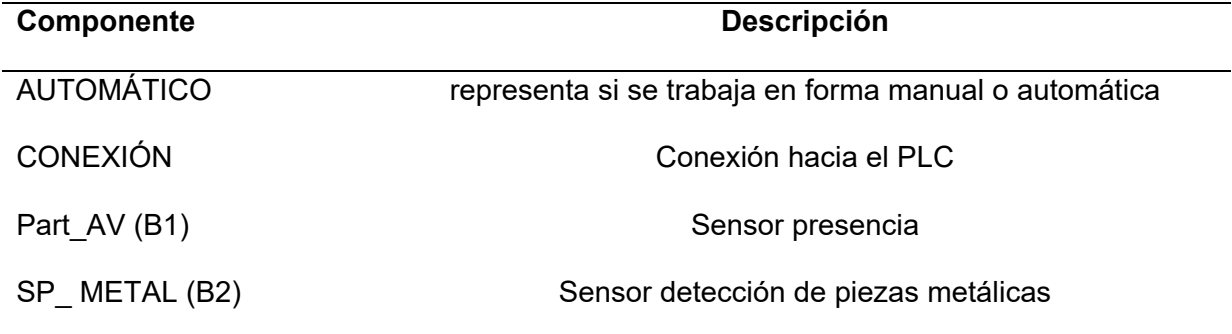

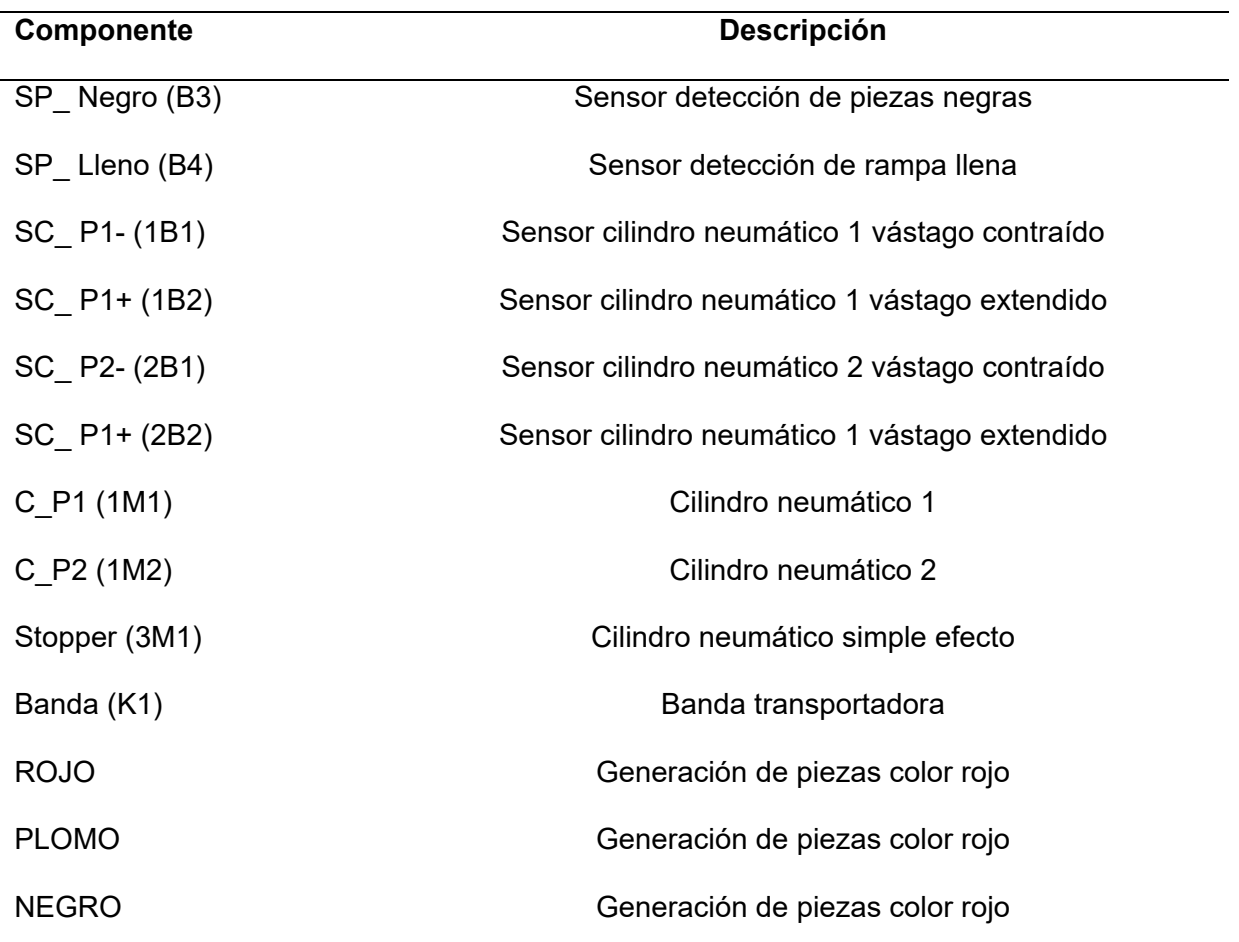

*Nota.* Esta tabla muestra las etiquetas de los elementos que contiene el Canvas de la estación MPS de clasificación virtualizada.

Existen tres tipos de escenas en el entorno virtual, la primera escena dedicada al menú y será la primera en ejecutarse al correr el entorno virtual, en la segunda es donde se encuentra la MPS virtualiza y programada las animaciones respectivas por último la escena tres es donde se contiene la información relevante acerca de la estación MPS de clasificación.

La Figura 28, muestra la escena del menú donde contienen tres botones siendo el primero "MPS Sorting" y es la encargada de dirigir al usuario hacia la escena de la MPS virtualizada, por otro lado, el botón de "INFORMACIÓN" dirige a la escena dos donde se detalla aspectos importantes de la estación, también el menú permite escoger la forma de trabajar la estación ya sea de forma manual o automática, por último, el botón "SALIR" envía la información necesaria al entorno para finalizar el programa.

## **Figura 28**

*UI de menú MPS de clasificación*

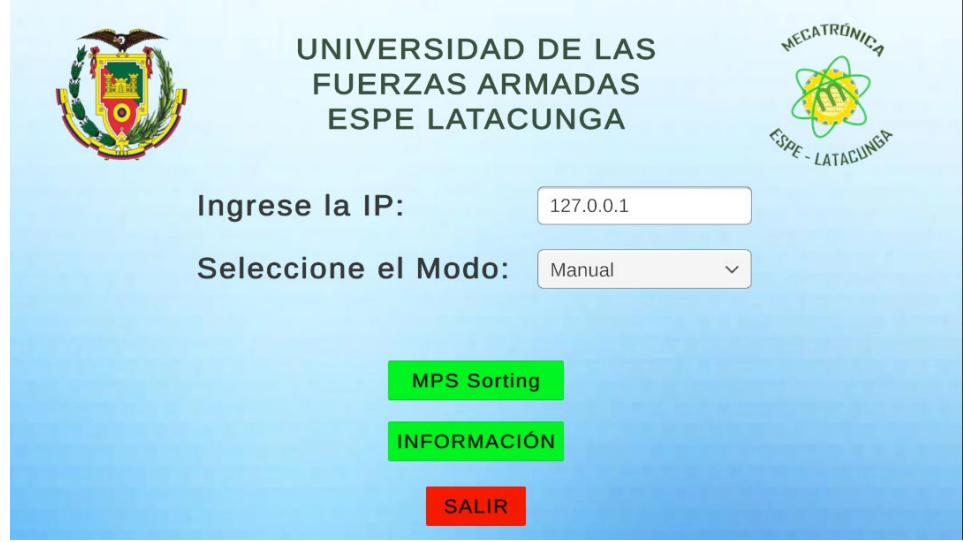

Cabe aclarar que en la forma automática por defecto toma el valor de la dirección IP de la red, que es 127.0.0.1 para que esta pueda comunicarse con el software de automatización a través del protocolo TCP/IP esta dirección se la puede modificar, por otro lado, en la forma manual se tiene acceso a la estación con la limitante que no se puede conectar al software de programación por ello el control de los actuadores ocurre mediante botones que se encuentran en la interfaz de usuario respectiva que contiene esta escena.

#### **Capítulo III**

#### **Configuración y programación del entorno virtual**

El siguiente capítulo tiene como objetivo realizar la configuración del entorno virtual para la adquisición y envío de datos entre el motor gráfico y el software de programación con la ayuda de la comunicación TCP/IP (Protocolo de control de transmisión/Protocolo de Internet), de igual forma se expone el modelo de representación gráfica que se utiliza para esquematizar el proceso de clasificación de piezas por su color o material.

#### **Programación de las animaciones del entorno**

Las animaciones deben reaccionar acorde a los datos que se envía entre el software de programación y el motor gráfico, debido a que la MPS trabaja de forma digital los diferentes datos para el control de la animación se trabaja con datos lógicos siendo "0" estado apagado y "1" estado encendido.

En la Figura 29, se muestra parte del script de animación donde se utilizan los comandos "transform.localEulerAngles" para crear un nuevo vector del objeto asignado a ""move1" y a ese mismo objeto adquirir la posición en la que se encuentra y realizar una rotación sobre el eje "z" a la posición de 90º, por otro lado con la ayuda del comando "Mathf.Lerp" el que representa a una interpolación lineal entre dos puntos, por otro lado el comando "transform.localPosition" se encarga de la animación del desplazamiento del objeto "desp1" el desplazamiento se realiza a través del eje "y".

*Parte del Script de animación para el desplazamiento y rotación*

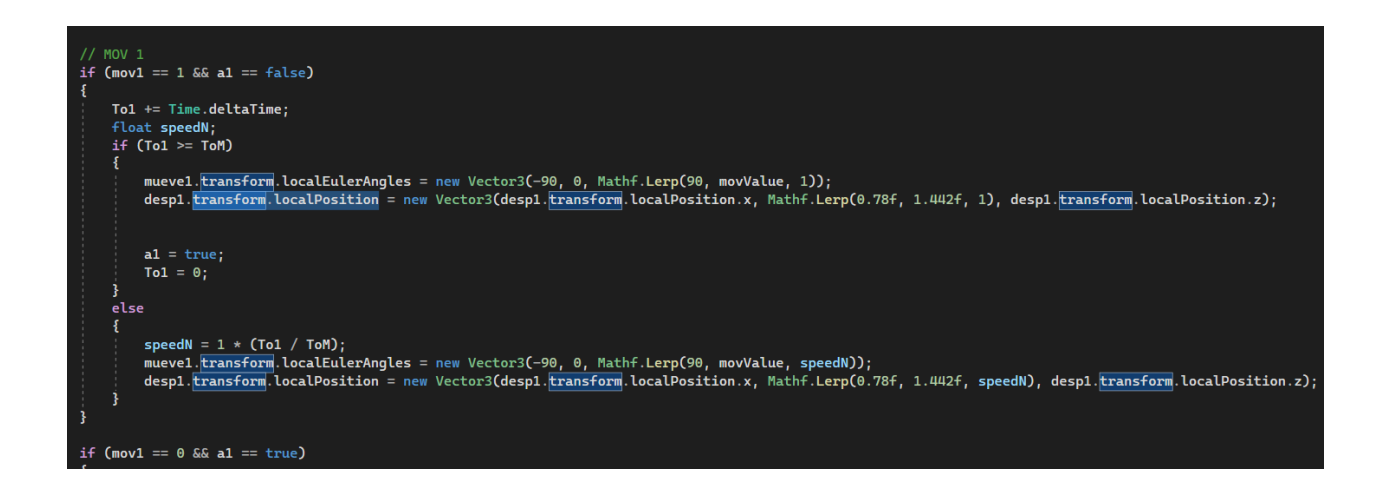

Las animaciones de desplazamiento se añaden a los vástagos de los dos cilindros de doble efecto también al stopper o cilindro simple efecto cada uno de estos componentes posee su propia variable, repitiendo las instrucciones de animación antes mencionadas, por otro lado, la animación de rotación solo se aplica a las dos piezas que se encargan de desviar la trayectoria de la pieza a clasificar sobre la banda transportadora.

La animación de destrucción de las piezas se genera con el objetivo de que las piezas no se acumulen en el entorno virtual, la función "destroy" permite destruir piezas en un determinado tiempo cuando entre en contacto con otro objeto en este caso la instrucción se crea mediante un objeto vacío al final de las rampas inclinadas de la MPS.

En la Figura 30, se muestra el código para el Script encargado de destruir las piezas que se instancian en la estación.

*Parte del Script Destroy*

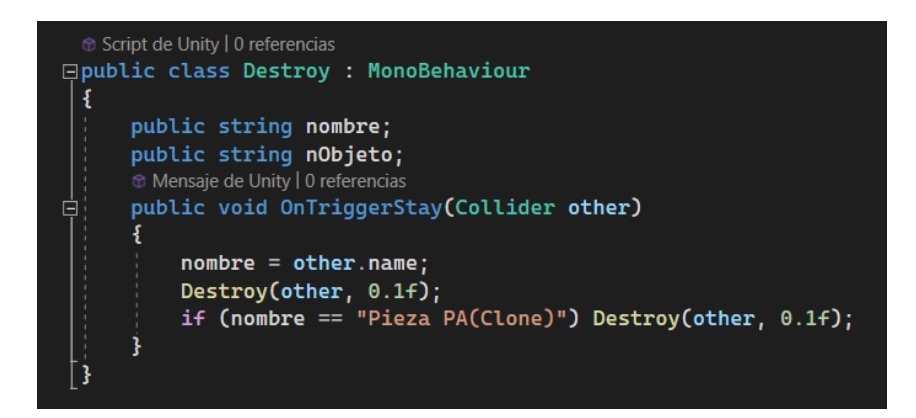

Para la transición de las diferentes escenas el motor gráfico tiene la ventaja de poseer una función que facilita el proceso, "LoadScene" es la función que permite cambiar de escena acorde al nivel o número de escena, es por ello que se crea un script que contiene la función mencionada, para el cambio de escena y para configurar el número de escena se observa la Figura 31, donde se colocaron las escenas en construcción y tomaron un valor de 0 hasta 2, para conforme a estos números llamarlas con el script respectivo de cambio de escena.

#### **Figura 31**

*Asignación de niveles a las escenas*

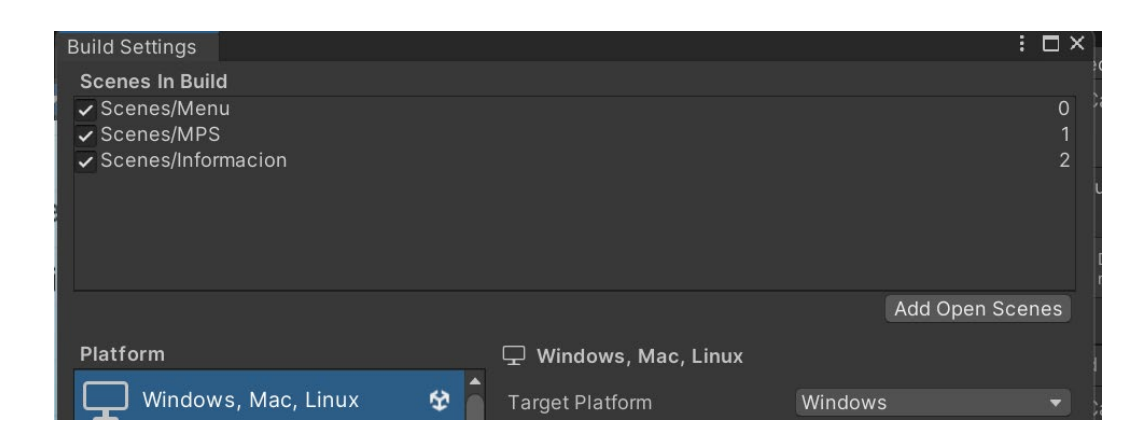

Para trabajar los datos y los objetos en diferentes scripts se crea una clase pública en un script donde solo se designan variables públicas para poder llamarlas en otro script tal cual se muestra en la Figura 32, donde se creó un script para las variables públicas que controlan los sensores, de igual forma se crean las variables que controlan los actuadores correspondientes de la estación MPS de clasificación, también se crean variables correspondientes a la conexión y a la velocidad de movimiento que tendrán las piezas en de la banda transportadora.

Las variables globales permiten trabajar de tal forma que se puede escribir o leer información desde cualquier script dentro del entorno, son muy importantes ya que en ellos se almacenan datos que se comparten entre distintos scripts y se los llama desde cualquier punto de la simulación del entorno virtual.

#### **Figura 32**

Settings.cs + X Comun MPS Clasificacion.cs Assembly-CSharp 99+ referencias<br>  $\Box$ public class settings<br>
|{ //Cintas Mover Animacion<br>public static float cintal; public static float speedL1;<br>public static float speedL2; //Conexion public static bool manual;<br>public static string IP;<br>public static int start;  $\begin{array}{l} 10 \\ 11 \\ 12 \\ 13 \\ 14 \\ 15 \\ 16 \\ 17 \\ 18 \\ \hline \end{array} \hspace{-.2cm} \begin{array}{l} \vspace{-.2cm} \begin{array}{l} \vspace{-.2cm} \begin{array}{l} \vspace{-.2cm} \begin{array}{l} \vspace{-.2cm} \begin{array}{l} \vspace{-.2cm} \begin{array}{l} \vspace{-.2cm} \begin{array}{l} \vspace{-.2cm} \begin{array}{l} \vspace{-.2cm} \begin{array}{l} \vspace{-.2cm} \begin{array}{l} \vspace{-.2cm} \begin{array}{l} \vspace{$ public static bool conexionPLC: //Sensores //Sensores<br>public static int colorObject;<br>public static float color3<br>public static float color32;<br>public static float color53;<br>public static int Object;<br>public static int **mov1P;**<br>public static int **mov1P;**<br>public static i public static int mov2N; //Actuadores<br>public static int mov1; public static int mov2;<br>public static int piston; ublic static int **cinta**;

*Variables públicas globales*

## **Programación de la comunicación entre el motor gráfico y el software de programación**

Para la comunicación entre el motor gráfico y el software de programación se realiza mediante el NetToPLCsim, el cual es una extensión de red que comúnmente es usada para simular PLCSim de Siemens, además el programa cuenta con la ventaja de ser software libre y fácil de manejar.

Para el motor gráfico se emplea Sharp7 el cual es un código en C# de Snap7 Client, cuenta con la ventaja principal que al trabajar con este tipo de archivo no es necesario tener un código de interfaz que cargue la librería de snap7.dll, para el uso de Sharp7 en el script de comunicación se coloca el archivo fuente de Sharp7 en el motor gráfico como se muestra en la Figura 33, al introducir el archivo fuente en el motor gráfico la configuración va acorde al CPU S7-300.

## **Figura 33**

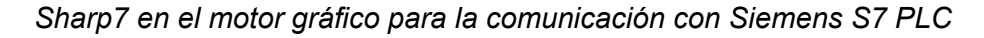

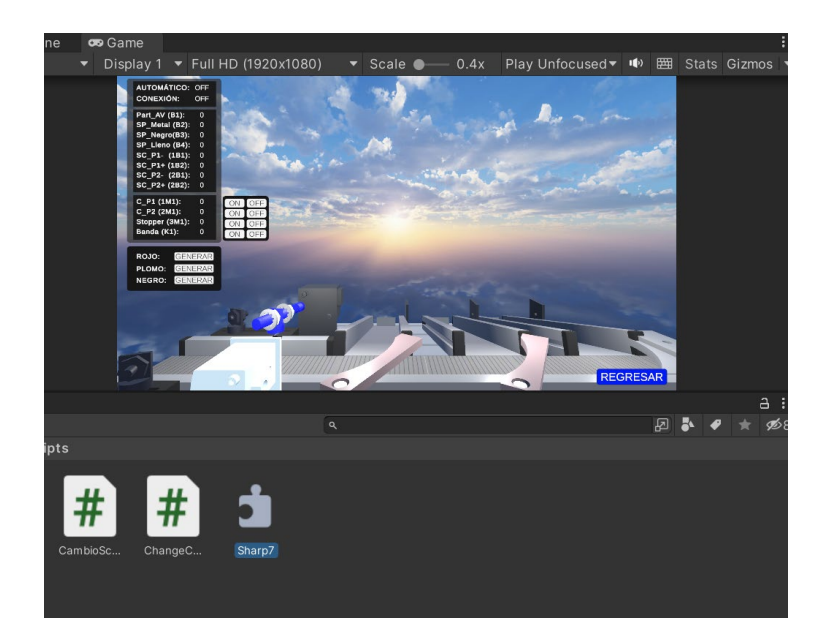

En el script del motor gráfico dedicado a la programación de la comunicación contiene la dirección IP virtual para la conexión con PLCSIM comúnmente se usa 127.0.0.1 perteneciente a la dirección de una red virtual, en el apartado dedicado al Rack y el Slot el valor que toma el Rack es de "0" y el Slot "2" ya que estos pertenecen al CPU de los controladores modelo S7- 300.

En la Figura 34, la línea de código marcada de color rojo muestra los datos para la conexión del motor gráfico con el software de programación conteniendo la variable ip, la dirección de red virtual de 127.0.0.1.

#### **Figura 34**

*Parte del Script de comunicación*

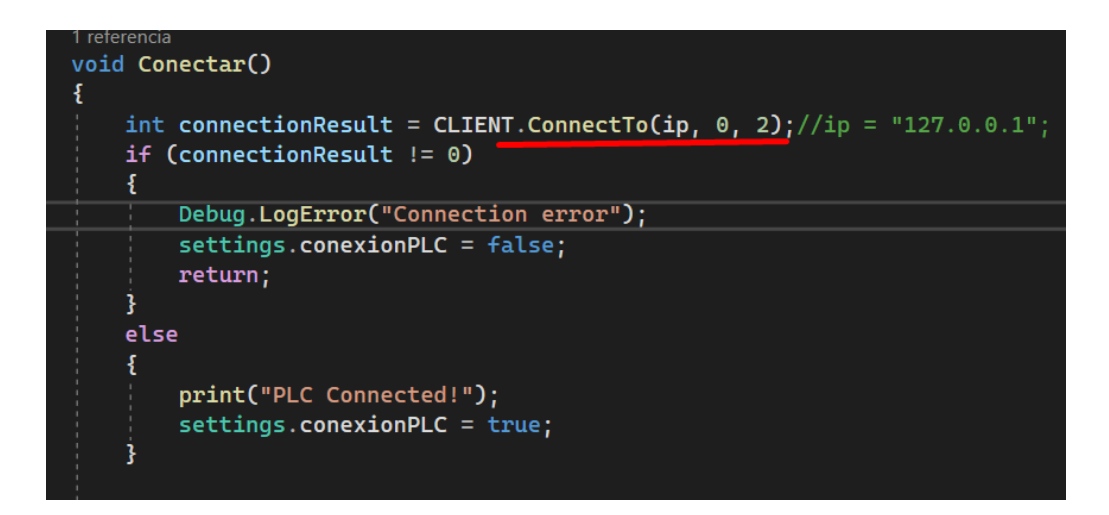

Para leer y escribir datos en la comunicación, la biblioteca de Sharp7 cuenta con varios métodos que le ayudan a leer las diferentes variables. La sentencia básica y el más usado por los programadores es el ReadBytes, por otro lado, este protocolo posee la ventaja de leer hasta 200 bytes.

En la Figura 35, se muestra los datos que se comparte entre el software de programación y el motor gráfico, en la parte superior se leen los datos de los actuadores que envía el software de programación y en la parte inferior se muestran los datos de los sensores que se envían desde el motor gráfico hacia el software de programación, es por ello que en la parte de los sensores se condiciona con el uso del ciclo "IF" para saber si los respectivos sensores en el entorno virtual se encuentran en estado activo o inactivo.

Se debe tener en cuenta los espacios de memorias que se usan las variables de los actuadores y sensores ya que el mismo espacio de memoria debe representar al mismo objeto en el software de programación.

#### **Figura 35**

*Parte del Script de la comunicación*

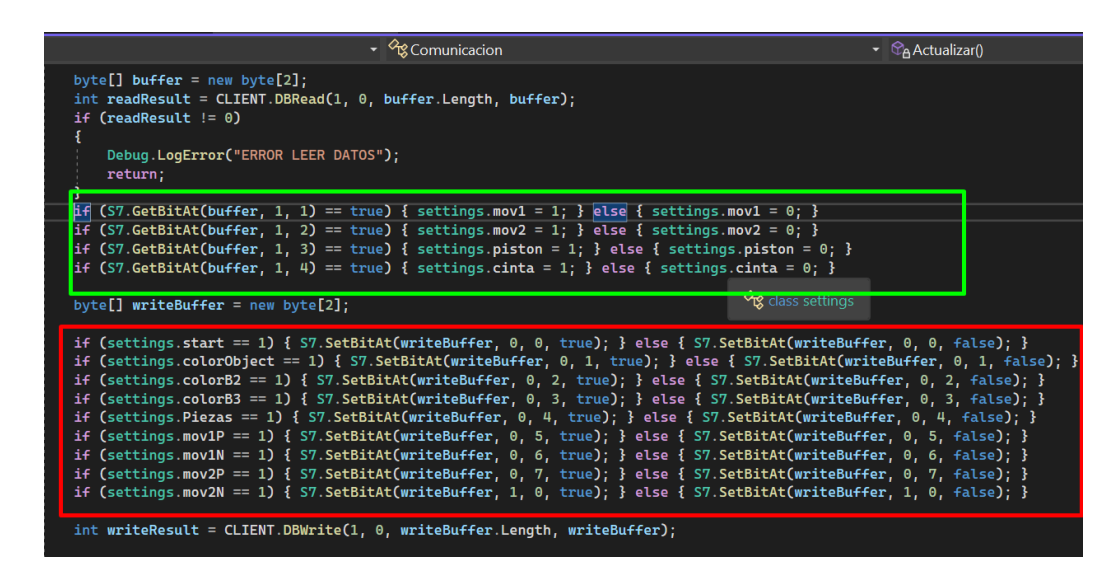

*Nota*. El recuadro verde representa las variables de los actuadores y el recuadro rojo de los sensores.

#### **Configuración del software de programación**

En el software de programación se debe agregar el PLC perteneciente al modelo "SIMATICS S7 – 300" con la CPU "6ES7 313- 6CG04-0AB0", debido a que la estación real cuenta con este tipo de PLC y la configuración para la conexión en el entorno virtual está desarrollado para trabajar solo con los modelos S7-300.

En la Figura 36, se observa la selección del modelo de controlador SIMATIC S7-300 con el que se trabaja en la MPS de clasificación real, el mismo modelo de PLC se empleó en el control de la estación virtualizada.

## **Figura 36**

*Dispositivo S7-300*

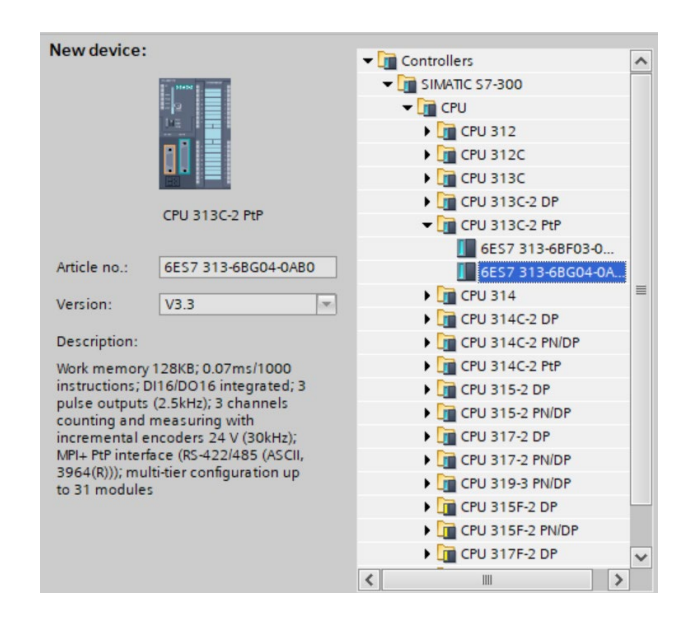

Al dispositivo "SIMATICS S7 – 300" se agrega la comunicación PROFINET/ Ethernet como se muestra en la Figura 37, donde se inserta un módulo de comunicación modelo "343-1 Lean, 343-1CX10-0XE0 " , de igual forma se observa como el Rack y Slot del PLC contienen

los valores de 0 y 2 respectivamente y coinciden con los valores que se usaron para crear el Script de comunicación en el motor gráfico.

En la Figura 37, se observa cómo se debe agregar el módulo de comunicación PROFINET para el uso del protocolo TCP/IP que permite la comunicación desde el software de programación hacia el entorno virtual.

## **Figura 37**

*Módulo de comunicación "343-1 Lean, 343-1CX10-0XE0"* 

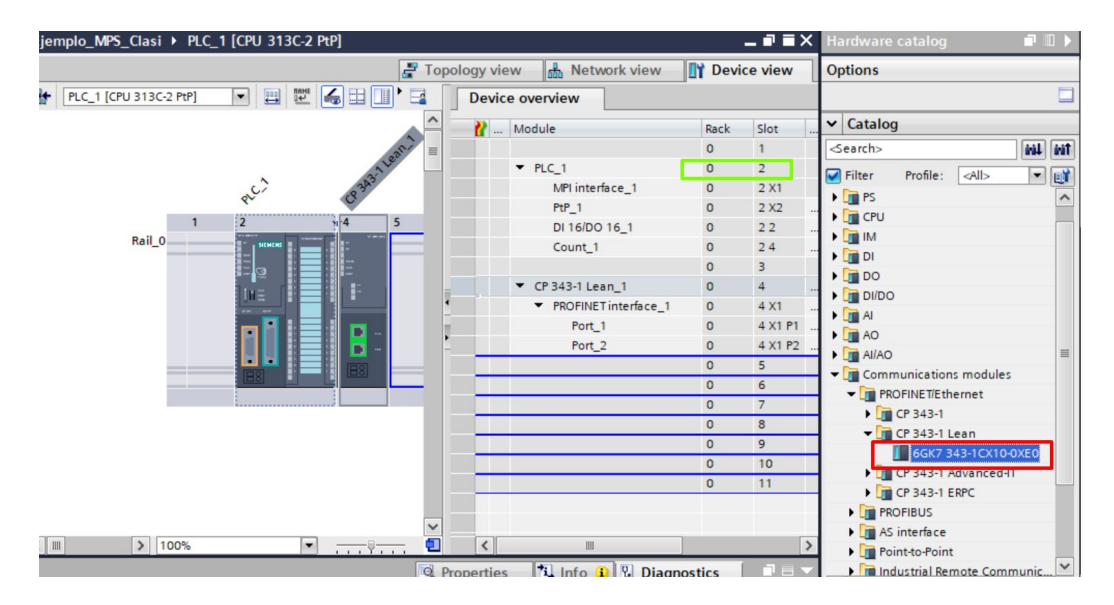

*Nota.* el recuadro de color rojo en el gráfico representa al módulo de comunicación que se agrega y el recuadro de color verde muestra los datos del Rack y Slot del PLC.

#### *Organización y transferencia de datos*

Se crea un bloque de datos globales (Data Block) ya que este tipo de datos solo puede contener declaraciones de variables y no segmentos de instrucciones. En la Figura 38, se muestra la configuración a este tipo de datos donde dirigiéndose a las propiedades del bloque de datos se cambia el atributo acerca del acceso optimizado ya que comúnmente se encuentra en estado activo, y para la comunicación con el software de programación se debe desactivar, debido a que se necesitan las direcciones de memorias y al trabajar con esa opción activa no se obtendrán estas direcciones.

## **Figura 38**

*Propiedades del bloque de datos globales*

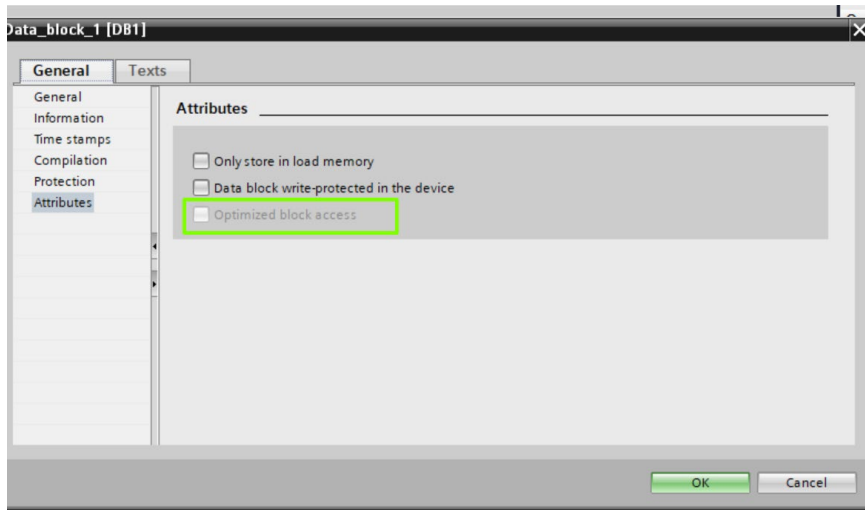

En el bloque de datos globales se designan las variables que representan a los estados de los diferentes actuadores y sensores de la estación MPS de clasificación como se muestra en la Figura 39, donde se crean las variables de los actuadores y sensores respetando la nomenclatura asignada en la Tabla 3, y con las que se trabaja en el motor gráfico .

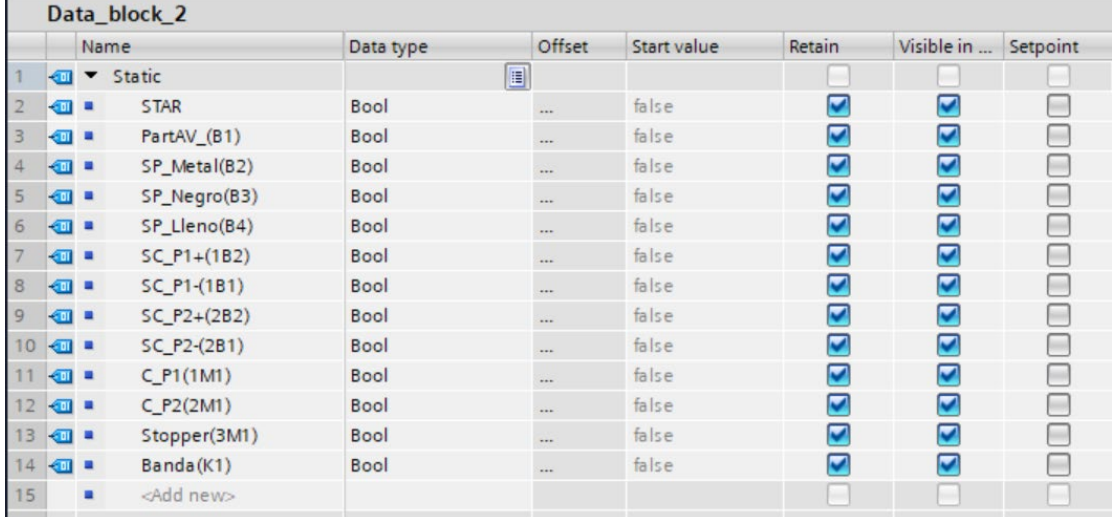

#### *Variables que representan a los sensores y actuadores*

Ya que en el bloque de datos globales pueden almacenar todos los datos para un sistema determinado en una ubicación se obtienen las direcciones de memoria absolutas, en la Figura 40, se observan las direcciones de memorias absolutas de las variables declaradas, al crear las variables en el orden mostrado las direcciones de memoria son las mismas que se trabajaron en la comunicación y control del entorno virtual.

Las direcciones de memorias que se generan en el software de programación son las mismas con las que se trabajaron en el Script de comunicación del motor gráfico (Figura 35) y las variables asignadas a estas memorias de igual forma son iguales en ambos softwares para el uso correctamente sobre la información de sensores y actuadores.

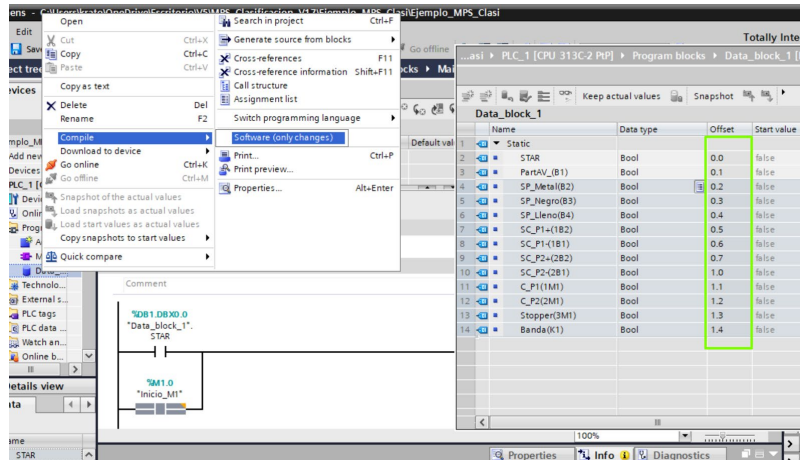

*Espacios de memorias generados en el bloque de datos globales*

*Nota.* en el recuadro de color verde se muestra las direcciones de memoria que se generan por defecto.

Para programar las acciones de control de la estación MPS de clasificación se debe tener en cuenta la secuencia de trabajo que cumple la estación MPS de clasificación, revisar Anexo 3.

Un paso importante para desarrollar la lógica de control de la estación MPS de clasificación es crear el diagrama funcional que describe la evolución del proceso sobre el proceso de clasificación de piezas por su color y material.

Para elaborar el diagrama GRAFCET, se debe tener claro que el proceso de clasificación se da mediante los parámetros de sus propiedades como si la pieza es metálica y el color para ellos, la estación cuenta con dos sensores dedicados a estas propiedades, uno de ellos es el sensor de piezas negras y el otro el sensor de piezas metálicas, es por eso que al contar con tres rampas donde almacenar las diferentes piezas, se puede decir que si la pieza

no activa ninguno de los sensores dedicados a la clasificación por su propiedad, entonces la pieza sería de color rojo.

En Figura 41, se presenta un diagrama GRAFCET tentativo para el proceso de clasificación de MPS donde se utilizan todos los sensores y actuadores, el diagrama tiene diferentes etapas que se activan acorde a las acciones y condiciones para el proceso de clasificación de las piezas.

#### **Figura 41**

*Diagrama GRAFCET del proceso de clasificación de piezas*

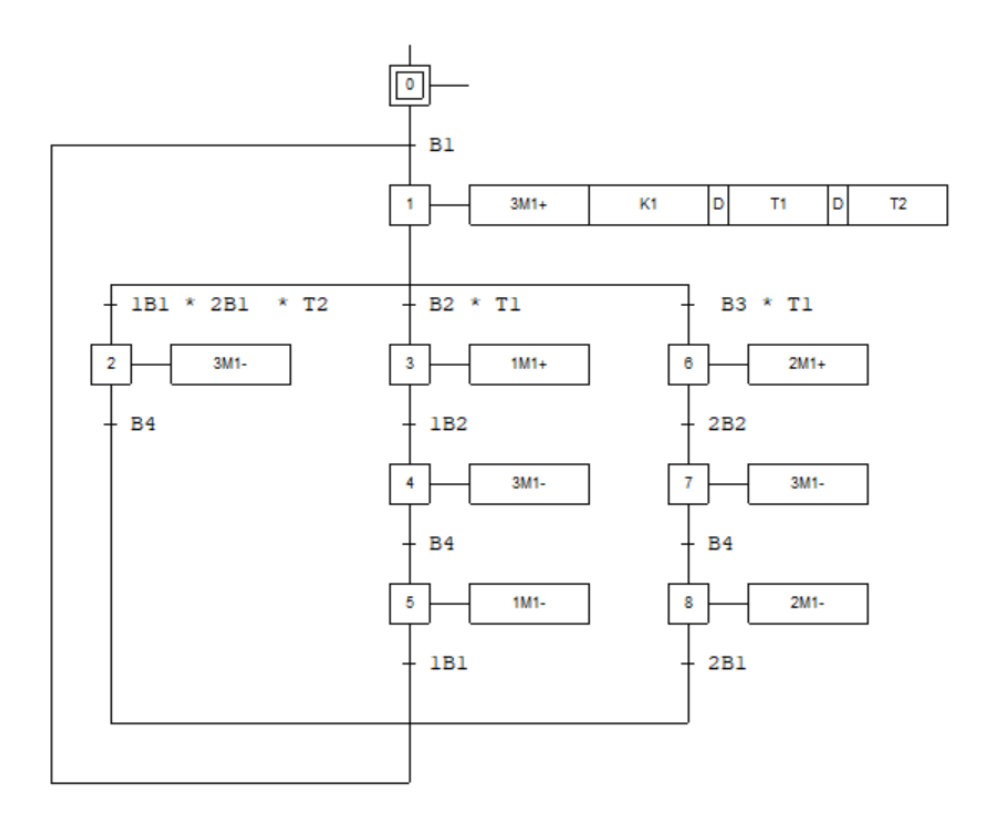

Para el control del proceso de clasificación en la MPS virtualizada mediante lenguaje Ladder dependerá de las acciones que programen los usuarios, debido a que el entorno es didáctico y permite cargar diferentes programas conforme a diferentes secuencias donde se utilizan los distintos componentes de la estación virtual, para el uso correcto de los
componentes a continuación se muestra partes de un ejemplo de código Ladder implementado para el proceso de clasificación, se puede observar el código Ladder completo en Anexo 4.

La Figura 42, muestra la parte inicial de un código implementado para el control del proceso de clasificación en el entorno virtual, donde el valor recibido desde el entorno virtual del sensor de presencia B1 se almacena en una memoria "M\_SPresencia".

## **Figura 42**

*Código Ladder de inicio recepción de datos del entorno virtual*

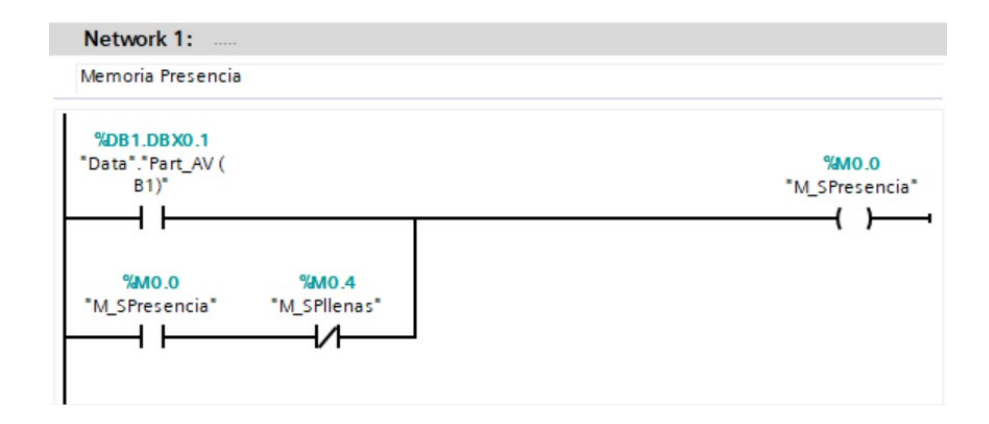

La Figura 43, muestra la parte del código Ladder en donde conforme a la memoria que se encuentre activada se envían los datos al entorno virtual para activar los cilindros neumáticos 1M1 o 2M1 para realizar el proceso de clasificación donde la activación de 1M1 es de piezas negras y 2M1 piezas metálicas.

# **Figura 43**

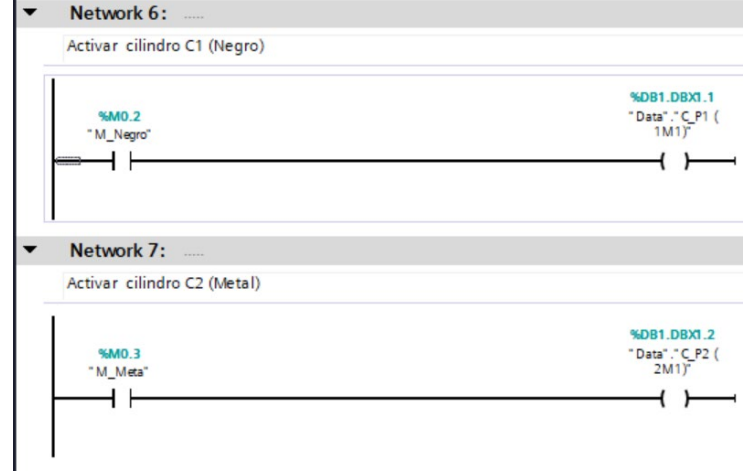

*Código Ladder de inicio envío de datos al entorno virtual*

Para simular las configuraciones y el Ladder realizado se debe escoger en la interfaz PN/IE donde se debe buscar la dirección del CPU que es 192.168.0.1 y se debe seleccionar como se muestra en la Figura 44, después de realizar este paso se carga esas configuraciones hacia el simulador S7-PLCSIM.

# **Figura 44**

## *Configuración para la interfaz PN/IE*

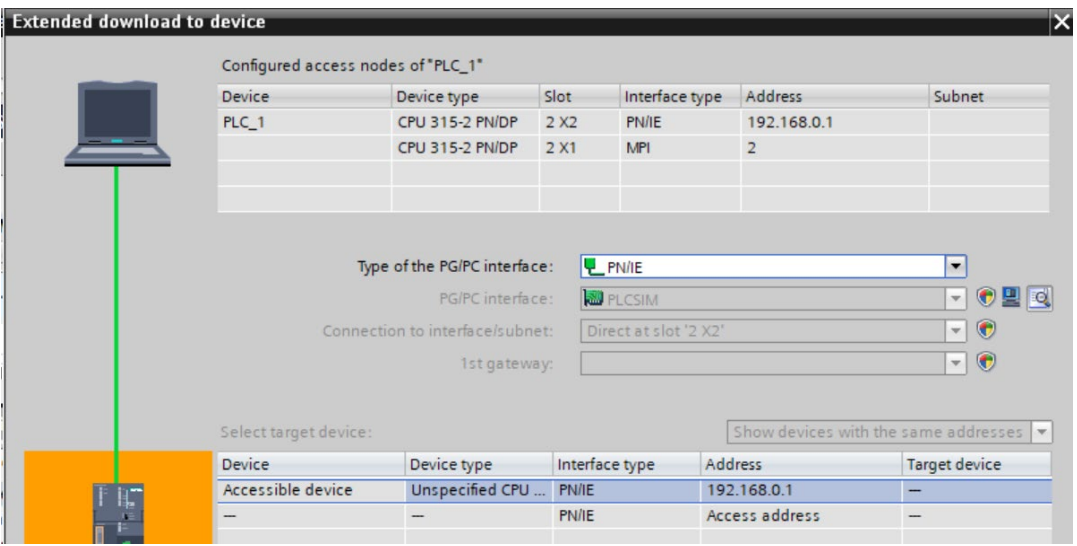

Con la ayuda de S7-PLCSIM se genera el controlador virtual que simula al controlador tipo S7-300 que se configura en el software de programación, el S7-PLCSIM el cual se coloca en modo correr (RUN) como se muestra en la Figura 45.

# **Figura 45**

*S7-PLCSIM.*

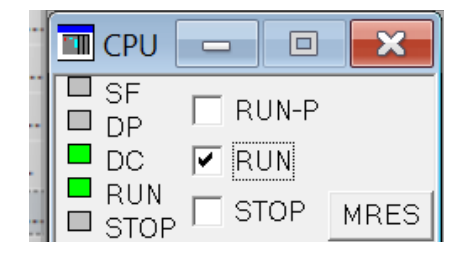

# *Comunicación TCP/IP*

NetToPLCsim permite acceder al simulador S7-PLCSIM desde la red a través de comunicación TCP/IP además es importante para probar una aplicación cliente sin la necesidad de disponer del PLC real es por ello que NetToPLCsim para acceder al simulador S7-PLCSIM debe ser configurado de la forma que se muestra en la Figura 46, donde la dirección IP de la red debe ser la misma que se agrega en el motor gráfico (127.0.0.1) y la dirección IP del PLCSIM la que se da por defecto al correr el software de programación.

En la Figura 47, se muestra la configuración de NetTOPLCsim para crear la red virtual 127.0.0.1 y conectarse a la IP 192.168.0.1 del S7-PLCSIM, de igual forma se coloca en Rack 0 y Slot 2.

## **Figura 46**

## *Configuración de NetTOPLCsim*

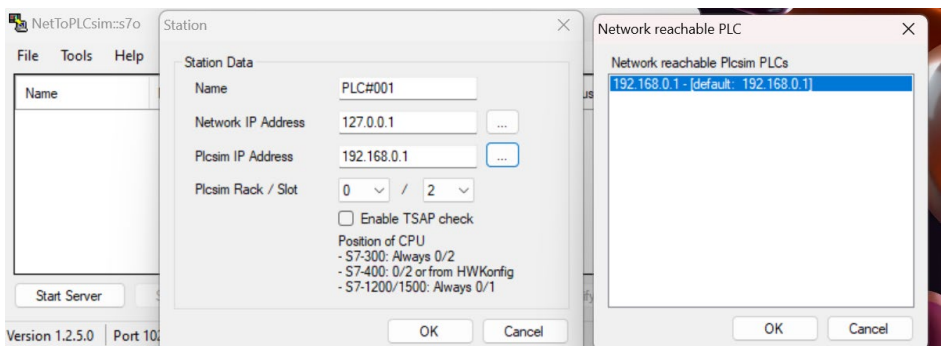

Finalizada la configuración para la comunicación del motor gráfico y el software de programación se puede correr el entorno virtual en su modo automático que conforme al diagrama Ladder y los datos compartidos entre ambos programas se tomen las acciones de control en el entorno, el ambiente virtual en su interfaz de usuario tiene el estado de conexión donde se aprecia si se encuentra conectada.

La Figura 47, muestra como el modo automático y la conexión de la estación virtualizada se encuentran activos debido a que se estableció la comunicación con PLCSIM y la estación realiza su respectivo proceso de clasificación acorde a las piezas que ingresan en la misma.

# **Figura 47**

*Conexión entre el entorno virtual y el software de programación*

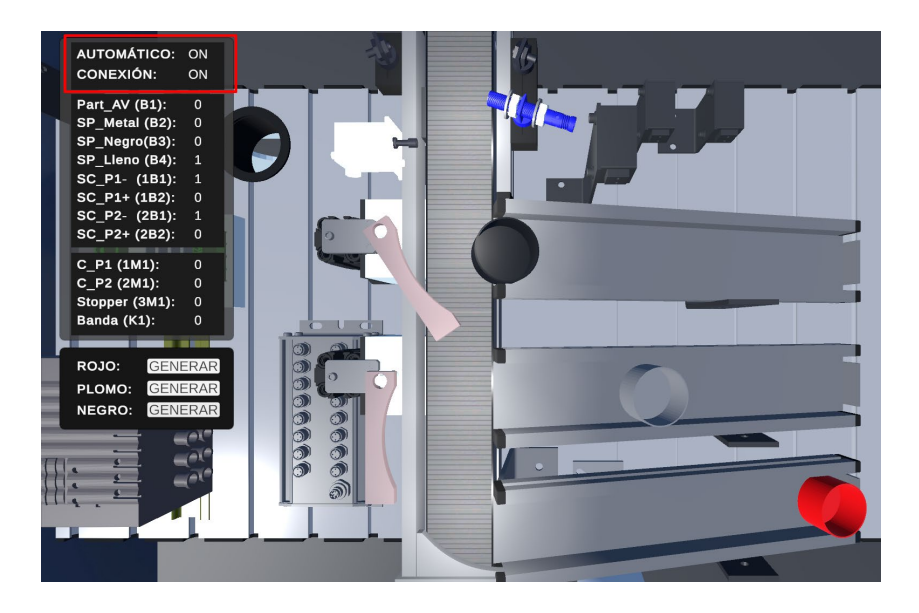

Finalmente, al terminar la configuración del entorno virtual con el software de programación se observa en la figura anterior como la comunicación es correcta y la estación virtual realiza su respectiva clasificación de piezas acorde a las propiedades de las mismas, también se observa que las piezas de color rojo se encuentran clasificadas en el plano inclinado 1, la ploma o metálica en el plano inclinado dos y finalmente la pieza de color rojo en el último plano inclinado.

#### **Capítulo IV**

#### **Pruebas y Resultados**

En el presente capítulo se detalla el proceso de pruebas realizadas al ambiente virtual para comprobar si el sistema implementado coincide con el deseado, las pruebas que se realizan son dirigidas hacia las animaciones del entorno virtual, las pruebas de comunicación del entorno virtual y el software de programación que ayudan a verificar la correcta adquisición de información por parte de los sensores y actuadores virtualizados, de igual forma se analiza la uso de la estación MPS de clasificación virtualizada comparando las características que tienen la estación virtual y la real, al final se ejecuta un test a un grupo de estudiantes para analizar su satisfacción sobre el ambiente virtual.

#### **Pruebas funcionales**

Con la ayuda de este tipo de pruebas se valida si el ambiente virtual de la MPS de clasificación funciona de forma correcta a lo esperado, así como su comportamiento cuando se trabaja con los usuarios en los diferentes modos de funcionamiento, las pruebas son realizadas en tres diferentes computadoras que poseen características técnicas distintas siendo una de ellas las del Laboratorio de Mecatrónica.

La Tabla 4, muestra las características técnicas de los ordenadores donde se realizaron las diferentes pruebas para el funcionamiento del entorno virtual en sus diferentes modos de uso.

## **Tabla 4**

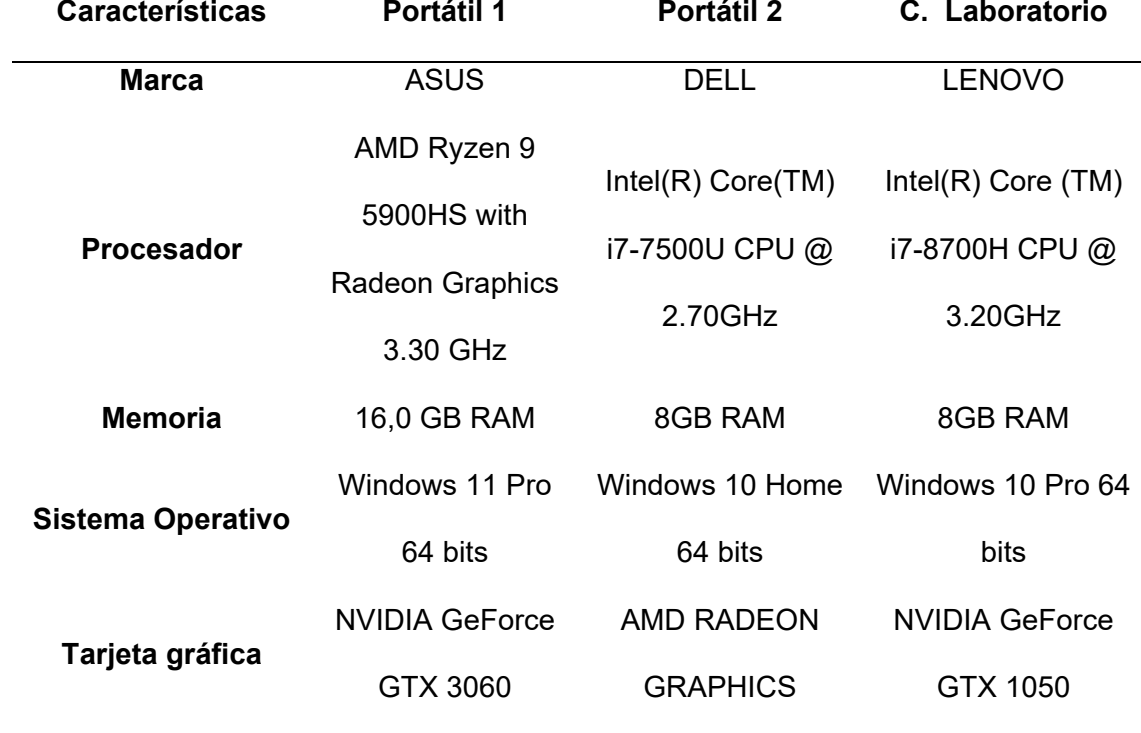

*Características técnicas de las computadoras.*

## *Pruebas de funcionamiento del motor gráfico*

Para verificar el funcionamiento de las escenas en el motor gráfico se debe ejecutar el programa y desde el menú se accede a la MPS de clasificación y a la información a través de los botones, de igual forma en el menú existe la opción de seleccionar el modo de uso de la estación, se elige una de las opciones y se verifica que el tipo de modo con el que se esté trabajando este activado.

Las pruebas realizadas para verificar si las escenas funcionan en las diferentes computadoras de análisis, deben dar como resultado las imágenes de la Figura 48, para cada computadora.

#### **Figura 48**

#### *Prueba de funcionamiento de las escenas*

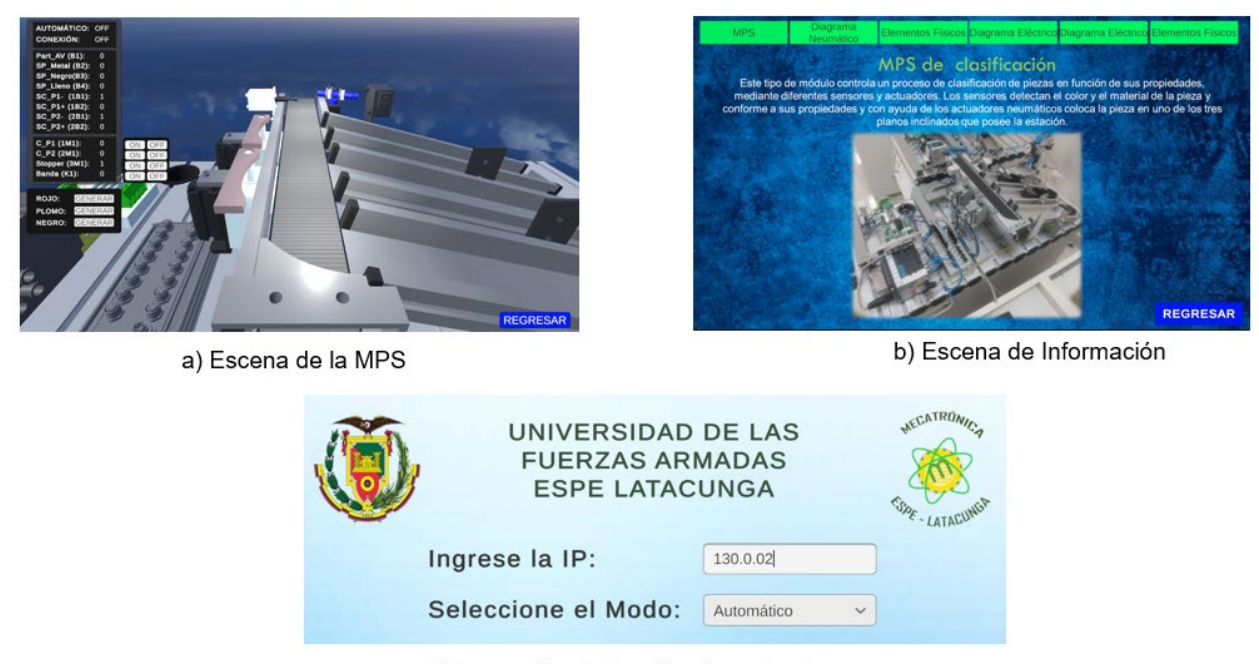

c) Escena Menú, Cambio de modo de uso

*Nota.* Funcionamiento de las diferentes escenas en el literal a) se muestra la escena de la estación MPS, en b) se observa la escena de información, en c) se muestra la escena de menú.

Se realizaron cuatro pruebas de este tipo, donde los resultados obtenidos sobre el uso de las diferentes escenas en las dos computadoras portátiles y en la computadora del Laboratorio de Mecatrónica son todas correctas denotando que las escenas funcionan de forma correcta en diferentes ordenadores con diferentes características técnicas.

## *Funcionamiento del modo manual*

Para el funcionamiento de modo manual se realizan las pruebas se enfocan en tres puntos principales de este modo, la primera se verifica que la estación se encuentre activa en modo manual, la segunda se encarga de analizar si los actuadores funcionan y la tercera verifica si los sensores funcionan conforme a lo esperado, finalmente se trabaja en conjunto analizando los sensores y actuadores conjuntamente.

Para verificar si la estación MPS de clasificación virtualiza se encuentra en modo manual se observa la interfaz de usuario en la parte superior en el apartado de AUTOMÁTICO y CONEXIÓN deben encontrarse en estado OFF como se muestra en la Figura 49.

#### **Figura 49**

*Prueba de funcionamiento modo manual*

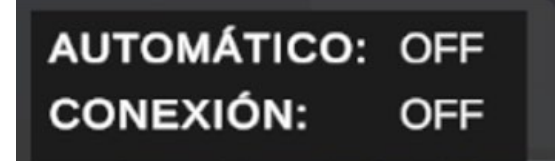

Se realizaron cuatro pruebas de este tipo, en las dos computadoras portátiles y en la computadora del Laboratorio de Mecatrónica, donde los resultados obtenidos sobre si la estación se encuentra en modo manual son correctos.

Para las pruebas en el modo manual de los sensores y actuadores se analiza que funcionen de forma que la interfaz de usuario que se encuentra en la escena de la MPS muestre estos datos, así como que al activar uno de estos dispositivos se muevan en el entorno virtual.

En la Figura 50, se muestran las pruebas de funcionamiento de los actuadores en modo manual, los actuadores en estado activo cambian la posición del vástago cilindro neumático 1, cilindro neumático 2, el Stopper y la banda comienza a moverse, como se observa en la

imagen el vástago de los cilindros 1 y 2 se extiende provocando que las piezas de selección roten.

Al realizar esta prueba se determina si los actuadores funcionan de acuerdo con lo esperado, de igual forma se observa la adquisición de datos por parte de la interfaz de usuario, donde al encontrarse inactivos dan un valor de 0 y al presionar ON su estado cambia a 1 de igual forma la MPS anima al actuador que se esté activando y si se presiona OFF su estado regresa a 0 y las animaciones como la de los cilindros regresan a su origen.

## **Figura 50**

*Prueba de funcionamiento de los actuadores en el modo manual*

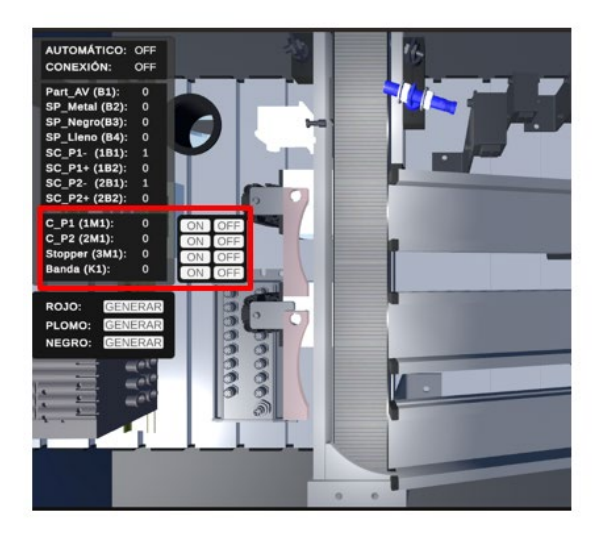

a) Actuadores inactivos

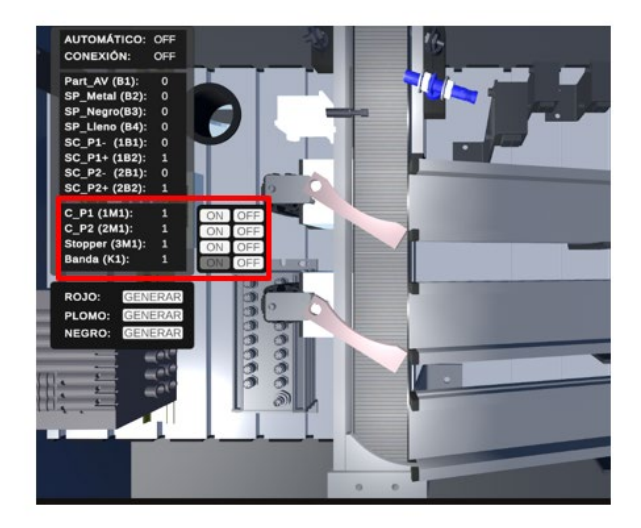

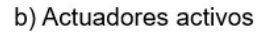

Para realizar las pruebas de funcionamiento de los sensores en modo manual se realizan tres pruebas distintas donde se generan los tres tipos de piezas y se analiza el comportamiento de ocho sensores los que detectan presencia, piezas de color negro, piezas metálicas, así como la posición de los cilindros neumáticos virtuales, los sensores deben activarse de acuerdo al caso que se analiza.

En la Figura 51, se muestra la generación de los tres tipos de piezas en el modo manual de la estación MPS virtualizada, posteriormente se analiza los datos de los sensores en cada uno de estos casos.

- Caso 1. Banda Activa y pieza de color rojo generada.
- Caso 2. Todos los actuadores activos y se generó una pieza de color rojo.
- Caso 3. Todos los actuadores activos y se generó una pieza de color negra.

# **Figura 51**

*Prueba de funcionamiento de los sensores en el modo manual*

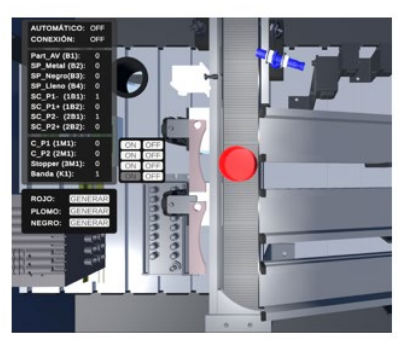

Caso 1

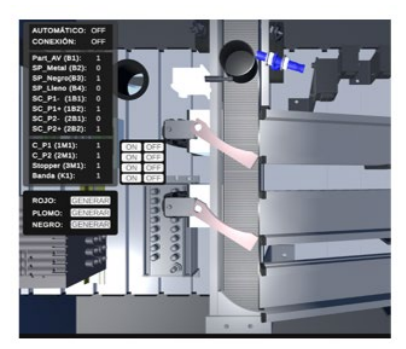

Caso 2

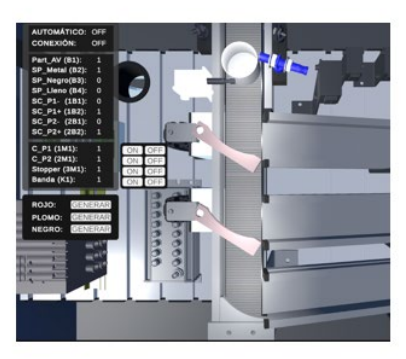

Caso 3

Caso 1. Se observa como el sensor 1B1 y 2B1 se encuentran activo esto se debe a que son sensores de posición de los cilindros neumáticos, muestran que los vástagos de los cilindros se encuentran contraídos, de igual forma se aprecia una pieza de color rojo acorde a lo esperado.

Caso 2. Los sensores B1, B3, 1B2 y 2B2 se encuentran activos, esto ocurre debido a que en este caso se activaron todos los actuadores por ende los sensores 1B2 y 2B2 se activaron a lo contrario del caso anterior ya que el vástago de los cilindros neumático en este caso se encuentra extendidos, de igual forma se observa cómo se generó una pieza de color negro y su respectivo sensor B3 y el de presencia se encuentran activos conforme a lo esperado.

Caso 3. Los sensores B1, B2, 1B2 y 2B2 se encuentran activo esto ocurre debido a que como el caso 1 se activaron todos los actuadores por ende los sensores 1B2 y 2B2 se activan ,de igual forma al generarse una pieza de color metálica el sensor B1 y el sensor B2 se activan ya que el uno representa al sensor de presencia y el otro el sensor metálico.

En la Tabla 5, se muestran los datos lógicos que se obtuvieron de los sensores de la estación MPS virtual en cada uno de los casos analizados.

## **Tabla 5**

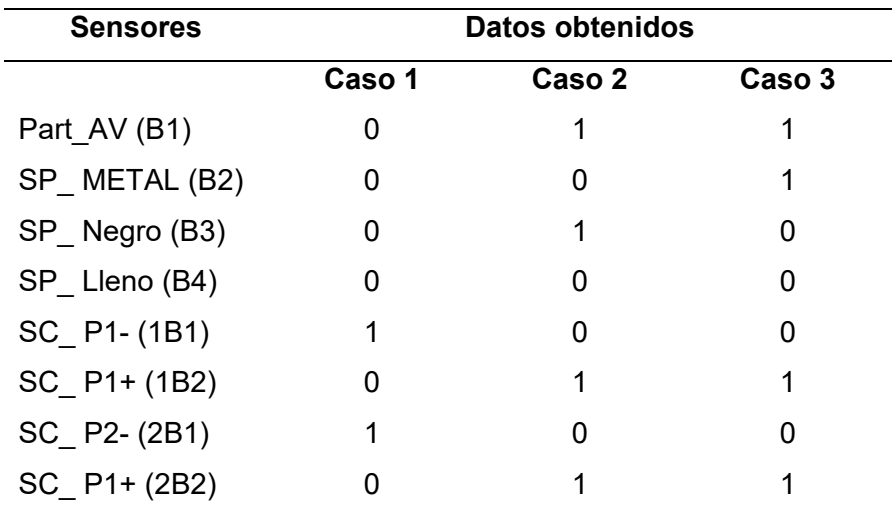

*Valores lógicos de los sensores modo manual*

Por lo visto en los diferentes casos de los sensores y en el funcionamiento de los actuadores en el modo manual, se concluye que los datos que se obtuvieron en la estación MPS virtual es similar a la real, también se observa que no existe un sensor que detecte al color rojo.

Las cuatro pruebas realizadas sobre el funcionamiento de la estación MPS de clasificación virtualizada en modo manual son correctas ya sea que se trabaje en la computadora del Laboratorio de Mecatrónica o que se trabaje con un computador portátil con diferentes características técnicas.

## **Pruebas de comunicación entre el motor gráfico y software de programación**

Como primer paso para la comunicación entre el entorno virtual y el software de programación se verifica que el entorno virtual y NetToPLCsim se comuniquen como se muestra en la Figura 52, donde se observa que la conexión entre estos dos softwares es correcta pero también se observa que el modo automático no se encuentra activo esto se debe a que no se corrió el software de programación por ende el entorno virtual no tiene quien envíe las instrucciones de control de la estación MPS virtualizada.

#### **Figura 52**

*Prueba de comunicación entre el ambiente virtual y NetToPLCsim*

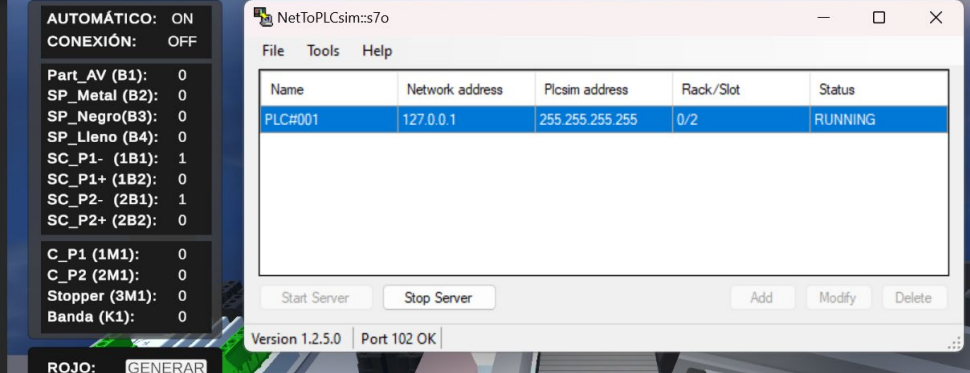

## *Funcionamiento del modo Automático*

El funcionamiento de la estación en modo automático dependerá de la programación que se realice en TIA portal V11 ya que este envía las acciones de control para el proceso de clasificación, en la Figura 53, se observa que la comunicación entre el ambiente virtual y el software de programación es correcta ya que en el apartado que se tiene del modo automático y la conexión se encuentran activos.

## **Figura 53**

*Prueba de comunicación entre el ambiente virtual y el software de programación* 

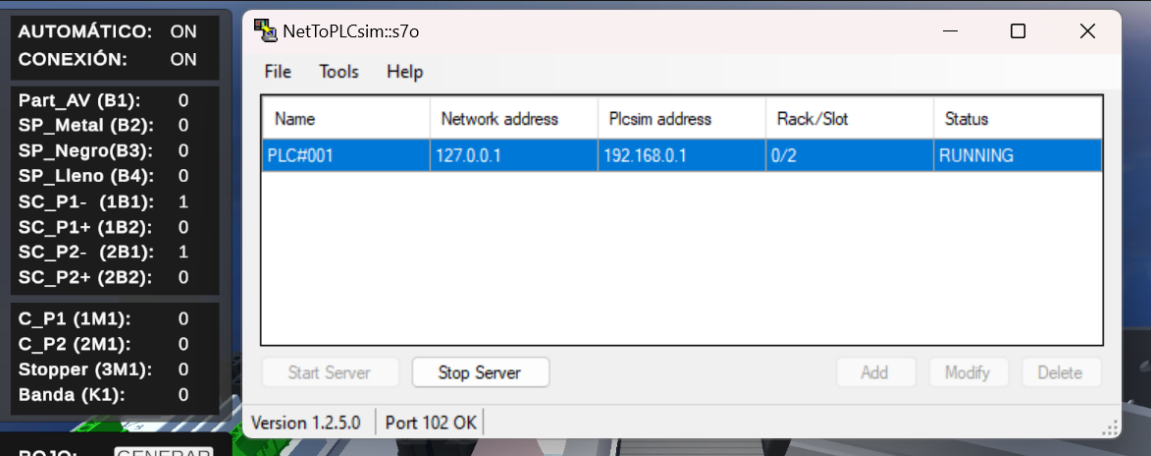

Una vez establecida la comunicación se debe realizar la prueba de envío y recepción de datos por parte de sensores y actuadores entre el entorno virtual y el software de programación.

En la Figura 54, se observa cómo se comparten los datos entre el entorno virtual y el software de programación es importante observar cómo los datos que se tienen en la interfaz gráfica de la estación MPS virtualizada son los mismo que se tienen en el software de

programación, por ello se concluye que la comunicación entre ambos dispositivos es correcta ya que se envía y se recibe información simultáneamente.

#### **Figura 54**

*Prueba de comunicación entre el software de control y el entorno virtual*

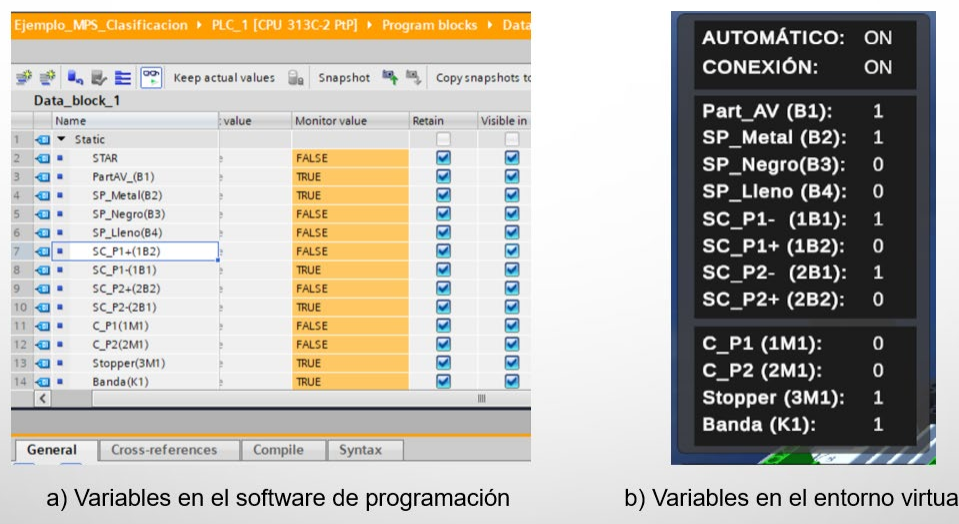

*Nota.* En el literal a) se observa los valores que tienen las variables designadas para los actuadores y sensores en el software de programación coinciden con los valores, literal b) de las variables en el ambiente virtual.

## **Pruebas de funcionalidad del ambiente virtual total**

Finalmente se realiza las pruebas de funcionamiento total del entorno virtual para comprobar que el entorno virtual funcione de forma correcta al controlar los sensores y actuadores desde un diagrama Ladder completo que clasifique las piezas por su color y material, también se comprueban que las animaciones funcionan, así como otros detalles que contiene el ambiente virtual.

En la Figura 55, se puso a prueba el funcionamiento de la estación MPS de clasificación virtualizada con la ejecución de un programa Ladder completo donde clasifica las piezas por color y el material, para en la estación se generan las piezas correspondientes a los casos:

- Caso 1. Generación de piezas metálicas.
- Caso 2. Generación de piezas de color negra.
- Caso 3. Generación de piezas de color roja.

# **Figura 55**

*Prueba de funcionamiento total del entorno virtual*

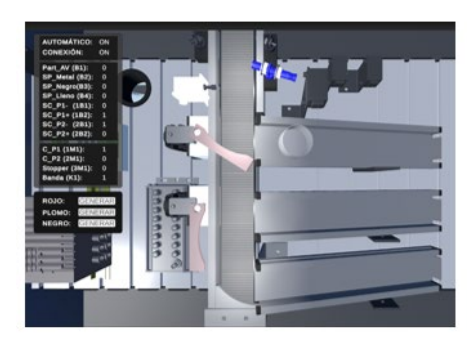

Caso 1. Clasificación pieza de metal

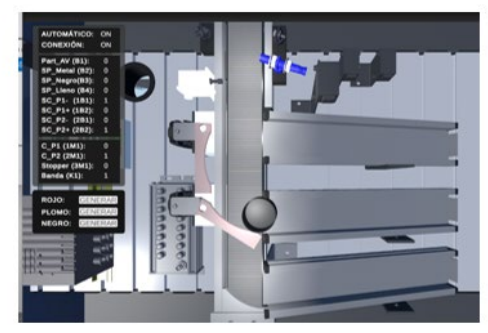

Caso 2. Clasificación pieza color negro

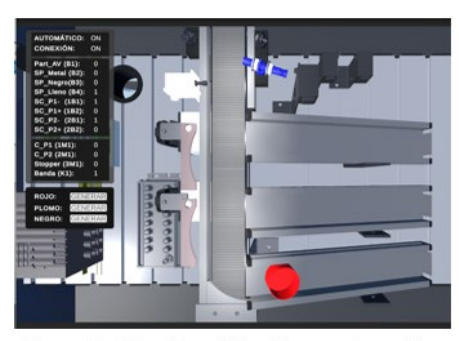

Caso 3. Clasificación pieza color rojo

*Nota.* En el literal a) se observa la clasificación de las piezas metálicas, en el literal b) la clasificación de las piezas de color negro y en el literal c) se clasifican las piezas de color rojo.

En la prueba final se puede comprobar que la MPS de clasificación virtualizada funciona de forma automática cumpliendo con los parámetros de control de clasificación que contiene el diagrama Ladder, Anexo 4.

El funcionamiento de la estación MPS de clasificación virtualizada en modo Automático es correcto logrando el objetivo de clasificar las piezas según sus propiedades, al realizar las mismas pruebas en la computadora del Laboratorio de Mecatrónica y en los dos portátiles el funcionamiento es el mismo demostrando que el ambiente virtual funciona de forma correcta en otras computadoras.

## **Confiabilidad del entorno virtual**

Para determinar la confiabilidad del entorno virtual se realizaron las pruebas de funcionamiento totales en sus modos automático y manual, para analizar si los sistemas funcionan correctamente, los datos obtenidos se muestran en la Tabla 6.

#### **Tabla 6**

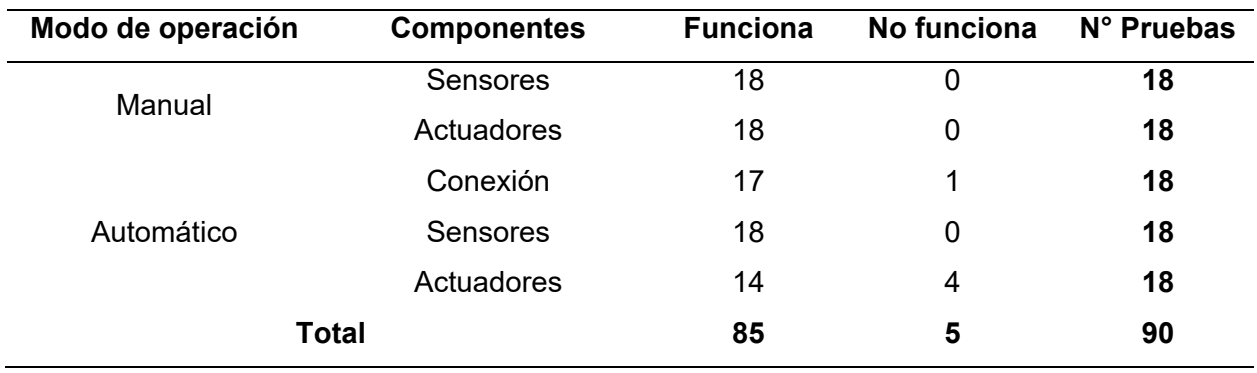

*Confiabilidad del ambiente virtual* 

En la Tabla 7, se muestra el porcentaje de confiabilidad de los componentes del ambiente virtual.

## **Tabla 7**

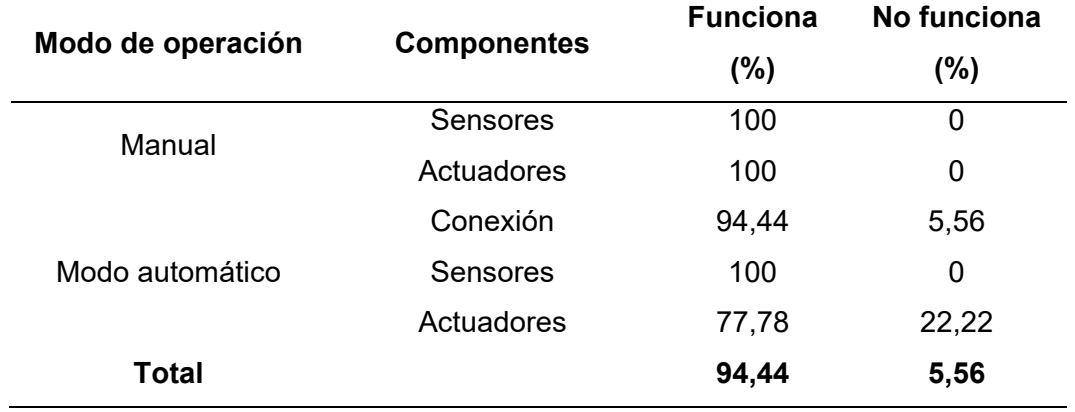

*Porcentaje de la confiabilidad del ambiente virtual*

La confiabilidad de que el ambiente virtual funcione es de una 94,44%, los actuadores de las 18 pruebas realizadas en su modo automático 4 no funcionaron, esto se debió a que la estación necesitaba ser reiniciada ya que si se interrumpe el proceso de clasificación los datos que se comparten entre el motor gráfico y el software de programación se almacenan.

## **Pruebas de uso del entorno virtual**

Debido a que el entorno virtual de la MPS de clasificación se encuentra enfocado en contribuir al aprendizaje de automatización, se expuso el funcionamiento del entorno virtual a un grupo de estudiantes de igual forma se les permitió manipular el ambiente virtual para observar cómo es la interacción por parte de los usuarios hacia el ambiente virtual y para obtener su opinión se aplicó una encuesta.

El test se realizó a un dos grupo de estudiantes de octavo nivel de la carrera de Mecatrónica de la Universidad de las Fuerzas Armadas ESPE Sede Latacunga quienes toman la materia de "Automatización Industrial Mecatrónica", a los estudiantes se les expuso el

funcionamiento del entorno de la estación MPS de clasificación virtualizada y después de instruir al grupo de estudiantes acerca de la estación prosiguieron su manipulación, empleando una entrada y una salida cualquiera del sistema, finalmente a los estudiantes se les aplicó una encuesta, misma que se encuentra en el Anexo 5.

Las diferentes imágenes que se encuentran en la Figura 56, muestra el grupo de estudiantes a quienes se expuso el funcionamiento de la estación MPS de clasificación virtualizada, de igual forma este grupo de estudiantes manipularon el ambiente virtual y contestaron la encuesta que ayudará a calificar el uso del ambiente virtual por parte de los usuarios.

## **Figura 56**

*Socialización sobre el ambiente virtual hacia los estudiantes.*

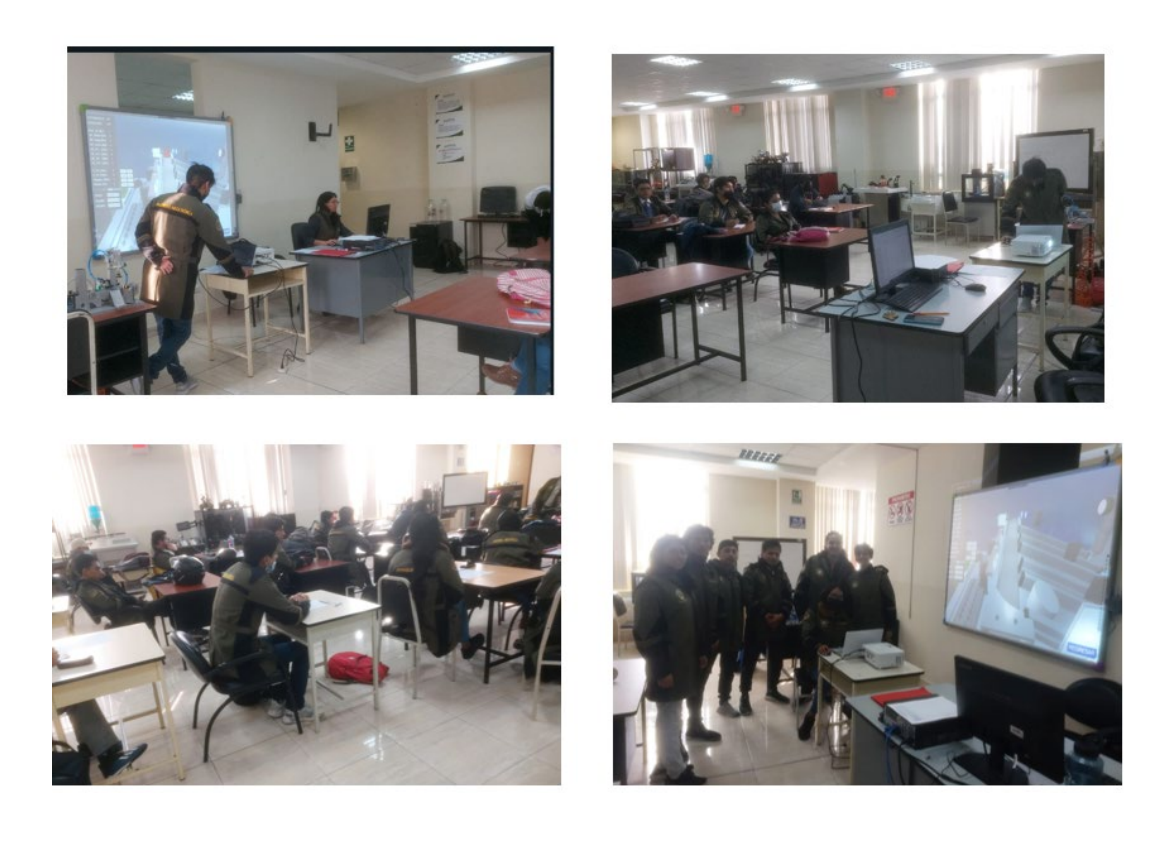

## **Análisis de resultados.**

De los dos grupos a quienes se aplicó la encuesta se obtuvieron un total de 50 muestras, las preguntas que se realizaron se muestran en la Tabla 8, cabe aclarar que en la tabla se muestra los promedios sobre el uso del ambiente virtual, para sacar el promedio de las preguntas a cada una de le asigna un valor se la siguiente manera preguntas de SI (1) y NO (4), las que contengan: Excelente (4), Buena (3), Regular (2), y Mala (1).

# **Tabla 8**

## *Preguntas de la encuesta.*

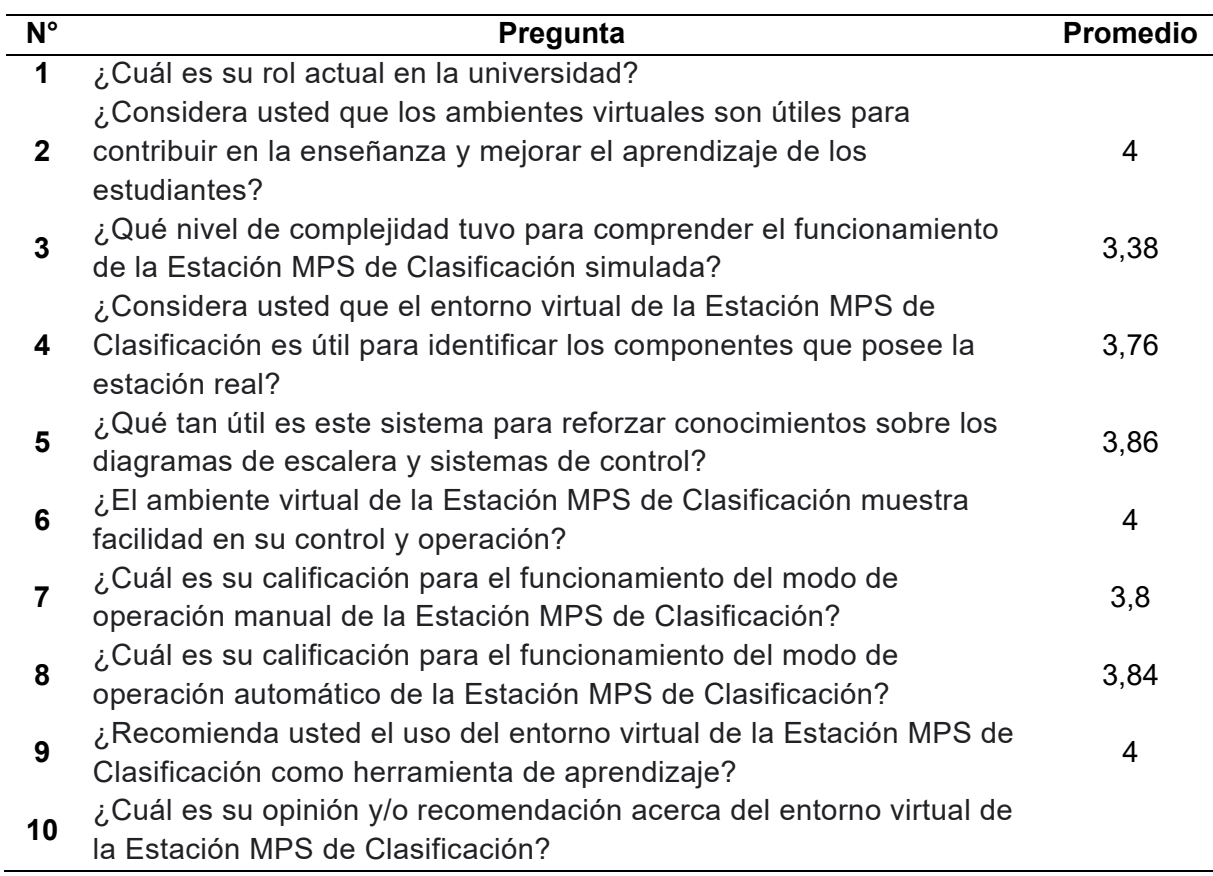

Los datos que se obtuvieron de la encuesta, se los expresa mediante un histograma como se muestra en la Figura 57, donde se graficó el promedio que se obtuvo de las ocho preguntas relacionadas con el uso del ambiente virtual siendo 4 el valor porcentual mayor y dando una aceptación total de la pregunta.

# **Figura 57**

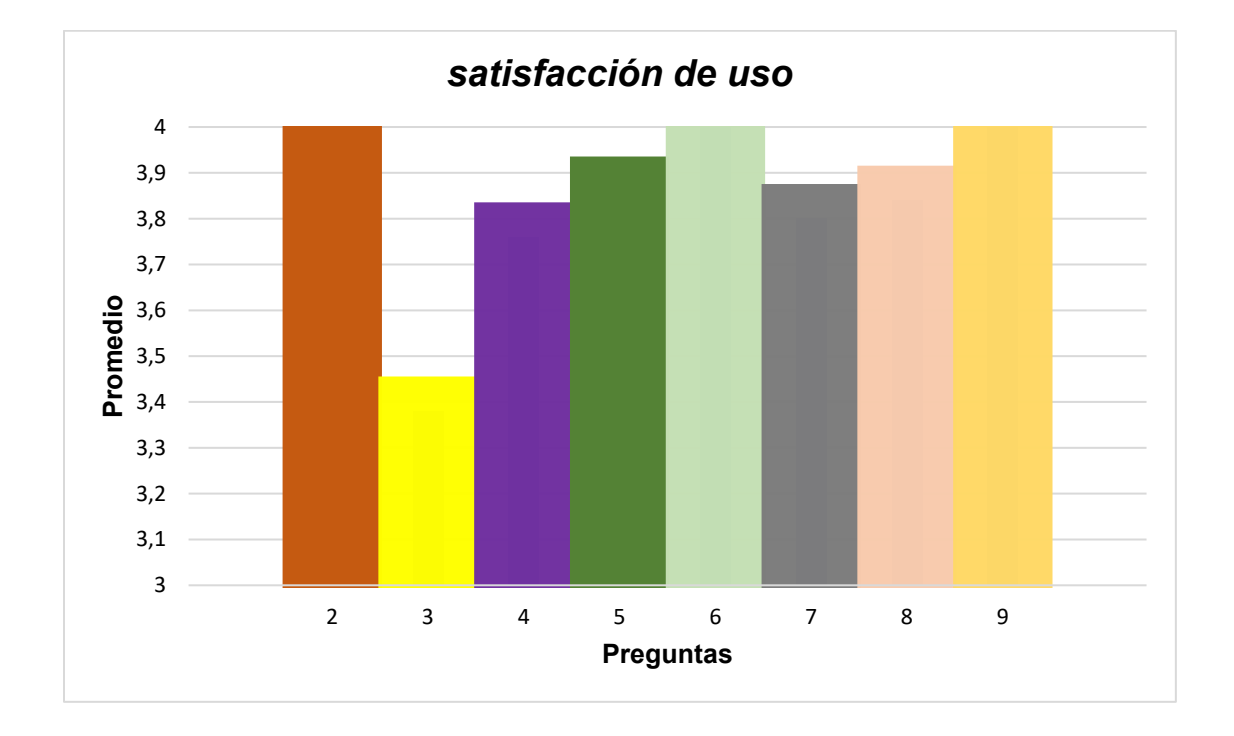

*Histograma promedios de satisfacción de uso del ambiente virtual*

Con el histograma de las preguntas se logra observar como el entorno virtual tienen una gran aceptación por parte de los usuarios, de igual forma consideran en su totalidad que los ambientes virtuales son útiles para el aprendizaje, así como la estación MPS de clasificación virtualizada es fácil de operar y controlar y la recomiendan como herramienta que contribuye al aprendizaje, el resto de las preguntas de igual forma tienen una aceptación muy alta por parte de los encuestados.

Las preguntas 1 y 10 no poseen un porcentaje para ser graficadas debido a que la pregunta uno se enfoca en descubrir el rol del usuario y todos los encuestados fueron estudiantes, por otro lado, la pregunta 10 se enfoca en obtener información de recomendaciones por parte de los usuarios para la estación virtualizada debido a eso se vuelve a tratar a las muestras por grupos separados ya que la encuesta fue realizada en distintos días y para el último grupo se realizaron correcciones en la estación MPS acorde a la sugerencias obtenidas del primer día.

Los datos del primer grupo en su mayoría tuvieron una buena aceptación, pero recomendaban mayor información de la estación, por otro lado, el grupo dos a quienes ya se les agregó las recomendaciones del primer grupo, tuvieron una aceptación total de la estación virtualizada.

#### **Validación de la hipótesis**

Como se mencionó en el capítulo I la hipótesis planteada en el proyecto es:

¿El diseño e implementación de un Sistema modular de producción de clasificación en ambientes virtuales contribuirá al aprendizaje de automatización de los estudiantes?

La hipótesis del sistema virtual de la MPS de clasificación es comprobada mediante datos cualitativos, se define la hipótesis nula y la hipótesis alternativa y se analiza la aceptación de una de estas dos alternativas.

• **Hipótesis nula ():** El diseño e implementación de un Sistema modular de producción de clasificación en ambientes virtuales no contribuirá al aprendizaje de automatización de los estudiantes.

**Hipótesis alternativa ( ):** El diseño e implementación de un Sistema modular de producción de clasificación en ambientes virtuales contribuirá al aprendizaje de automatización de los estudiantes.

Por medio de las diversas pruebas realizadas en tres computadoras con características técnicas diferentes donde se comprobó que el ambiente virtual funcione correctamente en las máquinas, así como las pruebas de funcionamiento del modo manual, pruebas de comunicación para el envío y recepción datos, pruebas en su modo automático se comprueba que el ambiente virtual funciona acorde a lo esperado. Por otro lado, las encuestas ayudan a medir la satisfacción por parte de los usuarios hacia el ambiente virtual y las respuestas analizadas muestran una buena aceptación hacia el ambiente de igual forma la calificación es positiva sobre si la estación contribuye al aprendizaje.

Para validar la fiabilidad de las encuestas se utiliza Alfa de Cronbach (α) ya que este método ayuda a medir la ausencia de errores medida en un test en este caso si los resultados del cuestionario son confiables o no.

En la Tabla 9, se muestran los parámetros para obtener "Alpha de Cronbach"por medio de las preguntas realizadas en el test.

#### **Tabla 9**

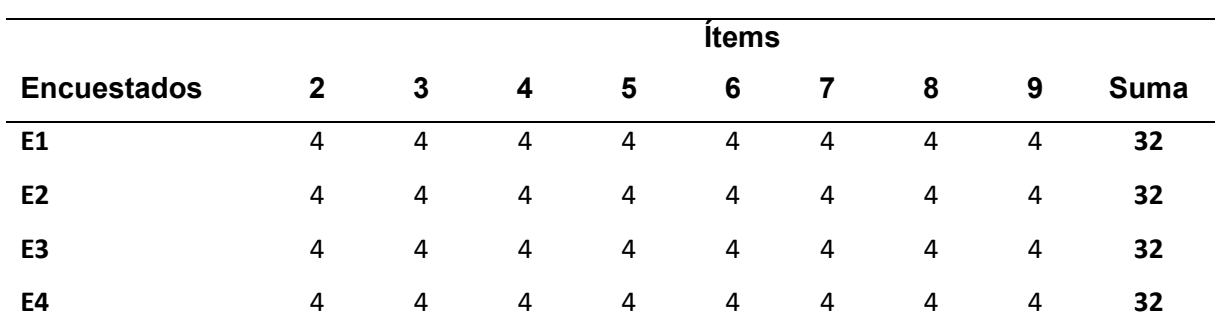

*Datos de las pruebas para Alpha de Cronbach*

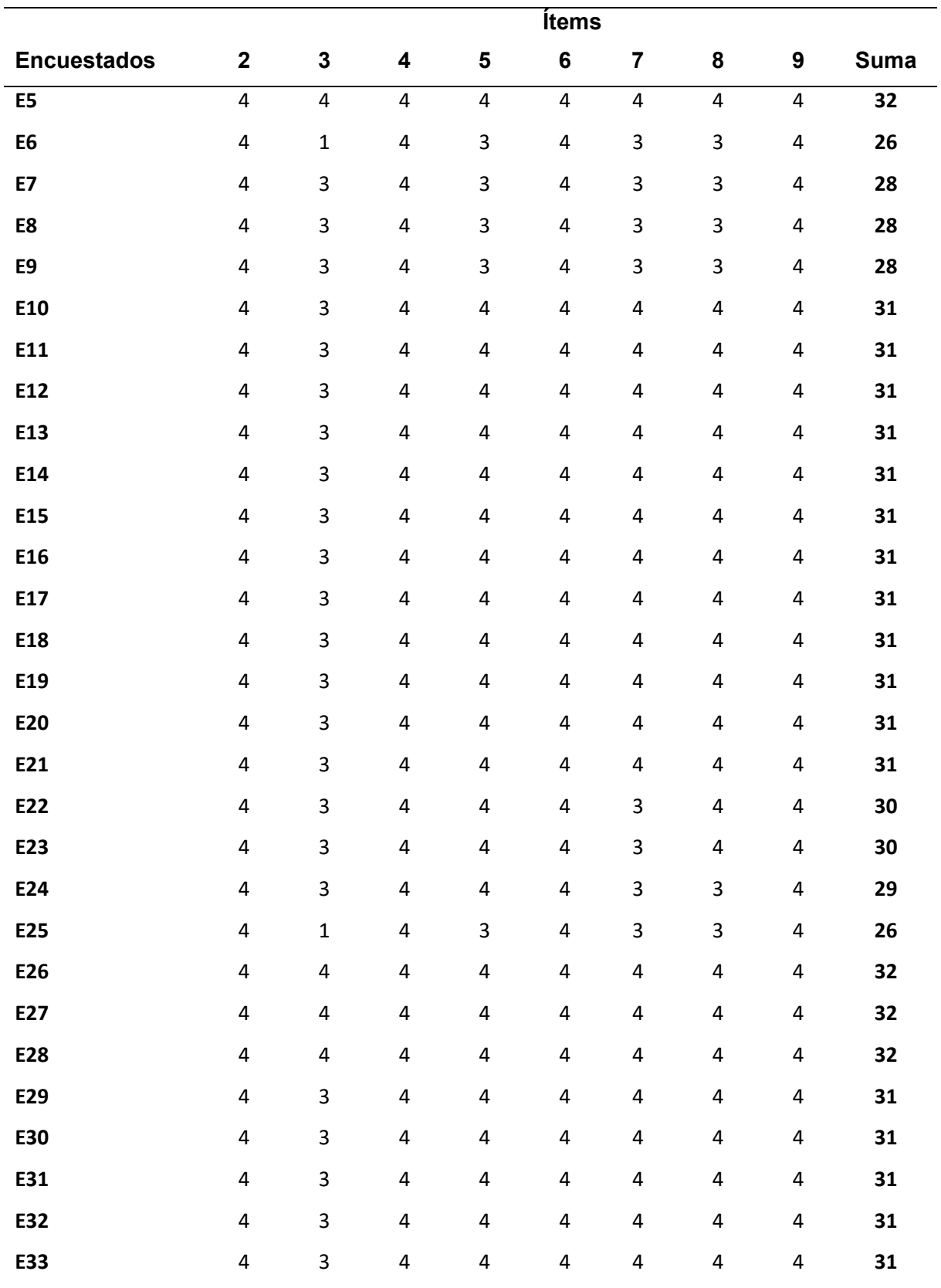

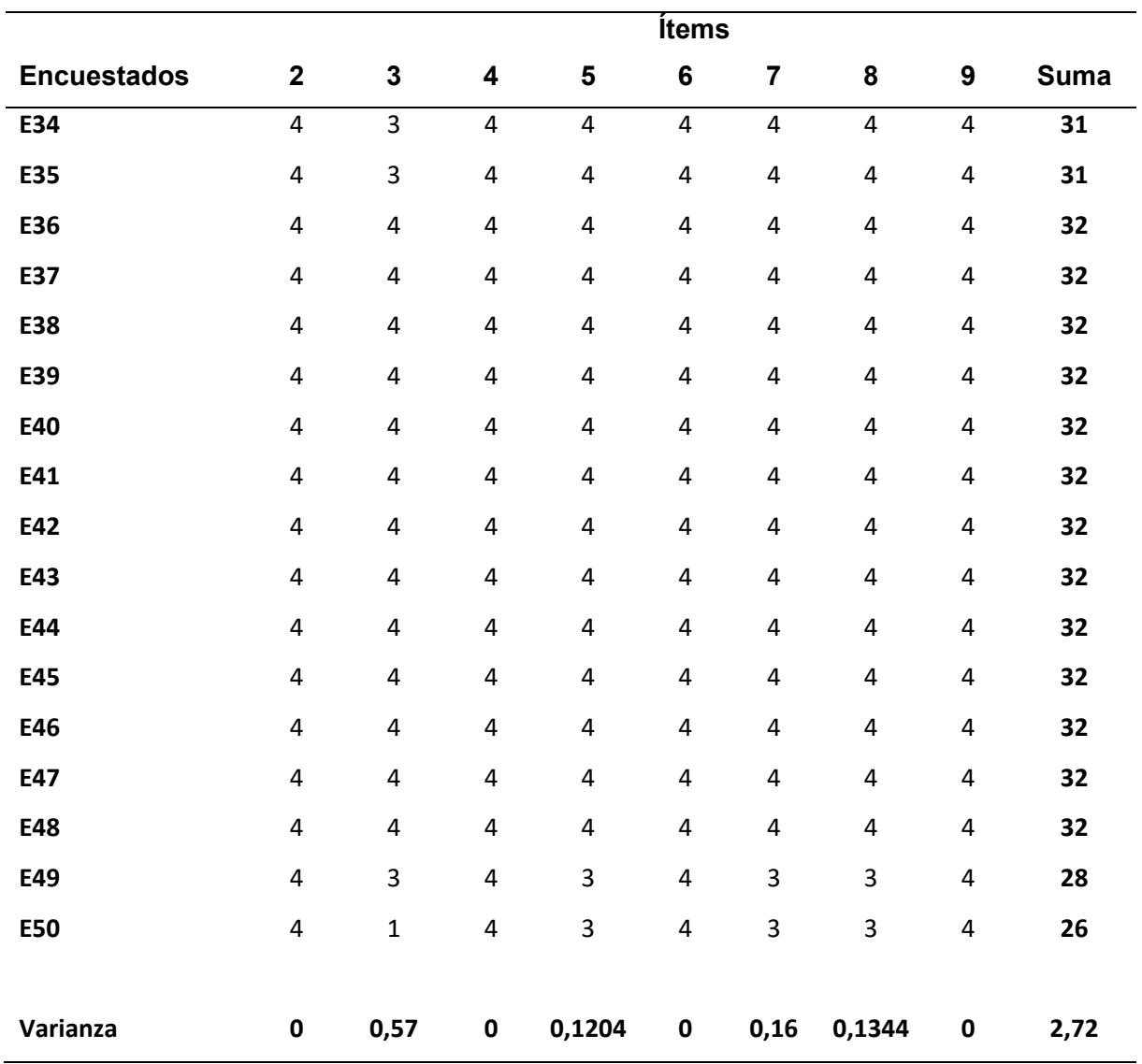

El cálculo del coeficiente "Alfa de Cronbach" está dado por la Ecuación 1.

$$
\alpha = \frac{k}{k-1} \left( 1 - \frac{\sum S^2}{S_{T^2}} \right) \tag{1}
$$

Donde

 $k = El$  número de ítems

 $\sum_{i} S^2$  = Sumatoria de varianza de los ítems

 $S_{T^2}$  = Varianza de la suma de los ítems

 $\alpha = Coeficiente$  de alfa de Cronbach

$$
\alpha = \frac{8}{8-1} \left( 1 - \frac{0,9848}{2,72} \right)
$$

$$
\alpha=0,72908
$$

Para analizar si el resultado de Alfa de Cronbach se encuentra en el rango esperado se compara con la Tabla 10, Donde se acepta la encuesta debido a que el valor calculado se encuentra en el rango de  $0.7 \le \alpha < 0.8$  y la valoración da su aceptación, por otro lado, si el valor se encontraba en el rango de  $\alpha < 0.5$  la encuesta sería inaceptable para ayudar a validar la hipótesis alternativa.

## **Tabla 10**

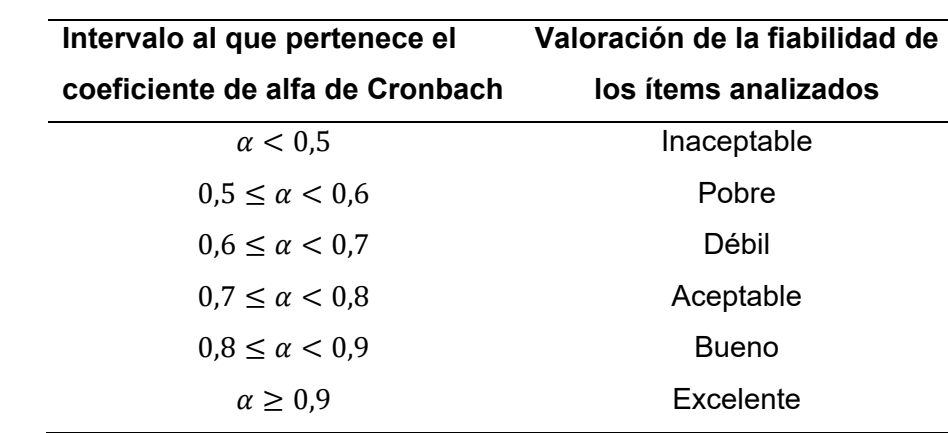

*Valoración de la fiabilidad de ítems según el coeficiente alfa de Cronbach*

*Nota.* Tomado de (Chaves & Rodríguez, 2018).

Debido a que se logra comprobar la fiabilidad de la encuesta mediante Alfa de Cronbach (α) se aceptan los datos obtenidos mediante la encuesta y junto con las pruebas de funcionamiento del ambiente virtual se concluye que la estación modular de producción de clasificación virtual contribuye con el aprendizaje de automatización aceptando la hipótesis alternativa.

El diseño e implementación de un Sistema modular de producción de clasificación en ambientes virtuales contribuirá al aprendizaje de automatización de los estudiantes.

#### **Capítulo V**

#### **Conclusiones y recomendaciones**

## **Conclusiones**

- En este trabajo se diseñó e implementó un sistema modular de producción de clasificación donde se identificaron los componentes importantes de la estación real creando sus modelos 3D a través de Autodesk Inventor, el desarrollo del entorno virtual para las animaciones y comunicación se realiza mediante Unity.
- El ambiente virtual desarrollado en Unity permite una interacción entre los actuadores y sensores virtuales, con la cual el usuario a través de la simulación de un PLC S7 300 y la programación de un diagrama Ladder crea sus rutinas para el control del proceso de clasificación.
- La plataforma de Unity permite integrar propiedades físicas a los diferentes componentes de la estación, otorgándole un gran realismo al interactuar entre sí los diferentes componentes del sistema de producción modular de clasificación.
- El ambiente virtual creado permite a los estudiantes manipular la estación MPS de clasificación, con el fin de adquirir conocimientos sobre neumática, sistemas de control clásico, control de PLC, sensores inductivos, actuadores y la automatización de procesos.
- Las pruebas de funcionamiento del entorno virtual se realizaron mediante la utilización de los componentes que integran el proceso de clasificación, donde los actuadores y sensores virtualizados actuaron de forma similar a los componentes reales de la estación.
- La aceptación por parte de los estudiantes hacia la MPS de clasificación virtualizada es favorable ya que de los 50 encuestados la gran mayoría concluye que la estación contribuye con el aprendizaje.
- El test determinó un grado de satisfacción positivo hacia el entorno virtual de la MPS de clasificación por parte de los estudiantes, la fiabilidad del test se logró comprobar con Alfa de Cronbach ya que el resultado es α=0,72908 encontrándose en un valor entre  $0.7 \le \alpha < 0.8$  el que acepta al test.
- La comunicación entre el software de programación y el entorno virtual se realizó con la ayuda de NetToPLCSim y Sharp 7, NetToPLCSim permite conectar el S7 PLCSIM a una red virtual y Sharp 7 accede a esa red para enviar y recibir datos para el controlar la MPS virtualizada.
- Los componentes como Blender 3D, Unity, Sharp 7, NetToPLCSim, son software libres y flexibles, por otro lado, Autodesk Inventor cuenta con una licencia estudiantil y para el uso de la estación en modo automático se necesita de un software de programación como TIA Portal V11, que cuenta con una licencia en las máquinas del Laboratorio de Mecatrónica.

#### **Recomendaciones**

- Es conveniente utilizar la estación virtualizada en las computadoras del Laboratorio de Mecatrónica, pero para un aprendizaje autónomo más completo en su modo automático se puede trabajar con una versión de prueba por 21 días de TIA Portal.
- Cuando se desarrolle un diagrama Ladder para utilizar la estación MPS virtualizada, se debe considerar las direcciones de memoria de los sensores y actuadores que se almacenaron en un bloque datos globales y se trabajó en el motor gráfico.
- En el software de programación se debe usar la CPU pertenecientes a los modelos S7 300 y cuando se simula el PLC en S7-PLCSIM, colocar el controlador en modo Run para posteriormente configurar el Rack y Slot de NetToPLCSim en 0 y 2.
- Revisar el manual de usuario de la estación MPS de clasificación para comprender y aprender de los componentes y el funcionamiento del entorno virtual en sus diferentes modos.
- Es recomendable el manejo del entorno virtual previo al uso de la estación real debido a que en la estación virtual se trabaja con las nomenclaturas de la estación real, así como los actuadores y sensores su comportamiento es similar al de la MPS de clasificación real.
- Debido a que la estación en su modo automático trabaja con TIA portal V11 es recomendable tener un procesador I3, 8GB de RAM o superiores.

#### **Bibliografía**

- Anchondo, P. (2022). *La importancia del Dibujo por Computadora*. Universidad Autónoma de Tamaulipas. https://www.serfadu.com/2022/07/06/podcast-importancia-de-saber-vender-eldibujo-por-computadora/
- BALLUFF. (2022). *Sensores fotoeléctricos*. https://www.balluff.com/esar/products/areas/A0001/groups/G0103
- Beivide, A. (2019). *Realidad virtual y aumentada*. https://www.iagua.es/blogs/alejandrobeivide/realidad-virtual-y-aumentada
- CDS SISTEMAS. (2018, febrero 5). *Virtualización en Entornos Industriales*. CDS SISTEMAS . https://www.cdssistemas.com.ar/articulos/virtualizacion-en-entornos-industrialesbeneficios-e-implementacion
- Chaves, E., & Rodríguez, L. (2018). *Análisis de confiabilidad y validez de un cuestionario sobre entornos personales de aprendizaje (PLE)*. *XIII*. https://doi.org/http://dx.doi.org/10.15359/rep.13-1.4
- CRYTEK. (2022). *The power to achieve your vision*. CRYTEK. https://www.crytek.com/cryengine
- Díaz, I., Romero, J., & Rodríguez, A. (2018). *La tecnología móvil de Realidad Virtual en educación: una revisión del estado de la literatura científica en España* . https://doi.org/10.21071/edmetic.v7i1.10139
- EKCIT. (2022). *Diseño asistido por ordenador (CAD, Computer-Aided Design)*. https://www.ticportal.es/glosario-tic/diseno-asistido-ordenador-cad

FESTO. (2019). *Detectores de proximidad*. https://www.festo.com/cat/engb\_gb/data/doc\_ES/PDF/ES/SIEX\_ES.PDF

- FESTO. (2022a). Estación de Clasificación MPS D. *FESTO*. https://www.festo-didactic.com/intes/learning-systems/mps-sistema-de-produccion-modular/estaciones/estacion-declasificacion-last-but-notleast,novedad.htm?fbid=aW50LmVzLjU1Ny4xNC4xOC42MDYuODI5NQ
- FESTO. (2022b). *MPS – El sistema de producción modular*. https://www.festo-didactic.com/eses/productos/mps-sistema-de-produccion-modular/mps-el-sistema-de-produccion-modulardel-modulo-a-la-fabrica-didactica.htm?fbid=ZXMuZXMuNTQ3LjE0LjE4LjU4NS43NjMx
- GSL Industrias. (2022). *TIPOS DE PLC*. https://industriasgsl.com/blogs/automatizacion/tiposde-plc
- Lab.Electronik. (2021). *PLCs - Soluciones en electrónica industrial*. https://labelectronik.com/plcs/
- Márquez, R. (2021). *Unity y los motores de terceros le han ganado la partida a los motores propios a la hora de crear juegos*. Xataka. https://www.xataka.com/videojuegos/indiestenian-razon-unity-motores-terceros-le-han-ganado-partida-a-motores-propios-a-horacrear-juegos-1
- Martín, J. (2022). *Beneficios de la Realidad Virtual en Educación. Cómo llevarla al aula.* Gaptain. https://gaptain.com/blog/beneficios-de-la-realidad-virtual-en-educacion-comollevarla-al-aula/
- Molina, D., Cedeño, J., Parrales, K., Parrales, A., Hernandez, M., Lino, E., & Merchán, F. (2019). Módulo con Controladores Lógicos Programables para la Enseñanza - Aprendizaje

de Electrónica . *Unidad Estatal del sur de Manabi*.

https://doi.org/http://dx.doi.org/10.17993/IngyTec.2019.50

- Montes de Oca, F., & Gastón, A. (2020). SIMULACIONES CON REALIDAD INMERSIVA, SEMI INMERSIVA Y NO INMERSIVA . *Universidad de CEMA* . https://ucema.edu.ar/publicaciones/download/documentos/740.pdf
- Muñoz, D. (2022). *¿Qué es un motor gráfico?* digitaltrends. https://es.digitaltrends.com/videojuego/que-es-un-motor-grafico/
- Muñoz, E. (2022). Entorno virtual para el aprendizaje de estudiantes de Educación Secundaria Básica: Mirada prospectiva. *Revista de Investigación en Ciencias de la Educación*. https://doi.org/10.33996/revistahorizontes.v6i24.392
- ONU. (2020). *2020: el año de la pandemia de COVID-19 que cerró el mundo*. https://news.un.org/es/story/2020/12/1486082
- Ordoñez, J. (2020). Realidad Virtual y Realidad Aumentada. *ACTA*. https://www.acta.es/medios/articulos/ciencias\_y\_tecnologia/063001.pdf
- Pini, A. (2021). *Los fundamentos de los sensores de proximidad*. Digi-Key. https://www.digikey.com/es/articles/the-fundamentals-of-proximity-sensors-selection-anduse-industrialautomation#:~:text=Los%20sensores%20de%20proximidad%20inductivos,en%20un%20ci rcuito%20de%20oscilaci%C3%B3n.

Sheldon, R. (2022). *Virtual reality*. https://www.techtarget.com/whatis/definition/virtual-reality

Soloaga, A. (2019). *Unreal Engine, qué es y para qué sirve*. Akademus. https://www.akademus.es/blog/emprendedores/unreal-engine-que-es-y-para-que-sirve/

- Universidad Militar Nueva Granada. (2023). *Distribución Chi-cuadrada*. http://virtual.umng.edu.co/distancia/ecosistema/ovas/esp\_alt\_ger/teoria\_de\_las\_decisiones \_gerenciales/unidad\_2/medios/documentacion/p7h3.php
- Valero, P., & Bullón, O. (2021). La virtualización, una alternativa viable en las instituciones educativas. *PURIQ*.
- Viloria, H., & Hamburger, J. (2019). *Uso de las herramientas comunicativas en los entornos virtuales de aprendizaje*. 2019.

# **Anexos**